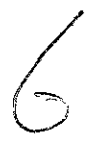

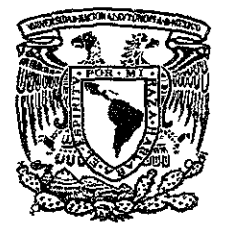

# UNIVERSIDAD NACIONAL AUTÓNOMA DE MÉXICO

# FACULTAD DE INGENIERíA

# DIVISiÓN DE INGENIERíA EN CIENCIAS DE LA TIERRA

## SISTEMA AUTOMATIZADO DE AJUSTE DE FAMILIAS DE CURVAS. APLICACiÓN A LA INGENIERÁ PETROLERA

# T E S I S

QUE PARA OBTENER EL TíTULO DE:

INGENIERO PETROLERO

PRESENTA:

# FRANCISCO CASTELLANOS PÁEZ

DIRECTOR: M.I. NÉSTOR MARTÍNEZ ROMERO

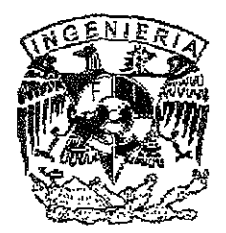

**Cd. Universitaria,** México D.F. MaiZO del 2001

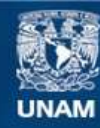

Universidad Nacional Autónoma de México

**UNAM – Dirección General de Bibliotecas Tesis Digitales Restricciones de uso**

# **DERECHOS RESERVADOS © PROHIBIDA SU REPRODUCCIÓN TOTAL O PARCIAL**

Todo el material contenido en esta tesis esta protegido por la Ley Federal del Derecho de Autor (LFDA) de los Estados Unidos Mexicanos (México).

**Biblioteca Central** 

Dirección General de Bibliotecas de la UNAM

El uso de imágenes, fragmentos de videos, y demás material que sea objeto de protección de los derechos de autor, será exclusivamente para fines educativos e informativos y deberá citar la fuente donde la obtuvo mencionando el autor o autores. Cualquier uso distinto como el lucro, reproducción, edición o modificación, será perseguido y sancionado por el respectivo titular de los Derechos de Autor.

## **UNIVERSIDAD NACIONAL AUTONÓMA DE MÉXICO**

## **fACULTAD DE INGENIERíA**

**TESIS** 

### **SISTEMA AUTOMATIZADO DE AJUSTE DE fAMILIAS DE CURVAS. APLICACiÓN A LA INGENIERíA PETROLERA**

### TESIS PRESENTADA POR:

## FRANCISCO CASTELLANOS PÁEZ

DIRIGIDA POR:

M.1. NÉSTOR MARTINEZ ROMERO

#### JURADO

Presidente: Ing. Salvador Macias Herrera Vocal: M.I. Néstor Martínez Romero Secretario: M.1. José Martínez Pérez Primer suplente: Ing. Eva Sánchez Olea Segundo suplente: Ing. Jesús Rodríguez Román

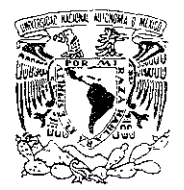

FACULTAD DE INGENIERIA DIRECCION 60-1-184

V**MIVE24DAD** NACIONA<sup>1</sup>. AVPNT/A DE **MEXICO** 

# SR. FRANCISCO CASTELLANOS PAEZ

Presente

En atención a su solicitud, me es grato hacer de su conocimiento el tema que propuso el profesor M. 1. Néstor Martínez Romero y que aprobó esta Dirección para que lo desarrolle usted como tesis de su examen profesional de Ingeniero Petrolero:

#### SISTEMA AUTOMATIZADO DE AJUSTE DE FAMILIAS DE CURVAS. APLICACIÓN A LA INGENIERlA PETROLERA

### RESUMEN

- I INTRODUCCION<br>II FUNDAMENTOS
- 11 FUNDAMENTOS TEORlCOS DEL AJUSTE DE CURVAS
- **III PROGRAMACION ORIENTADA A OBJETOS<br>IV SISTEMA DE ANALISIS AUTOMATIZADO PA**
- SISTEMA DE ANALISIS AUTOMATIZADO PARA EL AJUSTE DE FAMILIAS DE CURVAS
- V EJEMPLOS DEL ANALISIS AUTOMATIZADO UTILIZANDO EL SISTEMA
- VI CONCLUSIONES Y RECOMENDACIONES REFERENCIAS NOMENCLATURA **APENDICES**

Ruego a usted cumplir con la disposición de la Dirección General de la Administración Escolar en el sentido de que se imprima en lugar visible de cada ejemplar de la tesis el título de ésta

Asimismo, le recuerdo que la Ley de Profesiones estipula que se deberá prestar servicio social durante un tiempo mínimo de seis meses como requisito para sustentar examen profesional.

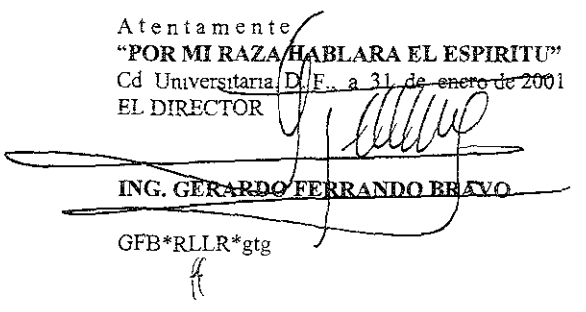

A mis padres:

Les dedico con todo mi aprecio este trabajo, sin su ayuda esto nunca hubiera sido posible. Gracias por su apoyo incondicional y por enseñarme a nunca rendirme y siempre buscar la superación. Gracias de todo corazón.

A Claudia:

Por apoyarme siempre incondicionalmente e impulsarme hacia delante y conseguir todas mis metas. Por acompañarme siempre en todos los momentos buenos o malos. Por la larga espera y sobre todo por todo el cariño y comprensión que siempre me has dado. Gracias mi amor.

A mis hermanos:

Eduardo y Marlha por tener siempre confianza en mi y por apoyarme en los **momentos difíciles que me tocaron vivir.** 

Al M.I. Néstor Martínez Romero:

Mi más sincero agradecimiento por el tiempo, esfuerzo e interés dedicado para la realización de este trabajo. Gracias por toda su paciencia y por todos sus valiosos consejos y comentarios.

A la Universidad Nacional Autónoma de México:

En especial a la Facultad de Ingenieria, gracias por permitirme estudiar una carrera y abrirme las puertas del conocimiento.

Allng. Javier Farias:

Gracias por darme la oportunidad de haber colaborado con él y todo su apoyo y **valiosos comentarlos.** 

A mis compañeros:

Gracias por acompañarme a lo largo es este trayecto y por todos los buenos momentos que pasamos juntos. Gracias a Alberto y a todos los del laboratorio de cómputo por su apoyo.

## Contenido

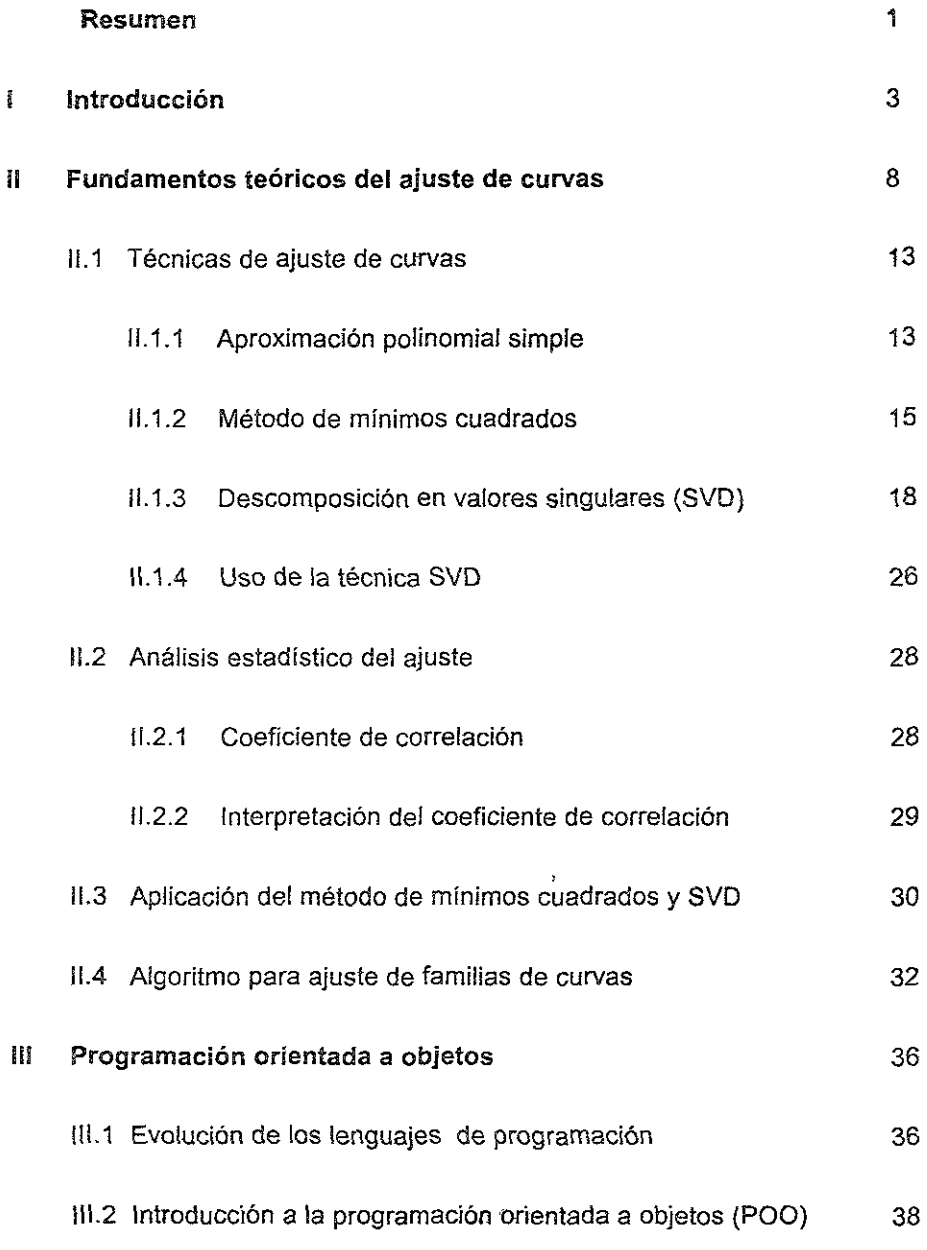

l.

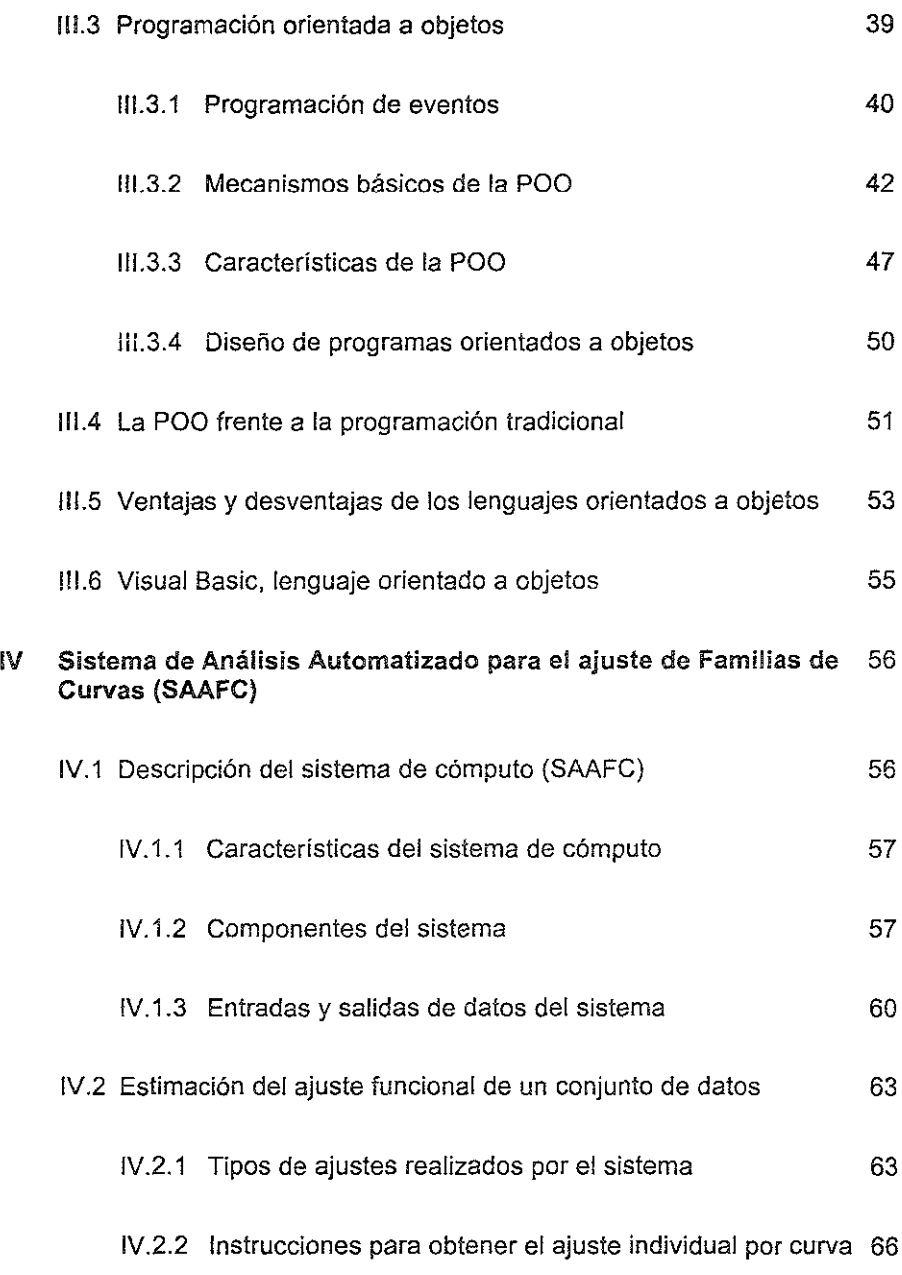

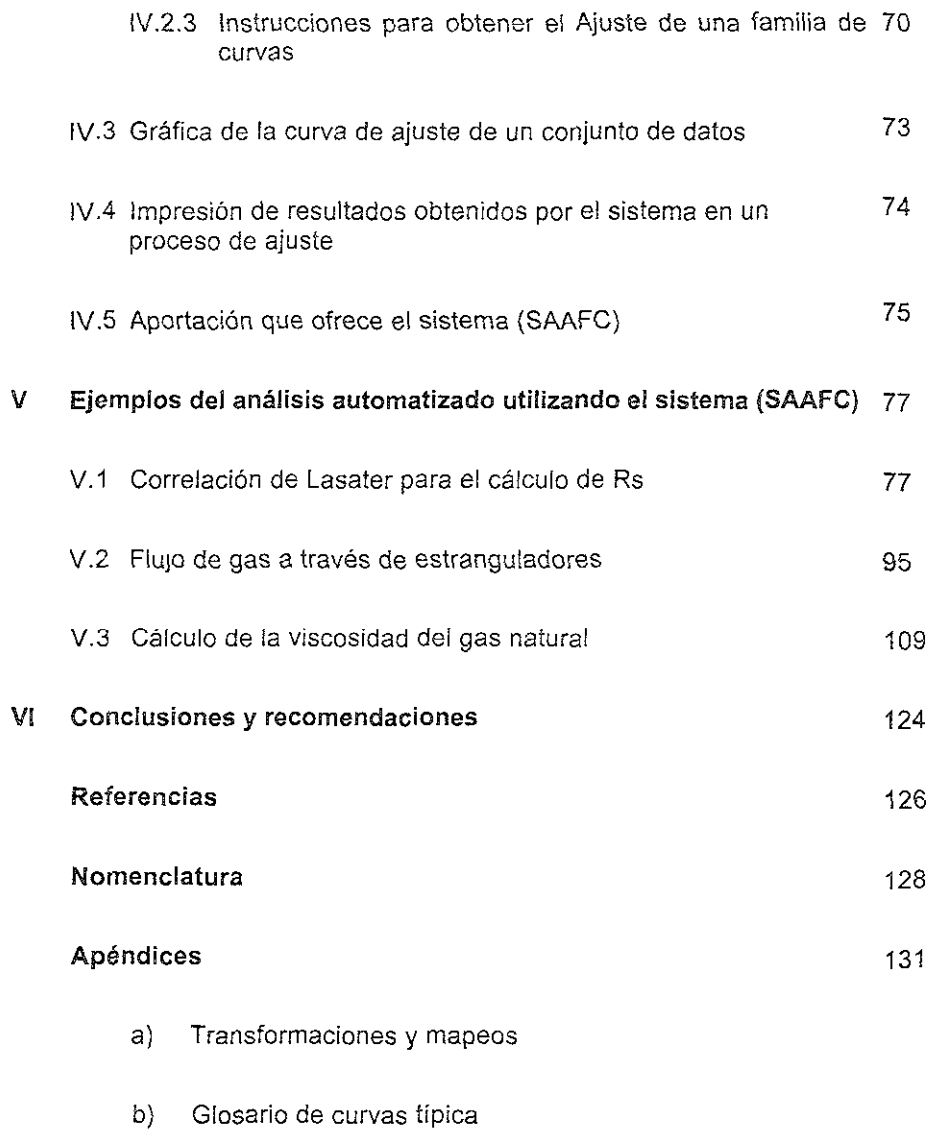

#### Resumen

Actualmente dentro de todas las áreas, universidades, instituciones o empresas públicas y privadas, la computadora se ha convertido en una herramienta imprescindible, ya que con ayuda de esta, cumplen mejor sus funciones  $y$ responsabilidades, además de mejorar continuamente sus servicios\_

A la par con el desarrollo de las computadoras también se ha dado un gran avance en los lenguajes de programación, ahora estos permiten la programación visual que es más fácil y accesible para cualquier usuario\_

Con la ayuda de una herramienta como la computadora, se ha conseguido que diversas operaciones en la explotación de los hidrocarburos sean factibles de predecirse y/o controlarse,

En la práctica de las diferentes áreas de la ingeniería petrolera es frecuente trabajar con problemas que involucran el empleo de conjuntos de datos, presentados generalmente en forma gráfica o tabular, los cuales a menudo son utilizados con el propósito de interpolación para obtener cualquier valor no contemplado dentro del conjunto de datos dado,

Una manera de lograr interpolaciones rápidas y confiables es a través de las funciones interpoladoras que se obtienen aplicando técnicas de interpolación como Minimos cuadrados o la Descomposición en Valores Singulares (SVD),

El objetivo de este trabajo es presentar una herramienta computacional que permita al usuario obtener una función interpoladora que represente el comportamiento de un cierto fenómeno estudiado, Para lograr esto, se automatizó la aplicación de la técnica SVD,

En este trabajo se describe la técnica de Mínimos cuadrados y la técnica SVD, que es la más confiable para obtener los coeficientes de la función interpoladora, ya que permite detectar pero sobre todo manejar, el problema de la dependencia lineal.

También se presenta el algoritmo para ajuste de familias de curvas y un sistema de cómputo codificado en lenguaje Visual Basic *6.0,* desarrollado con el objeto de automatizar el citado algoritmo. Además se presentan aplicaciones de este sistema a problemas que son típicos dentro de la ingeniería petrolera.

En la última parte se presenta un glosario de curvas típícas que facilitan considerablemente, mediante una comparación de formas y el cumplimiento de condiciones muy simples, la búsqueda de la ecuación representativa de una curva específica por ajustar.

#### Ĩ **introducción**

La actividad humana lleva una relación muy estrecha con la tecnologia y el análisis y explotación de la información, actualmente las computadoras y las telecomunicaciones son un elemento básico en la vida diaria y en la **optimización del tiempo, mdependientemente de la actividad que se realice.** 

En el mundo, gobiernos, universidades y empresas públicas o privadas, y todo tipo de instituciones cumplen mejor sus funciones y responsabilidades mejorando continuamente los servicios, procesos administrativos y operaciones de dia a dia, apoyándose en herramientas como la computadora y en las tecnologias desarrolladas alrededor de ésta.

El desarrollo de las computadoras ha sido a tal grado que ahora son parte de la vida cotidiana de las personas e indispensables para realizar sus actividades y las encontramos en oficinas, escuelas, hogares e incluso exsiten portátiles que pueden llevarse a cualquier sitio por apartado e inaccesible que éste sea.

En los últimos diez años los avances logrados en el campo de la informática han convertido a la computadora en una herramienta imprescindible para todas las áreas del conocimiento. En la ingenieria petrolera se ha conseguido tener **estudios y trabajos técnicos para la selección de la explotación óptima de ¡os**  hidrocarburos en tiempos razonablemente cortos y con menores inversiones.

Con la evolución de las computadoras también se han dado numerosos avances en lo referente a los lenguajes de programación, desde los binarios, los simbólicos, los de alto nivel, hasta los más recientes lenguajes de **programación visual.** 

La programación visual permite utilizar código a partir de la selección de objetos y elementos que se desea aparezcan en la pantalla, lo cual facilita enormemente la programación y el mantenimiento. Con esto los programadores pueden modificar rápidamente condiciones no planeadas inicialmente o responder a los nuevos requerimientos que satisfagan las necesidades cambiantes de los usuarios.

Muchas de las investigaciones de ingenieria tienen como objetivo principal realizar predicciones de los fenómenos físicos empleando relaciones matemáticas que permiten analizar y seleccionar la alternativa técnica y económica óptima del proyecto. Para las predicciones se requiere obtener una expresión que relacione la variable dependiente (cuyo valor se desea predecir) con una o más variables independientes; aspecto simple y sencillo de resolver con la ayuda de las computadoras y técnicas numéricas.

La información obtenida en estudios de campo y laboratorio permite determinar relaciones entre variables, considerando diversas condiciones. Normalmente los resultados discretos de campo o laboratorio se presentan en la literatura mediante gráficas o tablas. Es aqui donde interviene de manera importante el desarrollo de las computadoras, ya que ahora con la ayuda de éstas y de programas de cómputo, podemos encontrar rápidamente la expresión que relacione las variables utilizadas y conocer la correspondencia entre éstas para cualquier punto no observado, situación que ayuda a reducir tiempos y costos.

Dentro del área petrolera existe una gran cantidad de casos referentes a la predicción de fenómenos físicos; por ejemplo, si en un yacimiento petrolifero se requiere inyectar nitrógeno al casquete como técnica de recuperación **secundaria; para la estimación de! gasto y presión de inYección óptimas es**  necesario conocer el valor del factor de compresibilidad (Z) del nitrógeno como una función de la presión y de la temperatura.

De igual forma en operaciones de reparación de pozos, el volumen de ácido requerido para aumentar la permeabilidad de la formación hasta una penetración deseada, es dependiente de la temperatura de formación y del gasto máximo que puede aceptar sin fracturarse.

Procesos como los citados anteriormente son factibles de simularse a través de programas de cómputo; sin embargo, éstos al ser alojados en las computadoras no son capaces de resolver problemas por si solos, ya que **únicamente ejecutan la se¡le de instrucciones que previamente fueron**  especificadas. De lal manera que la solución de cualquier problema utilizando computadoras debe ser programado en su totalidad con las instrucciones que deseamos realice.

Si se desea utilizar la computadora para obtener las reiaciones entre variables, lo que actualmente es muy común hacer través de tablas y gráficos, la primera pregunta que surge es ¿cómo hacerlo utilizando la tecnología actual? Una posibilidad consiste en suministrar la información al programa en forma interactiva usuario-gráfica-máquina, lo cual no es muy adecuado porque conduce frecuentemente a diversos errores y a un mal uso de los recursos de la computadora.

Otra aiternatlva es utilizar alguna técnica sofisticada de interpolación, siempre y cuando los datos y los objetivos que se persigan lo justifiquen. Las funciones interpoladoras particularmente las polinomiales constituyen una tercera opción sumamente sencilla, versátil y fácil de ser programada y explotada con la computadora.

Aunque las dos últimas opciones evitan totalmente el manejo de gráficas y tablas, el uso de funciones polinomiales para interpolación es la técnica más utilizada debido a su mayor facilidad de evaluación y manipulación, situación necesaria en el campo de la ingeniería.

Aunque existen programas comerciales, tales como Excel® de Microsoft, para realizar ajustes de curvas, el problema de estimar una ecuación representativa de un conjunto de curvas no puede realizarse de una forma rápida y libre de errores. Con base en esta situación se plantea la necesidad de tener una herramienta especifica para la solución de este tipo de problemas reales encontrados frecuentemente en el área de ingeniería petrolera.

La presente tesis tiene como objetivo principal el desarrollo de un sistema computacional que sea una herramienta de apoyo a los ingenieros de campo y de gabinete para realizar ajustes funcionales a familias de curvas.

En el capitulo II se presenta una recopilación y ordenamiento de los fundamentos teóricos del ajuste de curvas y aproximación funcional, las principales características, ventajas y desventajas de las técnicas utilizadas para el ajuste de curvas, como SOn la técnica del ajuste polinomial simple, mínimos cuadrados y la Descomposición en Valores Singulares (SVD). Por último se describe el algoritmo para el ajuste de familias de curvas.

El capítulo 111 muestra de manera general la evolución de los lenguajes de **programación además de una introducción a la programación orientada a**  objetos, con la intención de señalar los principales conceptos, características, ventajas y desventajas de esta herramienta, cuestión que es de gran importancia en el área de la ingeniería, ya que nos permite aprovechar al máximo los recursos que nos ofrece esta.

El capítulo IV presenta el Sistema Automatizado de Ajuste de Familias de Curvas (SAAFC), describiendo el alcance, diseño ,módulos y subrutinas que lo componen, además de presentar las principales instrucciones para el funcionamiento del sistema asi como sus salidas y entradas de información y las principales ventajas y desventajas.

En el capitulo V se presenta la utilización del sistema de cómputo para el ajuste de curvas en casos prácticos y teóricos tomados de la literatura consultada a **menudo por el ingeniero petroleiO, esto con el fin de mostrar ¡as capacidades y**  aplicaciones en el área petrolera.

El cap itulo VI presenta las principales conclusiones y recomendaciones en la aplicación de las técnicas para el ajuste de curvas, así como las ventajas que se obtienen al utilizar sistemas de cómputo para automatizar el proceso del ajuste de familias de curvas.

En la última parte se presenta un glosario de curvas típicas que facilitan considerablemente, mediante una comparación de formas y el cumplimiento de condiciones muy simples, la búsqueda de la ecuación representativa de una curva especifica por ajustar.

#### 11 Fundamentos teóricos del ajuste de curvas

En la práctica, las diferentes áreas de la ingeniería petrolera frecuentemente trabajan con problemas que involucran conjuntos de datos reportados en tablas o gráficas, que se obtienen en un laboratorio de quimlca, física, mecánica, etc. La representación de los datos se hace de la siguiente forma *(Xi,* y,), donde los valores de *Yi* corresponden a observaciones efectuedas de un cierto fenómeno a las condiciones *Xi.* 

Cuando dichos valores son manejados de manera manual y se requiere conocer valores que no fueron observados en el experimento, el consumo de tiempo para su obtención es considerable debido a que las técnicas utilizadas para obtener la relación entre variables presentan cálculos repetitivos, en los cuales es fácil cometer errores.

Para eliminar cálculos erróneos y reducir el tiempo al minimo es necesario resolver analiticamente el problema mediante la determinación de alguna relación funcional entre las variables. En la práctica se ha encontrado que cuando existe una relación entre dos o más variables es posible expresarla en forma matemática mediante una ecuación que las conecte. Una de las ecuaciones más útiles para representar este tipo de relaciones es la siguiente:

$$
y = y(x). \t\t 21
$$

Un primer paso para encontrar la relación entre variables es la obtención de los valores correspondientes a estas; por ejemplo, si en un experimento consistente de dejar caer un objeto repetidas veces, donde *x* representa la velocidad y el tiempo se denota por y, entonces en n eventos del experimento, se tendría una relación de datos que pueden ser registrados de diferentes **maneras dependiendo de las necesidades del usuario, una de ellas sería como**  la mostrada en la tabla 2.1.

| Experimento    | Velocidad | Tiempo |
|----------------|-----------|--------|
|                | x,        | y,     |
| $\overline{2}$ | $x_2$     | Уz     |
| 3              | X3        | Y3     |
|                |           |        |
|                |           |        |
| n              | $x_{n}$   | Уn     |

**Tabla 2.1.- Función definida en forma tabular.** 

Obtenidos los datos de manera tabular, el siguiente paso es dibujar los puntos  $(x_1, y_1)$ ,  $(x_2, y_2)$ , ...,  $(x_n, y_n)$  en un sistema de coordenadas rectangulares donde el conjunto de puntos se llama diagrama dispersión<sup>1</sup>. En este tipo de diagramas es posible visualizar frecuentemente una curva que se aproxima a los datos, a la cual se le denomina comúnmente curva de aproximación<sup>1</sup>.

En la figura 2.1 se presentan ejemplos de curvas de aproximación, en (a) se observa que los datos se aproximan a una recta y se dice que existe una relación lineal entre las variables; en (b) aunque existe una relación entre las variables ésta no es una relación lineal y por esa razón la llamamos relación no lineal y por último en (c) se observa que aparentemente no hay ninguna relación entre las variables.

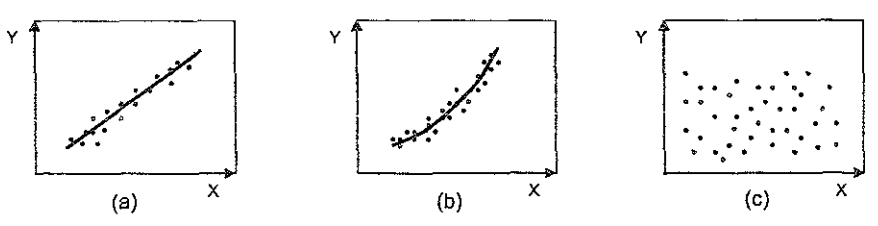

**Figura 2.1. Diagramas de dispersión** 

El problema de encontrar ecuaciones de aproximación a curvas que se ajusten a un conjuntos de datos se denomina *curva de ajuste<sup>1,2</sup>.* En la práctica el tipo de ecuación se sugiere frecuentemente del diagrama de dispersión como el observado anteriormente en las figura 2.1.

Las funciones de aproximación  $y = y(x)$  más comunes, son aquellas que involucran combinaciones lineales de funciones base o simples,  $\{y_i(x)\}\)$  esto es:

$$
y(x) \approx C_1 \phi_1(x) + C_2 \phi_2(x) + ... + C_n \phi_n(x).
$$
 (2.2)

La ecuación anterior genera un modelo matemático lineal por la forma en que aparecen los coeficientes<sup>3</sup> C; es importante señalar que las funciones  $\phi_i$  pueden ser funciones no lineales de x. Entonces la interpolación de datos presentados en forma tabular o gráfica se facilita considerablemente pues el problema se reduce únicamente a la selección de los *n* coeficientes C<sub>1</sub>, C<sub>2</sub>, ..., C<sub>n</sub> de tal manera que el ajuste del modelo a los datos sea lo más aproximado posible.

El modelo lineal utilizado con más frecuencia es el polinomial debido a la facilidad de su derivación e integración, la precisión de sus resultados con respecto a otros métodos más sofisticados y también a la facilidad de su programación para ser automatizado y manejado en la computadora.

Considerando el teorema de Weierstran<sup>4,5</sup>, cualquier función contínua  $h(x)$ puede aproximarse dentro de un cierto intervalo cerrado por una función polinómica única cuya forma general es:

$$
y(x) \cong C_1 + C_2 x + C_3 x^2 + \dots + C_m x^{m-1}.
$$

Esta ecuación se deriva de la ecuación 2.2 tomando  $\phi_1(x) = x^{j-1}$ .

En ocasiones el empleo de otras bases polinomiales como las trigonométricas, de Fourier, exponenciales y racionales pueden ser más apropiadas para una aproximación', pero la principal causa por las que no son muy utilizadas es por su manejo más complicado debido a que las funciones obtenidas no son fáciles de derivar y/o integrar.

Para evaluar los coeficientes  $C<sub>i</sub>$  se utilizan diversos métodos; por ejemplo, la aproximación polinomial simple<sup>6,9</sup>. mínimos cuadrados $4.6.7.8$  y la Descomposición en Valores Singulares<sup>4,5</sup> (SVD).

De la revisión y análisis de los métodos anteriores se observó que para las aplicaciones en el área de ingenieria petrolera, el método de mínímos cuadrados es el más comúnmente utilizado y determina los coeficientes de tal forma que el cuadrado de las diferencias entre  $\sum\limits_{}^n {C_j \phi _j (x_i )}$  y  $y_i$  es minimizado; es J=' decir:

minimization C<sub>j</sub> 
$$
\sum_{i=1}^{m} r_i^2 = \sum_{i=1}^{m} \left\{ \sum_{j=1}^{n} C_j \phi_j(x_i) - y_i \right\}^2,
$$
 (2.4)

donde "m" es el número de puntos dato y "n" es el número de coeficientes.

La existencias de los coeficientes está asegurada ya que haciendo,

$$
y(x_i) = \sum_{k=0}^{n} C_{k+1} x_i^k \qquad \qquad \forall \qquad i = 1, 2, ..., m,
$$

se obtiene un sistema de ecuaciones lineales cuya matriz A será no singular si **se cumple con la siguiente condición:**  $x_i \neq x_j$ ,  $\forall i \neq j$ .

**The Verapéndice A y B**  $11$ 

**En caso contrario si se tiene**  $x_i = x_i$ **, la matriz es singular y su determinante es** igual a cero y en consecuencia la inversa de la matriz no existe ya que los renglones presentan una estrecha dependencia lineal y el sistema tiene más de una solución.

En la práctica se observa que la matiz A es generalmente mal condicionada, es decir, A es altamente inestable ya que cualquier pequeño cambio en alguna de sus entradas ocasiona resultados totalmente diferentes. Un ejemplo de lo expresado anteriormente se tiene con valores  $x_i$  regularmente espaciados en el intervalo (0, 1), los cuales al ser sustituidos en las funciones base 1, x,  $x^2$ , ...,  $x^{n-1}$  generan elementos positivos entre cero y uno, produciéndose una estrecha dependencia entre las columnas y/o renglones de la matriz A.

En términos generales, el método más confiable para calcular los coelicientes en problemas de mínimos cuadrados esta basado en la factorización de la matriz A, lo que se conoce como la Descomposición en Valores Singulares.

Desde la óptica de la automatización de los procesos, existen otros métodos mejores que el SVD puesto requieren menos memoria y tiempo de cómputo; por ejemplo los que utilizan la eliminación Gaussiana; sin embargo éstos tienen menos efectividad en relación con los errores de los datos, errores de redondeo y dependencia lineal.

Con el fin de comparar y comprobar los resultados que se obtiene aplicando cada uno de los métodos comentados anteriormente, a continuación se presentan las bases teóricas de la aproximación polinomial simple, el método de mínimos cuadrados empleado tradicionalmente con eliminación Gaussiana, **y las de la técnica de Descomposición en Vaiores Singuiares utilizada en este**  trabajo; se incluye además un ejemplo y los resultados obtenidos al aplicar las técnicas de Mínimos Cuadrados y SVD.

## 11.1 Técnicas de ajuste de curvas

Existe un número considerable de técnicas para ajuste de curvas; sin embargo, se seleccionaron la técnica de aproximación simple, minimos cuadrados y SVD por su sencillez de aplicación *y* exactitud en los resultados, además de que estas técnicas realizan un menor número de operaciones *y* no es necesario conocer desde el principio el grado del pOlinomio de ajuste.

## 11.1.1 Aproximación polinomial simple

La interpolación es una técnica importante en cualquier área del conocimiento, ya que permite obtener valores no observados y que por lo tanto no están registrados en forma tabular como los mostrados en ia tabla 2.1. Es frecuente al consultar fuentes de información no contar con el valor buscado como un dato registrado en una tabla, lo que requiere de trabajo adicional y tiempo para obtener el valor deseado.

Una forma sencilla de resolver el problema descrito anteriormente, es sustituir los puntos de la tabla 2.1 observados  $(x_1, y_1)$  y  $(x_2, y_2)$  en la ecuación de una línea recta:  $p(x) = C_1 + C_2x$ , de tal modo que resultan dos ecuaciones cuyas dos incógnitas son C, *y* C*z.* Con la solución del sistema se consigue una aproximación polinomial de primer grado, lo que permite efectuar interpolaciones lineales.

Sin embargo, si se quisiera una aproximación mejor al valor verdadero, podrían unirse más puntos con una curva suave; por ejemplo, si en lugar de seleccionar dos puntos se consideran tres  $(x_1, y_1)$ ,  $(x_2, y_2)$  y  $(x_3, y_3)$ , analíticamente el problema se resuelve al aproximar la función desconocida *y* = f(x), con un polinomio que pase por los tres puntos. Este polinomio es una parábola y tiene la forma general siguiente.

$$
y(x) \approx C_1 + C_2 x + C_3 x^2
$$
.

Donde las incógnitas  $C_1$ ,  $C_2$  y  $C_3$  se determinan sustituyendo cada uno de los **tres puntos conocidos en la ecuación; si la solución la queremos obtener**  mediante matrices, tendriamos:

$$
\begin{bmatrix} C_1 + C_2 x_1 + C_3 x_1^2 = y_1 \ C_1 + C_2 x_2 + C_3 x_2^2 = y_2 \ C_1 + C_2 x_3 + C_3 x_3^2 = y_3 \end{bmatrix}; \qquad \begin{bmatrix} 1 & x_1 & x_1^2 \\ 1 & x_2 & x_2^2 \\ 1 & x_3 & x_3^2 \end{bmatrix} \begin{bmatrix} C_1 \\ C_2 \\ C_3 \end{bmatrix} = \begin{bmatrix} y_1 \\ y_2 \\ y_3 \end{bmatrix}.
$$
 2.7

Al resolver el sistema de ecuaciones se obtienen los valores de los coeficientes  $C_1$ ,  $C_2$  y  $C_3$  de la ecuación (2.6).

En general, si se desea aproximar una función con un polinomio de grado *n,* se necesitan *n* + 1 puntos, que al sustituirlos en la ecuación polinomial de grado *n,*  permiten obtener la siguiente expresión:

$$
y(x) \approx C_1 + C_2 x + C_3 x^2 + ... + C_n x^{n-1}.
$$

La expresión anterior genera un sistema de n+1 ecuaciones lineales en las incógnitas C<sub>1</sub>, donde  $i = 0,1,2,...,n$ . Una vez resuelto el sistema de  $n+1$ ecuaciones se sustituyen los valores de los coeficientes  $C_i$  en la ecuación (2.8), con lo cual se obtiene el polinomio de aproximación con el método de aproximación polinomial simple.

## 11.1.2 Método de mínimos cuadrados

El método de mínimos cuadrados es una de las técnicas de interpolación más empleadas y consiste en determinar los valores de los coeficientes  $C_1$ ,  $C_2$ ,  $C_3, \ldots, C_n$  a partir de los datos registrados de manera tabular; por ejemplo, como los mostrados en la tabla 2.1.

El método encuentra la ecuación de una curva que aunque no pase por todos **los puntos, tenga pocas variaciones y cruce io más cerca posible a todos ellos,**  tal como se muestra en la figura 2.2; sin embargo, lo anterior crea un problema debido a que pueden pasar un número infinito de curvas entre los puntos.

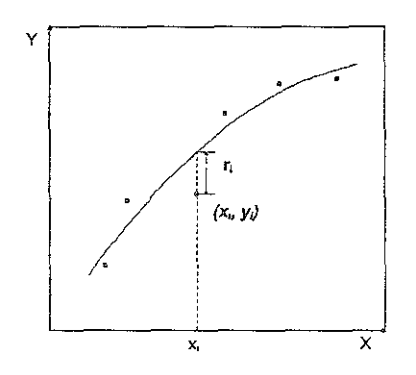

**Figura 2.2. Residuos en ajuste de curvas.** 

Para determinar cual es la mejor curva de ajuste se establece un criterio que la fije y una metodología que determine la curva. El criterio más común consiste en plantear que la suma de las distancias calculadas entre el valor de la función que aproxima  $p(x_i)$  y el valor de la función  $f(x_i)$  sea mínima, a esto se le conoce como residuo (r¡), es decir:

$$
\mathbf{r}_i = \mathbf{f}(\mathbf{x}_i) - \mathbf{y}_i, \tag{2.9}
$$

o bien

$$
r_1 = C_1 + C_2 x_1 + C_3 x_1^2 + ... + C_n x_1^{n-1} - y_1
$$
 para i = 1,2,..., m. 2.10

Para evitar problemas de compensación de residuos. se acostumbra utilizar las distancias o residuos r, elevadas al cuadrado como se muestra en la siguiente **ecuación:** 

$$
\sum_{i=1}^{m} r_i^2 = \sum_{i=1}^{m} \left[ f(x_i) - y_i \right]^2.
$$

En caso de querer aproximar un polinomio de grado *n.* a una función dada en forma tabular. el procedimiento es el siguiente:

Se seleccionan los coeficientes de manera que hagan mínima la suma de los cuadrados de los residuos. Esto es:

$$
\sum_{i=1}^{m} r_i^2 = \sum_{i=1}^{m} (C_1 + C_2 x_i + C_3 x_i^2 + ... + C_n x_i^{n-1} - y_i)^2
$$
 (2.12)

El valor mínimo se obtiene igualando a cero la primera derivada parcial. respecto a todos y cada uno de los coeficientes.

Así derivando con respecto a C<sub>1</sub>, donde j = 1,2,..., *n*, tenemos:

$$
\frac{\partial}{\partial C_j} \sum_{i=1}^{m} r_i^2 = \frac{\partial}{\partial C_j} \sum_{i=1}^{m} \left( C_1 + C_2 x_1 + C_3 x_1^2 + \dots + C_n x_i^{n-1} - y_i \right)^2
$$
  
\n
$$
= \sum_{i=1}^{m} \frac{\partial}{\partial C_i} \left( C_1 + C_2 x_1 + C_3 x_1^2 + \dots + C_n x_i^{n-1} - y_i \right)^2 ,
$$
  
\n
$$
= \sum_{i=1}^{m} 2 \left( C_1 + C_2 x_1 + C_3 x_1^2 + \dots + C_n x_i^{n-1} - y_i \right) x_i^{j-1}
$$

igualando con cero esta derivada, se llega a:

$$
C_1 \sum_{i=1}^m x_i^{j-1} + C_2 \sum_{i=1}^m x_i^{j-1+1} + C_3 \sum_{i=1}^m x_i^{j-1+2} + \cdots + C_n \sum_{i=1}^m x_i^{j+n-2} = \sum_{i=1}^m x_i^{j-1} y_i.
$$

Finalmente, considerando  $j = 1, 2, ..., m$ , se obtiene el siguiente sistema de ecuaciones denominadas normales:

$$
\begin{bmatrix}\nmC_1 & + C_2 \sum x_1 + C_3 \sum x_1^2 + ... + C_n \sum x_1^{n-1} = \sum y_1 \\
C_1 \sum x_2 + C_2 \sum x_2^2 + C_3 \sum x_2^3 + ... + C_n \sum x_1^{n-1} = \sum x_2 y_2 \\
C_1 \sum x_3^2 + C_2 \sum x_3^3 + C_3 \sum x_3^4 + ... + C_n \sum x_1^{n+1} = \sum x_3^2 y_3 \\
... & ... & ... & ... & ... & ... & ... & ... \\
C_1 \sum x_n^{n-1} + C_2 \sum x_n^{n} + C_3 \sum x_n^{n+1} + ... + C_n \sum x_n^{n+n-2} = \sum x_n^{n-1} y_n\n\end{bmatrix},
$$
 2.15

en forma matricial, el sistema de ecuaciones puede Ser escrito simplemente como Pc = q, en donde:

$$
P = \begin{bmatrix} m & \sum x_1 & \sum x_1^2 & \cdots & \sum x_1^{m-1} \\ \sum x_2 & \sum x_2^2 & \sum x_2^2 & \cdots & \sum x_2^m \\ \cdots & \cdots & \cdots & \cdots & \cdots \\ \cdots & \cdots & \cdots & \cdots & \cdots \\ \sum x_n^{m-1} & \sum x_n^m & \sum x_n^{m-1} & \cdots & \sum x_n^{m+n-2} \end{bmatrix}; \quad C = \begin{bmatrix} C_1 \\ C_2 \\ C_3 \\ \vdots \\ C_n \end{bmatrix}; \quad Q = \begin{bmatrix} \sum y_1 \\ \sum x_2 y_2 \\ \vdots \\ \sum x_3^m y_3 \\ \vdots \\ \sum x_n^{m+1} y \end{bmatrix}
$$
 2 16

El sistema Pc = q se resuelve empleando alguna de las técnicas para la solución de sistemas lineales, COmo son la regla de Cramer y el método de eliminación Gaussiana. La gran mayoría de los programas de cómputo diseñados para la solución de este sistema de ecuaciones lineales se basan precisamente en el método de eliminación Gaussiana; inclusive algunos aparte de evaluar el vector columna C, permiten calcular el número de condición de la matriz P definido como:

$$
Cond (P) = \frac{\max \frac{\|Px\|}{\|x\|}}{\min \frac{\|Px\|}{\|x\|}}
$$
 2.17

donde 11 x 11 indica la norma del *vector* X.

El número de condición indica que tan cercana está la matriz de ser singular. Un número de condición "grande" indica una matriz sumamente inestable; es decir, que cualquier pequeño cambio en alguno de sus términos independientes produce en C un resultado totalmente diferente. En otras palabras, este número asigna de cierto modo un grado de confiabilidad en la evaluación del vector C.

Existen otros algoritmos que son más eficaces bajo determinadas circunstancias particulares; Por ejemplo, si la matriz P fuera tridiagonal, el algoritmo de Thomas proporciona la solución del vector C a través de un número de operaciones mínimo, que sería mucho menor al requerido por algún método de eliminación Gaussiana.

## 11.1.3 Descomposición en valores singulares

Se ha demostrado que la matriz P tiene frecuentemente un número de condición sumamente grande, por lo tanto cualquier pequeño error cometido en los datos de la matriz se traduce en un error amplificado en el calculo de los coeficientes. De la misma forma, en el caso extremo de funciones base  $\phi_i(x)$ linealmente dependientes, la matríz P será singular y su número de condición puede considerarse como infinito.

A continuación se describe la técnica basada en la factorización de la matriz P conocida con el nombre de Descomposición en Valores Singulares, y que se considera la más confiable para detectar y manejar el problema de la dependencia lineal en las funciones base y calcular los coeficientes del problema de minimos cuadrados.

El método SVD es una herramienta muy poderosa para analizar problemas que involucran matrices. Para comprender el método de la Descomposición en **Valores Singulares. se iniciará con algunas definiciones importantes y ios**  fundamentos de la técnica citada.

Del álgebra lineal se sabe que un conjunto de vectores está definido como independiente, si ninguno de ellos puede expresarse como una combinación lineal de los otros. En álgebra lineal aplicada a la computación, es de gran utilidad tener una noción cuantitativa de la magnitud de la independencia lineal, ya que interesa definir una cantidad que refleje la dependencia: por ejemplo, los vectores siguientes son independientes:

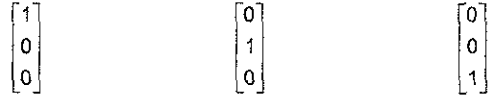

Sin embargo, los vectores siguientes son casi dependientes:

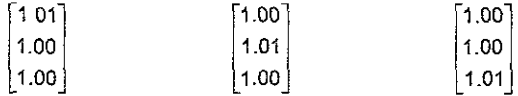

Se conoce que dos vectores son dependientes si son paralelos, por lo que es razonable considerarlos como muy independientes si son ortogonales.

Usando el superíndice T para denotar la transpuesta de una matriz o un vector, se dice que dos vectores U y V son ortogonales si su producto interno es cero, esto es, si se cumple:

$$
U \circ V = V^{\top} \circ V = 0.
$$

Una matriz cuadrada es ortogonal si sus columnas son vectores mutuamente ortogonales con magnitud igual a la unidad de cada uno. De esta manera una matriz es ortogonal si cumple con la siguiente condición:

$$
\mathbf{U}^{\mathrm{T}} \bullet \mathbf{U} = \mathbf{I} \tag{2.19}
$$

donde I es la matriz identidad.

En esta parte es importante nolar que una matriz ortogonal automáticamente no es singular dado que  $U^{-1} = U^{T}$ . De hecho, se puede precisar la idea de que una matriz ortogonal no es singular y que sus columnas son independientes.

Un ejemplo de **la** generación de matrices ortogonales se presenta en las rotaciones coplanares de la forma:

$$
U = \begin{bmatrix} \cos \theta & \sin \theta \\ -\sin \theta & \cos \theta \end{bmatrix}.
$$

Si *x* es un vector en dos dimensiones, entonces Ux es **el** mismo vector rotado un ángulo e. Es de gran utilidad asociar matrices ortogonales con las rotaciones anteriores, sobre todo cuando se manejan matrices ortogonales de dimensiones mayores. Por ejemplo la matriz:

$$
U = \frac{1}{49} \begin{bmatrix} 24 & 36 & 23 \\ 41 & -12 & -24 \\ 12 & -31 & 36 \end{bmatrix},
$$

es ortogonal, sin embargo no puede interpretarse como una simple rotación del plano.

La multiplicación por matrices ortogonales no modifica valores geométricos importantes tal como la longitud de un vector o el ángulo entre vectores. Además, las matrices ortogonales tienen, desde el punto de vista computacional, propiedades altamente valiosas debido a que no magnifican los **errores.** 

Para cualquier matriz A y dos matrices ortogonales cualquiera U y V, consideremos la matriz  $\Sigma$  definida como sigue:

$$
\Sigma = U^{\mathrm{T}} A V .
$$
 2.20

Si U<sub>i</sub> y V<sub>i</sub> son las columnas de U y V, respectivamente, entonces los elementos de la matriz  $\Sigma$  son:

$$
\sigma_{ij} = U_{ij}^T A V_{j} .
$$

El antecedente a ia idea de la descomposición en valores singulares consiste en que por la selección de U y V es posible igualar a cero la mayoría de los elementos  $\sigma_{i,j}$ ; Por otro lado, hay la posibilidad de trabajar a  $\Sigma$  como una matriz diagonal con elementos no negativos. En consecuencia a continuación se plantea la siguiente definición.

Una descomposición en valores singulares de una matriz real A de m por *n* es cualquier factorización de la forma:

$$
A = U \Sigma V^{T}
$$
 (2.22)

donde U es una matriz ortogonal de orden m *x* m, V es una matriz ortogonal de *n x n y*  $\Sigma$  *es una matriz diagonal con elementos*  $\sigma_{11} = 0$  si  $i \neq j$  y  $\sigma_{ii} = \sigma_i > 0$ . Los elementos  $\sigma_1$  son llamados valores singulares de A, y las columnas de U y V **son denominadas vectores singulares izquierdo y derecho.** 

Es importante notar que las matrices  $AA^T$  y  $A^TA$  tienen los mismos eigenvalores diferentes de cero y que los valores singulares de A son las raíces cuadradas positivas de estos eigenvalores. Además, los vectores singulares derecho e izquierdo son casos particulares de los eigenvectores de  $AA<sup>T</sup>$  y  $A<sup>T</sup>A$ respectivamente.

Dentro del álgebra lineal, la matriz A representa algunas transformaciones lineales en un sistema coordenado en particular. Efectuando un cambio ortogonal en el dominio de esta transformación y además un segundo cambio ortogonal de coordenadas en el rango, la representación que se obtiene es diagonal.

En la aplicación de SVD para el análisis de datos experimentales, la matriz A de elementos a,., representa la i-ésima observación de la j-ésima variable en un experimento, de manera que m es el número total de observaciones y *n* es el número total de variables. En la práctica se han presentado problemas tan grandes como  $m = 10000$  y  $n = 5$ , aunque los problemas donde  $m = n$  son probablemente los más comunes.

Existen algunas consideraciones especiales en la técnica SVD que deben tomarse en cuenta; la definición planteada no especifica orden particular alguno para los valores singulares. Aún cuando fuera especificado el orden, las columnas de U y V asociadas con valores singulares múltiples no tienen determinación única.

Dentro de la computación, si se da la misma matriz A en diferentes computadoras con diferente capacidad de precisión o bien con rutinas para el cálculo de ia raíz cuadrada diferentes, los resultados de cualquier máquina satisfacen la definición dentro de la precisión de la misma y proporcionan soluciones satisfactorias a los problemas planteados.

Para ilustrar mejor lo anterior, a continuación se da un ejemplo de una matriz de 5x3:

$$
A = \begin{bmatrix} 1 & 6 & 11 \\ 2 & 7 & 12 \\ 3 & 8 & 13 \\ 5 & 10 & 15 \end{bmatrix}; \t U = \begin{bmatrix} 0.355 & -0.689 & 0.541 & 0.193 & 0.265 \\ 0.399 & -0.376 & -0.802 & -0.113 & 0.210 \\ 0.443 & -0.062 & 0.160 & -0.587 & -0.656 \\ 0.487 & 0.251 & -0.079 & 0.742 & -0.378 \\ 0.531 & 0.564 & 0.180 & -0.235 & 0.559 \end{bmatrix}
$$

$$
\Sigma = \begin{bmatrix} 32.127 & 0 & 0 \\ 0 & 0 & 0 \\ 0 & 0 & 0 \\ 0 & 0 & 0 \\ 0 & 0 & 0 \end{bmatrix}; \t V = \begin{bmatrix} 0.202 & 0.890 & 0.408 \\ 0.531 & 0.257 & -0.816 \\ 0.832 & -0.376 & 0.408 \end{bmatrix}
$$

Nótese que debido a los ceros en la matriz  $\Sigma$ , las primeras "n" columnas de U realmente contribuyen al producto  $U\Sigma V^{T}$ . Además, si algunos de los valores **singulaies son cero, entonces menos de n columnas de U son necesarias. Si**   $k''$  es el número de valores singulares diferentes de cero, entonces es posible hacer U de  $m \times k$ ,  $\Sigma$  de  $k \times k$  y  $V^T$  de  $k \times n$ .

Las matrices U y V técnicamente no son ortogonales porque no son cuadradas, pero sus columnas forman un conjunto de vectores ortonormales, Esta versión de SVD se denomina "la dimensión económica", El almacenamiento en la máquina puede ser muy importante si " $k$ " o "n" es mucho menor a "m". la versión económica del ejemplo es:

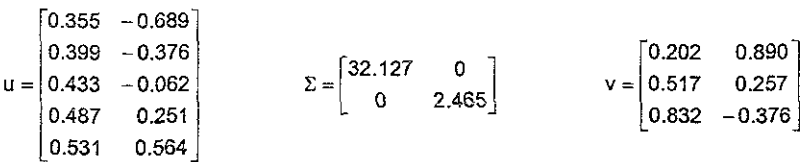

la noción del rango de una matriz es de mucha importancia en el álgebra lineal, y se define como el número máximo de columnas independientes. Usando tal definición, es dificil realmente determinar el rango de una matriz en la práctica; sin embargo. si la matriz es diagonal, está claro que su rango es el número de valores de la diagonal diferentes de cero.

Si un conjunto de vectores independientes se multiplica por una matriz ortogonal, el conjunto resultante será independiente. En otras palabras, el rango de una matriz general A es igual al rango de la matriz diagonal *L.* 

Consecuentemente, una definición práctica del rango de una matriz es el número de valores singulares diferentes de cero. Para el ejemplo anterior, si denotamos a *k* como el rango de la matriz, *k* = 2.

Una matriz de  $m \times n$  con  $m \ge n$  se dice que será de rango *lleno* si  $k = n$  o de rango deficiente si  $k < n$ . Para matrices cuadradas los términos no singular y singuiar son usados frecuentemente para rango lleno y rango deficiente, respectivamente.

Dado que el rango de una matriz debe ser siempre entero, necesariamente es una función discontinua de los elementos de la matriz. Pequeños cambios arbitrarios (tales como los errores de redondeo) en una matriz de rango deficiente puede hacer todos sus valores singulares diferentes de cero y por consiguiente crear una matriz la cual es técnicamente de rango lleno.

En la práctica, se trabaja con el rango efectívo, esto es, el número de valores mayores a alguna tolerancia preescrita la cual refleja la exactitud de los datos. Esto también es una función discontinua, pero las continuidades son mucho menos numerosas y difíciles que aquellas de rango teórico.

Se puede ahora definir con precisión la medida de la independencia mencionada antes. El número de condición para una matriz de rango lleno se define como:

$$
Cond(A) = \frac{\sigma_{\text{max}}}{\sigma_{\text{min}}} \tag{2.23}
$$

donde  $\sigma_{\text{max}}$  y  $\sigma_{\text{min}}$  son los valores singulares más grande y más pequeño de A. Si A es de rango deficiente, entonces  $\sigma_{min} = 0$  y Cond(A) tiende a infinito.

Evidentemente ya que  $\sigma_{max}$  y  $\sigma_{min}$  son positivos, Cond(A)  $\geq$  1. Si Cond(A) es cercano a 1, entonces las columnas de A son muy independientes. Si Cond(A) es grande, entonces las columnas de A son casi dependientes. Una matriz A está considerada más singular que una matriz B si Cond(A) > Cond(B).

Para el caso en que A sea ortogonal, Cond $(A) = 1$ , ya que las columnas de una **matriz ortogonal son linealmente independientes.** 

Los valores singulares pueden ser interpretados geométricamente. La matriz A mapea la esfera unitaria, la cual es un conjunto de veclores X para los que cumple que  $||x|| = 1$ , dentro de un conjunto de vectores  $b = Ax$  de longitudes variables. El conjunto imagen es realmente un elipsoide k-dimensional contenido en un espacio m-dimensional.

El caso donde  $m = n = k = 2$  como se muestra en la figura 2.3. los valores singulares son las longitudes de varios ejes del elipsoide. Los valores singulares extremos  $\sigma_{\text{max}}$  y  $\sigma_{\text{min}}$  son las longitudes de los ejes mayor y menor. El número de condición está relacionado con la excentricidad del elipsoide, de esta forma, números de condición grandes corresponden a elipses muy excéntricas.

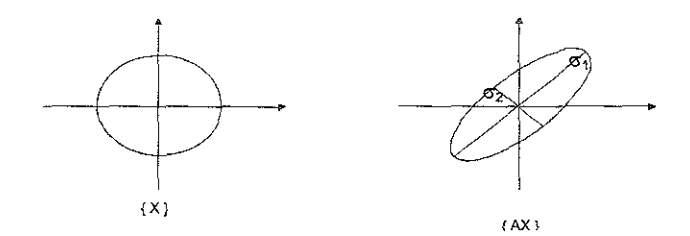

**Figura 2.3. Interpretación geométrica de los valores singulares.** 

Hasta aqui, se han revisado los conceptos e ideas fundamentales en que se encuentra apoyado el SVD, ahora se explica el uso de la técnica al ajuste de curvas.

### 11.1.4 Uso de la técnica SVD

El método se inicia con la generación de la matriz de diseño del análisis estadístico de experimento, o sea una matriz de orden *mxn* cuyos elemenlos vienen definidos por la expresión:

$$
a_{ij} = \phi_{1}(x_{i}) \tag{2.24}
$$

Si *y* denota al vector de *m* elementos  $\overline{Y}$ ,  $\overline{Y}$  al vector de coeficientes, entonces la aproximación del modelo matemático lineal será:

$$
\sum C_{1}\phi_{1}(x_{i}) \cong y_{i} \qquad \forall i=1,2, \dots, m.
$$

que puede escribirse como  $A\overline{C} \approx \overline{y}$ .

La técnica de SVD descompone a la matriz A en tres matrices  $\Sigma$  U y V.  $\Sigma$  es una matriz diagonal de orden m *x n* cuyos elementos no negativos son los valores singulares de la matriz A. Las matrices ortogonales unitarias U y V son utilizadas en la transformación del sistema A $\bar{c} \approx \bar{y}$  en un sistema equivalente  $\Sigma \bar{c} \approx \bar{y}$ . En otras palabras, si la matriz A puede expresarse como U $\Sigma V^T$ , entonces la aproximación  $A\overline{C} \approx \overline{y}$  puede sustituirse por:

$$
U \Sigma V^T \overline{C} \approx \overline{y} \tag{2.26}
$$

Como U y V son dos matrices ortogonales, tales que UU<sup>T</sup> = I ó U<sup>-1</sup> = U<sup>T</sup>, la **expresión anterior puede escribirse como:** 

$$
\Sigma V^T \overline{C} \approx U^T \overline{y} , \qquad \qquad 2.27
$$

o bien como:

$$
\Sigma \ \overline{C} \approx \overline{V} \ , \qquad \qquad 2.28
$$

donde  $\bar{y} = U^T y$  y  $\bar{c} = V^T c$ .
De esta última expresión se calculan los coeficientes  $C_1, \ldots, C_n$ ; los cuales son precisamente la solución al sistema A $\bar{c} \approx \bar{v}$  planteado al inicio.

#### 11.2 Análisis estadístico de! ajuste

Un parámetro que sirve como medida para cuantificar la bondad del ajuste de una curva, es el cuadrado de la suma de residuos, el cual se definió **anteriormente como:** 

$$
\sum_{i=1}^{m} r_i^2 = \sum_{i=1}^{m} (C_1 + C_2 x_i + C_3 x_i^2 + ... + C_n x_i^{n-1} + y_i)^2
$$
 (2.29)

Si al evaluar la expresión anterior se obtiene un valor muy cercano a cero, esto indica que la diferencia entre los valores pronosticados y los medidos es mínima, es decir, el ajuste logrado es bastante bueno; en el caso contrarío y a valores más alejados de cero, el ajuste logrado nos es tan bueno como se esperaba.

Dentro de la estadística existe otro parámetro para evaluar el ajuste, este se conoce como coeficiente de correlación muestral'. Este parámetro junto con el mencionado anteriormente proporcionan una mejor idea sobre la aproximación de la predicción e incluso de la relación que guardan entre si las variables ínvolucradas.

## 11.2.1 Coeficiente de correlación

Una forma simple de asocíación entre variables es considerar puntos esparcidos cerca de una línea recta. Un esparcimiento pequeño indica una **asociación estrecha; una gran dispersión es manifestación de una relación muy**  baja. Una medida cuantitativa de esta relación se denomina coeficiente de correlación y se define como:

$$
r = \pm \sqrt{\frac{\text{variación explicada}}{\text{variación total}}} = \pm \sqrt{\frac{\sum (y_{est} - \overline{y})^2}{\sum (y - \overline{y})^2}} \quad .
$$

La variación total de y se define como  $\sum (y - \bar{y})^2$ , es decir, la suma de los cuadrados de las desviaciones de los valores de *y* de su media y. Esto también se puede escribir como sigue:

$$
\sum (y - \bar{y})^2 = \sum (y - y_{est})^2 + \sum (y_{est} - \bar{y})^2
$$
 (231)

El primer término del segundo miembro se llama variación no explicada, mientras que el segundo término se llama variación explicada, esto se explica porque las desviaciones *Ye,!.* - Y tienen un patrón definido, mientras que las desviaciones *y* - *y<sub>est</sub>* se comportan de una forma aleatoria o no previsible. Nótese que r es una cantidad sin dimensiones, es decir, no depende de las unidades empleadas.

#### 11.2.2 Interpretación del coeficiente de correlación

La variación de r oscila en valores entre  $-1$  y 1. El valor de r = 1 se tiene cuando todos los datos (valores calculados vs. valores medios) se alinean perfectamente sobre una recta con pendiente positiva; r = -1 también es una reiación perfecta en la cual la recta tiene una pendiente negativa.

Un valor de r cercano a alguno de estos extremos corresponde a un agrupamiento ajustado de puntos alrededor de una recta. Con valores bajos de *r* los agrupamientos se alejan, así r = O se interpreta como una relación nula.

# 11.3 Aplicación del método de mínimos cuadrados y SVD

Con el fin de comparar los resultados que se obtienen al aplicar una técnica u otra, a continuación se presenta un ejemplo del ajuste de una curva, el ejemplo que se presenta fue tomado de la literatura existente sobre el tema.

A continuación se muestra un conjunto de datos obtenidos de una gráfica. El tipo de curva ajustado se tomo de acuerdo al comportamiento observado en el diagrama de dispersión, teniendo como resultado un ajuste de tipo cuadratico.

| Experimento | x  |     |
|-------------|----|-----|
|             | 20 | 54  |
| 2           | 30 | 90  |
| 3           | 40 | 138 |
|             | 50 | 206 |
| 5           | 60 | 292 |
| 6           | 70 | 396 |
|             |    |     |

**Tabla 2.2.- Datos en forma tabular para su ajuste** 

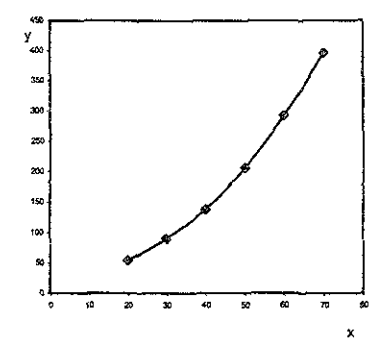

FIgura 2.4. Gráfica de los datos utilizados en el ajuste

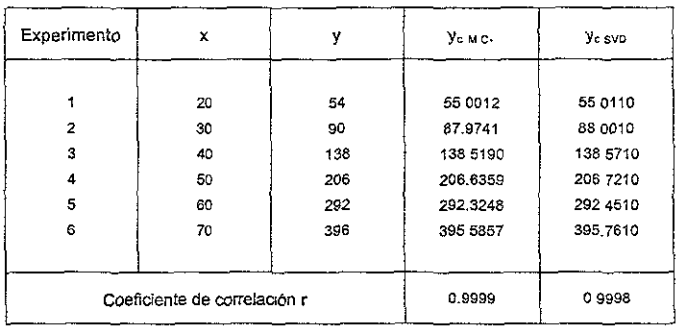

Tabla 2.3 Resultados del ajuste de datos por mínimos cuadrados y SVD

El problema anterior fue resuelto aplicando los métodos de minimos cuadrados y SVD y los resultados obtenidos se muestran en la tabla 2.3. Las ecuaciones obtenidas en cada uno de los casos se muestran a continuación:

$$
y = 41.77143 - 1.09571 x + 0.08786 x2,
$$
 2.32

para SVD, y

$$
y = 41.771 - 1.096 x + 0.0879 x2,
$$
 2.33

para minimos cuadrados.

Con los resultados del ejemplo anterior podemos observar, para ambos procedimientos, que el ajuste es muy parecido. Sin embargo, un aspecto interesante que muestra SVD es la sensibilidad a los cambios de escala en las variables x, y, ofreciendo varias alternativas para el manejo del ajuste, mientras que mínímos cuadrados no se modífica para dichas alternativas.

Esto es lógico, ya que por construcción mínimos cuadrados solo minimiza las desviaciones y no le afectan los cambios de escala ni aún en la variable independiente.

#### 11.4 Algoritmo para ajuste de familias de curvas

Dentro de la ingeniería petrolera con frecuencia se trabaja con variables **tabuladas o graficadas, las cüales son función de dos o más varIables**  independientes, *x* y z. Es decir:

$$
y = y(x, z)
$$
.

Un ejemplo gráfico de esto se presenta en la figura 2.5. donde se observa claramente como es la representación gráfica de una familia de curvas.

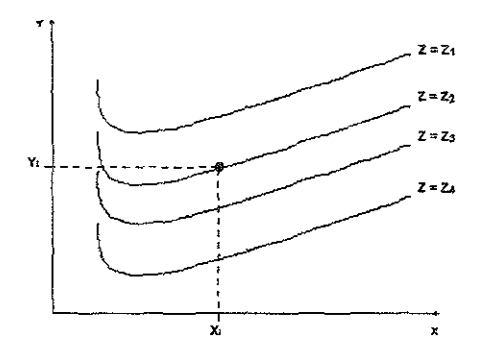

**Figura 2.5 Representaclón gráfica de una familia de curvas.** 

El procedimiento detallado para ajustar un polinomio a una familia de curvas como la representada en la figura anterior, es el siguiente<sup>4,5</sup>:

- a) Obtener los valores de la variables x y y para la curva cuyo  $z = z_1$ procurando siempre efectuar mayor número de lecturas de puntos de las regiones Con las curvaturas más pronunciadas.
- b) Realizar el ajuste polinomial de la curva utilizando la técnica de SVD, para obtener los coeficientes a<sub>1,1</sub> de la ecuación, cuya forma general es:

$$
y = a_{1,1} + a_{1,2}x + a_{1,3}x^{2} + ... + a_{1,m}x^{m-1}.
$$

donde:

 $1 \leq m \leq n$ úmero de puntos leidos de la curva.

c) Repetir los pasos (a) y (b) tantas veces como sea necesario hasta la i-ésima curva de la familia, para obtener con eslo un conjunto de ecuaciones con la forma que se muestra a continuación:

 $V = a_{1,1} + a_{1,2}X + a_{1,3}X^{2} + ... + a_{1,m}X^{m-1}$  $para z = z<sub>1</sub>$  $y = a_{2,1} + a_{2,2}x + a_{2,3}x^{2} + ... + a_{2,m}x^{m-1}$ **para**  $z = z_2$  $y = a_{3, 1} + a_{3, 2}x + a_{3, 3}x^2 + ... + a_{3, m}x^{m-1}$  $para  $z = z_3$$ 2.36  $V = a_{11} + a_{12}x + a_{13}x^{2} + ... + a_{1m}x^{m-1}$  $para z = z$ .

d) Con los coeficientes de cada polinomio  $(a_{1,1}, a_{2,1}, \ldots, a_{n,1})$  y sus correspondientes valores en z  $(z_1, z_2, ..., z_i)$  realizar nuevamente un ajuste polinomial por medio de SVD para obtener un polinomio del tipo:

$$
b_0 = C_{1,1} + C_{1,2} z + C_{1,3} z^2 + ... + C_{1,m} z^{m-1}.
$$

para:  $1 \le m \le n$ úmero de curvas.

e) El paso (d) se repite con los coeficientes asociados a x,  $x^2$ , ...,  $x^{m-1}$ , considerando que en cada ajuste los valores de z correspondientes a cada curva, Por ejemplo, al coeficiente  $a_{1,2}$  le corresponde  $z_1$ , al coeficiente  $a_{2,2}$ con z<sub>2</sub>, etcétera.

Al finalizar este procedimiento, se obtiene un grupo de expresiones cuya forma general es la siguiente:

$$
b_{o} = C_{1, 1} + C_{1, 2} z + C_{1, 3} z^{2} + ... + C_{1, n} z^{n-1}
$$
  
\n
$$
b_{1} = C_{2, 1} + C_{2, 2} z + C_{2, 3} z^{2} + ... + C_{2, n} z^{n-1}
$$
  
\n
$$
b_{2} = C_{3, 1} + C_{3, 2} z + C_{3, 3} z^{2} + ... + C_{3, n} z^{n-1}
$$
  
\n
$$
b_{m} = C_{m, 1} + C_{m, 2} z + C_{m, 3} z^{2} + ... + C_{m, n} z^{n-1}
$$

Cada una de estas expresiones, permite calcular la variación de los coeficientes correspondientes a *x,* para un z elegido. Por tanto, en forma reducida la ecuación general que representa a la familia de curvas es:

$$
y = b_0 + b_1 x + b_2 x^2 + \dots + b_m x^m.
$$

## **HI. Programación orientada a objetes**

El presente capitulo muestra de manera general la evolución de los lenguajes de programación además de una introducción a la programación orientada a objetos, con la intención de señalar los principales conceptos, ventajas y desventajas asi como sus principales características que permiten aprovechar al máximo sus recursos.

En la actualidad la mayoría de los programas de cómputo utilizados en las diferentes áreas del conocimiento, tanto por profesionales, académicos y estudiantes, se encuentran desarrollados con este tipo de lenguajes de programación, lo que reviste la importancia de conocerlo con más detalle.

#### 111.1 Evolución de los lenguajes de programación

Para que una computadora lleve a cabo las tareas que se le encomiendan, hay que indicarle lo que debe hacer. Esto no es una tarea sencilla, ya que para ello debe utilizarse un lenguaje basado en una serie de instrucciones precisas que la máquina sea capaz de entender. Esta comunicación con la computadora se lleva a cabo mediante los recursos que ofrecen los lenguajes de programación.

Todos los lenguajes de programación se basan en la utiiización de unas reglas fijas y convenidas que, en mayor o menor medida, intentan aproximar el lenguaje humano al de máquina, haciendo de intermediarias entre el complicado código máquina (el lenguaje que entiende la computadora) y el lenguaje humano.

Con la evolución de las com putadoras se h izo necesario que el usuario dispusiera de herramientas de programación que le permitieran sacar el máximo beneficio de su computadora. Los ienguajes de programación pueden dividirse en cuatro generaciones bien diferenciadas<sup>10</sup>.

Primera generación. Inicialmente las computadoras se programaban directamente en código binario, que puede representarse mediante secuencias de ceros y unos. Cada modelo de computadora tiene su propio código, razón por la cual se llama "lenguaje de la máquina" o "lenguaje máquina". El principal problema de estos lenguajes de programación, es que requeria que los programadores se adaptasen al lenguaje máquina que estaban utilizando.

Segunda generación. Como trabajar con ceros y unos no resultaba muy cómodo para los programadores, a dichas secuencias se le asociaron códigos mnemotécnicos, más fáciles de entender por los humanos, asi aparecieron los "lenguajes simbólicos" o ensambladores. Estos lenguajes son una mera traducción a simbolos del lenguaje máquina y dependen de la computadora en la que se están utilizando, pero simplifican la escritura de las instrucciones y las hacen más legibles.

Tercera generación. El siguiente paso dentro de los lenguajes de programación fue lo que se denomina "lenguajes de alto nivel". Éstos sustituyen las instrucciones simbólicas del ensamblador por códigos independientes de la **máquina y son más parecidos al lenguaje humano o al lenguaje matemático.** 

Cuarta generación Estos lenguajes de programación corresponde a una serie de herramientas que permiten construir aplicaciones sencillas combinando segmentos de programa ya prefabricados. Algunos autores proponen reservar el nombre de cuarta generación para la programación orientada a objetos (POO).

#### iii.2 Introducción a la programación orientada a objetos (POO)

La historia de los lenguajes de programación comienza en la década de los 50 con lenguajes que no incluyen mecanismos para la programación orientada a objetos, pero sus características sirvieron de base para la construcción de estos mecanismos. Para la década de los 70, es cuando aparece Smalltalk" como un lenguaje orientado a objetos puro.

En los años siguientes, los avances experimentados *en* la programación orientada a objetos fueron pocos, es hasta la década de los 80 cuando los avances son mayores, d~bido fundamentalmente a la disponibilidad de extensiones orientadas a objetos en los dos lenguajes más populares C y Pascal. Esto dio lugar a la aparición de los lenguajes de programación hibridos que tienen como caracteristica principal, el guardar la compatibilidad con sus antecesores.

las técnicas utilizadas para desarrollar una programación orientada a objetos en ocasiones no son fáciles de asimilar, sobre todo cuando se ha desarrollado otro tipo de programaCión como la programación estructurada, ya que esto añade la dificultad que supone cambiar de forma de pensar, ya que para la programación orientada a objetos, hay que pensar en objetos (ventanas, botones, cuadros de texto, etiquetas, etc.).

Cuando se trabaja con Microsoft Windows, una ventana Windows es un objeto que posee unas determinadas caracteristicas o datos, como son tamaño, color, barras de desplazamiento, título, etcétera, y unas determinadas funciones o métodos que permiten manipular esos datos.

Un ejemplo de lo anterior se tiene cuando se apunta con el cursor del ratón al botón de maximizar la ventana y hace clic sobre él, se produce un mensaje dirigido a la propia ventana que provoca la ejecución del método que produce su maximización.

A su vez, los objetos pueden establecer una comunicación entre ellos; por ejemplo, un clic de ratón en un determinado botón puede originar un mensaje dirigido a la propia ventana, que a su vez, origine un mensaje a otra ventana que haga que esta se visualice y genere un mensaje a si misma, produciendo sobre ella la presentación de una determinada información.

## III.3 Programación orientada a objetos

La programación orientada a objetos POO es una forma de programación que utiliza, como ya se mencionó, objetos que responden a sucesos que producen un flujo de mensajes entre objetos, lo que origina cambios en el estado del objeto que recibe el mensaje. Como ejemplo, se puede pensar en el problema de que un objeto caja de texto visualice un comunicado cuando se haga clic en otro objeto botón de pulsación. La estructura del programa básicamente estará formada por dos objetos y un mapa de mensajes; uno de los mensajes relacionará el clic sobre el botón con el método que tiene que ejecutarse para poner el comunicado en la caja de texto.

La POO puede considerarse como una extensión natural de la programación estructurada en un intento de potenciar los conceptos de modularidad y reutilización del código. Para entender mejor esto, se puede pensar en un **objeto libro con los atributos título y autor, y los métodos necesarios para**  manipularlos.

En un instante determinado durante el desarrollo de una aplicación, si la estructura de este objeto se ajusta exactamente a las necesidades de la misma, se utilizará; si no, por ejemplo, porque necesitamos un nuevo atributo editorial, habría que crearlo de nuevo asumiendo el costo inherente a su total construcción, a no ser que podamos reutilizar el código, lo que significa un costo menor, al inherente a la ampliación del objeto. Esto es uno de los motivos del éxito de la POO y lo que ha llevado al desarrollo de diferentes programas de interfaces gráficas de usuarios, como por ejemplo Visual Basic, Visual C++, Visual Fortran, Delphi, etc..

#### 111.3.1 Programación **de** eventos

Una de las principales características de la POO, es que a diferencia de los programas escritos en los antiguos lenguajes basados en texto, los programas de interfaz gráfica, por ejemplo Windows, deben de responder a *eventos".* Un evento es un estímulo ocurrido durante la ejecución de un programa, como hacer clic con el ratón u oprimir una tecla.

Los eventos en un programa pueden dispararse a partir de cualquier objeto, y de actividades internas como el reloj de la PC. Los eventos vienen sin un orden determinado. Por ejemplo, el usuario puede hacer clic en un botón de comando y este ejecuta un evento; también, puede realizar varias de estas acciones en un orden diferente cada vez que ejecute el programa.

La figura 3.1 muestra como Windows controla algunos eventos, pero pasa la mayor parte a los programas que están en ejecución, esto es por que Windows es un sistema operativo multitareas, esto es, que puede ejecutar más de un programa de manera simultánea.

Un ejemplo de lo anterior se presenta cuando un programa necesita mostrar un mensaje de aviso en un lapso preestablecido, tendrá que verificar el evento Timer para ver si ha pasado el lapso correcto desde el último aviso. Si otro programa que se ejecuta al mismo tiempo no requiere del cronómetro, ese programa ignorará lodos le eventos Timer que le envía Windows.

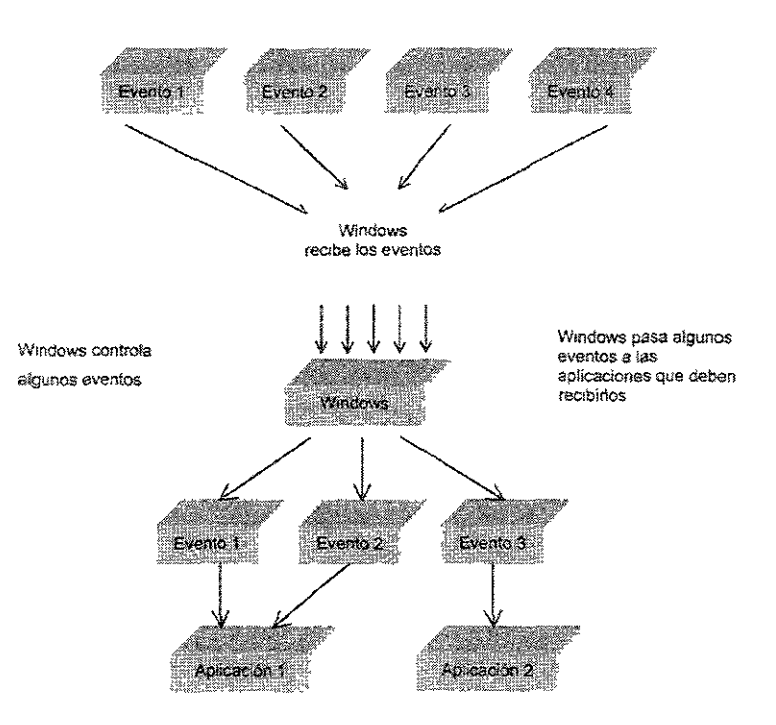

**Figura 3.1. Los programas deben responder a algunos eventos e 19norar otros12.** 

## 111.3.2 Mecanismos básicos de la POO

Los mecanismos básicos de la programación orientada a objetos son: objetos, mensajes, métodos y clases y subclases $^{13,14,15}$ .

## Objetos

Un programa tradicional se compone de procedimientos y de datos, en cambio un programa orientado a objetos se compone solamente de objetos,

Un objeto es una encapsulación genérica de datos y de los procedimientos para manipularlos. Dicho de otra forma, un objeto es una entidad que tiene unos atributos particulares, los datos, y unas formas de operar sobre ellos, los métodos o procedimientos,

Un objeto contiene, por una parte, operaciones que definen su comportamiento, y por otra, variables manipuladas por esas operaciones que definen su estado; por ejemplo, una ventana Windows contiene operaciones como maximizar y minimizar y variables como ancho y alto de la ventana.

## Mensajes

Cuando se ejecuta un programa orientado a objetos, los objetos están recibiendo, interpretando y respondiendo a mensajes de otros objetos; por ejemplo, cuando hacemos clic en el botón de maximizar una ventana, la ventana recibe un mensaje de notificación de que tiene que minimizarse. Cuando un objeto recibe un mensaje, debe conocer perfectamente lo que tiene **que hacer, y cuando un objeto envía un mensaje, no necesita conocer cómo se**  desarrolla, sino simplemente que se está desarrollando.

#### Métodos

Un método se implementa en una clase, y determina cómo tiene que actuar el objeto cuando recibe el mensaje asociado. En adición, las variables asociadas o atributos permitirán almacenar información para dicho objeto. Un método puede también enviar mensajes a otros objetos solicitando una acción o información. La descripción o signatura de un método se denomina operación.

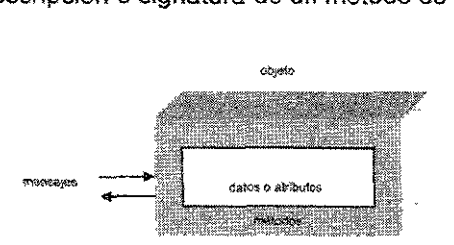

**Figura 3.2, Forma en que se reciben los objetos mensajes13.** 

La estructura més interna de un objeto está oculta para los usuarios y la única conexión que tiene con el exterior son los mensajes. Los atributos (datos) que oculta un objeto, solamente pueden ser manipulados por los métodos asociados al propio objeto.

Según lo expuesto, la ejecución de un programa orientado a objetos realizará fundamentalmente tres cosas:

- 1. Creará los objetos necesarios.
- 2. los mensajes enviados a unos y otros objetos darán lugar a que se procese internamente la información.
- 3. Los objetos serán borrados cuando no son necesarios, liberándose la memoria ocupada por los mismos.

#### Clases

Una clase se puede considerar como una plantilla para crear objetos de esa clase o tipo. Una clase describe los métodos y atributos que definen las características comunes a todos los objetos de esa clase. La clave de la programación orientada a objetos está en abstraer los métodos y atributos comunes a un conjunto de objetos y encapsularlos en una clase.

Una clase es un tipo de objeto definido por el usuario y equivale a la generalización de un tipo específico de objeto. Un objeto es la concreción de una clase; por ejemplo, podemos considerar el diseño de un procesador de textos utilizando la programación orientada a objetos.

Primeramente, se identifican entidades de interés, como son párrafos, encabezados, pies de página, etcétera, las cuales pueden ser objetos potenciales. Si analizamos estas entidades; por ejemplo, un párrafo normalmente está justificado, lo que quiere decir que podemos pensar en un método, que podemos llamar justificación, común a todos los párrafos.

Normalmente, en un documento, todos los párrafos se escriben con el mismo tipo de letra, entonces fuente es un atributo común para todos los párrafos. Un párrafo está formado por su propio texto, entonces texto es un atributo que tendrá un valor específico para cada párrafo.

Se puede agrupar la descripción común a los párrafos, formando así la clase párrafo, la cual nos permitirá construir objetos de esta clase; esto es, párrafos. En la figura siguiente se resumen todas estas ideas.

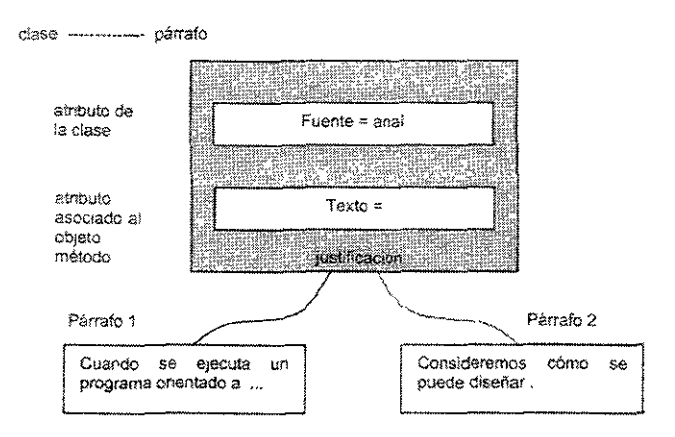

**Figura** 3.3. **Objetos de** la clase **párrafo** 13,

## Subclases

Una característica primaria que define un sistema orientado a objetos es la manera en que trata las relaciones estructurales y semánticas entre clases de objetos y elimina la redundancia de almacenar el mismo atributo o método más veces de lo necesario. La idea clave es la clasificación jerárquica en la que la clase hija o subclase hereda los atributos y métodos de su clase padre. Por ejemplo supóngase una clase persona,

```
clase persona
 atributos 
       Nombre 
       D:recci6n 
rné~ocios 
       cambiarKomb~e 
       CambiarDirección 
       ListarDatos
```
Se pueden considerar las clases alumno y empleado en un nivel inferior. De este modo alumno y empleado heredarán los atributos y los métodos de su clase padre persona a los que podemos añadir los atributos y métodos propios de la clase hija. Esto es,

```
clase alumno subclase de persona
atributos 
      Est.udios 
      Curso 
 métodos 
       CambiarEstudios 
       CambiarCurso
       ListarDatos
```
La declaración anterior supone que la clase alumno herede los atributos y métodos de la clase persona. Entonces un objeto de la ciase alumno tendría los atributos Nombre, Dirección, Estudios y Curso y los métodos CambiarNombre, CambiarDirección, CambiarEstudios, CambiarCurso y ListarDatos, Así mismo sucede que se ha redefinido el método ListarDatos en la clase alumno para adaptarlos a las nuevas necesidades.

Análogamente se puede considerar las clases administrativo y profesor como subclases de la clase empleado. La jerarquía de clases resultante se muestra en la figura siguiente:

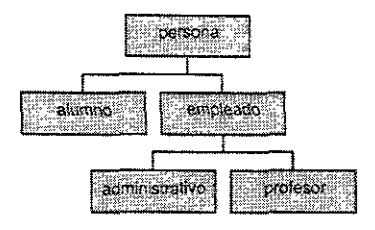

Figura 3.4. jerarquia de clases<sup>13</sup>.

# III.3.3 Características de la POO

Las características fundamentales de la POO son: abstracción. encapsulamiento. herencia *y* poliformismo*13,14,15,* 

# Abstracción

El término abstracción significa acción de separar mentalmente, Otra definición podría ser: representación de las características esenciales de algo sin incluir antecedentes o detalles irrelevantes.

Por medio de la abstracción se consigue no detenerse en los detalles concretos de las cosas que no ínteresen en cada momento. sino generalizar y centrarse en los aspectos que permitan tener una visión global del tema,

El estudío de una computadora podemos realizarlo a nivel de funcionamiento de sus circuitos electrónicos. en términos de corriente. tensión. etcétera. o a nivel de trasferencia entre registros. centrándose así el estudio en el flujo de información entre las unidades que lo componen (memoria. unidad aritmética unidad de control. registros. etcétera). sin importarnos el comportamiento de los circuitos electrónicos que componen estas unidades.

Según lo expuesto. la abstracción consiste en la generalización conceptual de los atributos y propiedades de un determinado conjunto de objetos.

Precisamente la clave de la programación orientada a objetos está en abstraer los métodos y los datos comunes a un conjunto de objetos y almacenarlos en una clase. Desde este nivel de abstracción. la introducción o eliminación de un objeto en una determinada aplicación supondrá un trabajo mínimo o nulo.

Una abstracción que describa un conjunto de objetos en términos de una estructura de datos encapsulada u oculta y las operaciones sobre esa estructura denominada tipo abstracto de datos.

#### Encapsulamiento

El encapsulamiento u ocultamiento de información se refiere a la práctica de incluir dentro de un objeto todo lo que necesita, de tal forma que ningún objeto necesite conocer nunca su estructura interna. Esta característica permite ver un objeto como una caja negra, en la que se ha metido de alguna manera toda la información relacionada con dicho objeto. Esto permitirá manipular los objetos como unidades básicas, permaneciendo oculta su estructura interna.

La abstracción y la encapsulación están representadas por la clase. La clase es una abstracción, porque en ella se definen las propiedades y los atributos genéricos de un determinado conjunto de objetos con características comunes, y es también una encapsulación, porque constituye una caja negra que encierra tanto los datos de que constan los objetos como los métodos que permiten manipularlos.

Por ejemplo, según lo expuesto, si definimos una clase complejo, las operaciones con números complejos no presentarán ninguna dificultad. Esto es si "x" y "y" son números complejos, la operación  $z = x/y$  nos dará otro complejo.

Si en lugar de operar a este nivel de abstracción y encapsulamiento descendemos a la estructura interna del número complejo, entonces la operación no es tan simple. Las operaciones en este nivel más inferior son las que tienen que realizar los métodos de la clase complejo con los datos que **encierra.** 

En el ejemplo anterior, el operador "/" representa la operación de dividir dos variables de tipo complejo. Dicho operador es el mensaje que el objeto "y" envia al objeto "x", siendo la respuesta a tal mensaje un método implementado en la clase complejo.

Anteriormente se ha expuesto que un mensaje equivale a prototipo de función. Para que esto siga siendo válido, se considera que un operador es una función. En realidad, si operador "/" es una función miembro de la clase complejo,  $x / y$ equivale a la llamada "x" operator "/" "y", lo que pone de manifiesto que el objeto situado a la derecha del operador envía el mensaje al objeto situado a la izquierda.

## Herencia

La herencia es el mecanismo para compartir automáticamente métodos y atributos entre clases y subclases. Por ejemplo, como se vio anteriormente, si se declara la clase *profesor* como una subclase de empleado, todos los métodos y variables asociadas con la clase empleado son automáticamente heredados por la subclase profesor.

Si la clase empleado contiene métodos inapropiados para la subclase profesor, éstos pueden obviarse, escribiendo nuevos métodos y almacenándolos como parte de la clase profesor, o también pueden redefinirse para que respondan de forma distinta a como lo hacen en la clase base.

Esta característica de la POO está fuertemente ligada a la reutilización del código. Esto es, el código de cualquiera de las clases existentes puede ser **utilizado sin más que crear una ciase derivada de eila.** 

El concepto de herencia conduce a una estructura jerarquizada de clases, lo cual no significa que en POO todas las relaciones entre clases deban ajustarse a una estructura jerárquica. La herencia puede ser también múltiple esto es, una clase puede derivarse de dos o más clases base.

## Poliformismo

Esta característica permite implementar múltiples formas de un mismo método, dependiendo cada una de ellas de la clase sobre !a que se realice !a implementación. Esto hace que se pueda acceder a una variedad de métodos distintos (todos con el mismo nombre) utilizando exactamente el mismo medio de acceso.

#### 111.3.4 Diseño de programas orientados a objetos

Para el diseño de cualquier programa existen dos formas de diseño básicas, estas se conocen como top down y bottom  $up^{3}$ , a continuación se describe en que consiste cada una de ellas.

En el diseño top down, se prueba a ver y comprender el problema en su aspecto más general; una vez que se supera este paso, se trata de descomponer el problema general en subproblemas más pequeños y fáciles de resolver, procediendo con éstos en forma similar.

El diseño opuesto a top down es el diseño bottom up, el que se empieza por resolver problemas básicos, para a continuación construir el problema en su totalidad.

Un diseño orientado a objetos no es un diseño top down ni bottom up, aunque envuelve elementos próximos a ambos.

Un diseño orientado a objetos, entre otras cosas, hace pensar sobre el aspecto fundamental del problema a resolver, y sobre la presentación de diversos aspectos fundamentales, como los objetos y sus eventos. Esto es la esencia del diseño top down. Pero el diseño orientado a objetos también sugiere que se mire hacia el objetivo buscado, pensando en cómo pueden ser compuestos los objetos fundamentales para alcanzar dicho objetivo. Esto es la esencia del diseño bottom up.

Una de las principales partes donde se tiene ventaja con el diseño orientado a objetos es en la compartición y reutilización del código. En cambio, las rutinas básicas de un diseño top down, que son creadas a propósito, probablemente no son reutilizables.

#### 111.4 La **POO** frente a la programación tradicional

En la historia de la programación ha habido varias evoluciones sucesivas, siendo de las principales la programación estructurada, cuyo principio fundamental es dividir un programa en subprogramas más pequeños y fáciles de resolver, hasta llegar a niveles de complejidad elementales, apoyándose en la idea de *¿qué debe hacer el programa*?.

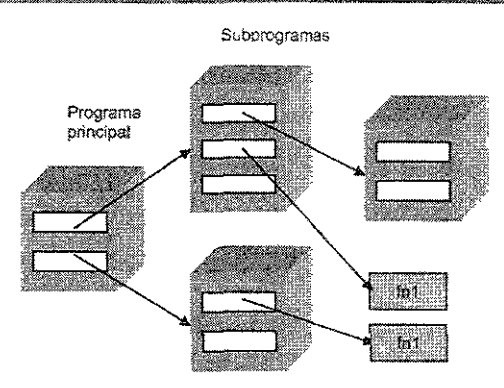

Figura 3.5. División del programa principal en subprogramas<sup>43</sup>.

Si la programación estructurada se interesa primero por los procedimientos y después por los datos, el diseño orientado a objetos se interesa en primer lugar por los datos, a los que se asocian posteriormente procedimientos. Esto es, que la idea principal es ¿de qué trata el programa?. Por lo tanto, en la programación orientada a objetos, un programa es una colección de una sola entidad básica, el objeto, el cual combina los datos con los procedimientos que actúan sobre ellos. Durante la ejecución, los objetos reciben y envían mensajes a otros objetos para ejecutar las acciones requeridas.

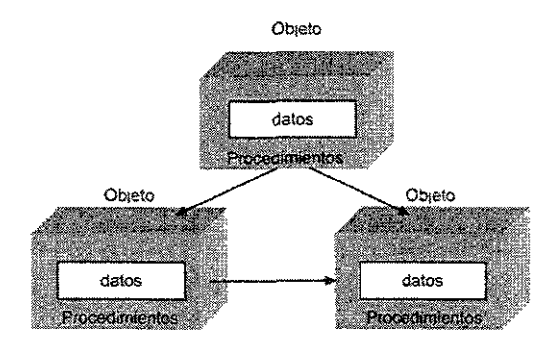

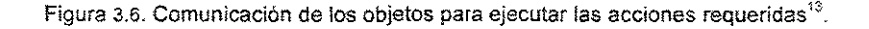

La programación orientada a objetos puede llevarse a cabo con lenguajes convencionales, pero exige al programador la construcción de los mecanismos de que disponen los lenguajes orientados a objetos.

Lo más apropiado es utilizar directamente un lenguaje orientado a objetos, ya **que éstos soportan los mecanismos y las características que anteriormente se**  han expuesto, tales como objetos, clases métodos, mensajes, eventos, herencia, etcétera. La herencia constituye uno de los mecanismos más potentes de la programación orientada a objetos.

# III.5 Ventajas y desventajas de los lenguajes orientados a objetos

A continuación se mencionan algunos de los principales beneficios que se obtienen al desarrollar programas en lenguajes de programación orientados a objetos:

- Los objetos bien diseñados son la base para sistemas que se construyen a partir de módulos reutilizables, dando lugar a una mayor productividad.
- La reutilización de las clases que han sido probadas en circunstancias reales, en proyectos anteriores, dan lugar a sistemas de mayor calidad y **con menos errores.**
- La herencia hace posible definir sistemas más fiables, más fáciles de ampliar y menos costosos de mantener.
- Un diseño orientado a objetos es una herramienta clave para enfrentarse a problemas complejos porque favorece el paso de pequeños a grandes sistemas.
- Las aplicaciones requieren escribir menos líneas de código, menos sentencias de bifurcación y por lo tanto, los módulos son más comprensibles.
- La encapsulación ayuda a construir sistemas más seguros.
- En contraste con la programación tradicional donde siempre existe la posibilidad de que una modificación de un procedimiento o de una estructura de datos afecte a otros procedimientos, la programación orientada a objetos no necesita examinar todo el código fuente para ver si un cambio local afecta a otras partes.

Las ventajas de la programación orientada a objetos son sustanciales, sin embargo, también presenta algunas desventajas que se citan a continuación:

- La ejecución de una aplicación orientada a objetos resulta algo más lenta.
- Es preciso desarrollar bibliotecas de clases, lo que obliga al usuario a tomar conocimiento de las mismas.
- Hay costos inevitables, asociados al entrenamiento y aprendizaje.
- La administración de bibliotecas de componentes es difícil y costosa.
- Es necesario un cambio en la forma de pensar al hacer un programa y esto no todo el mundo lo acepta bien.

## 111.6 Visual Basic como lenguaje orientado a objetos

Visual Basic es un lenguaje orientado a objetos y a eventos, esto quiere decir que gran parte de su programación se estructura en forma de procedimientos que responden a eventos de algún control (objeto).

la programación de eventos en Visual Basic es por un lado bastante intuitiva, pues responde a la noción de causa-efecto que forma parte de nuestra forma de pensar natural, por otro lado rompe con los conceptos tradicionales de la programación como secuencia de instrucciones (estructurada o no) que utilizaban la mayor parte de los programadores antiguos (que todavia no conocen la orientación a objetos y a eventos).

# IV. Sistema de análisis automatizado para el ajuste de familias de curvas (SAAFC)

Con el propósito de proporcionar al ingeniero una herramienta computacional que le permita obtener cualquier valor no contemplado dentro de un conjunto **de datos, mediante la búsqueda de la relación que existe entre ellos expresada**  a través de una expresión matemática, se creo para facilitarle su trabajo el Sistema Automatizado de Ajuste de Familias de Curvas (SAAFC).

El sistema de cómputo (SAAFC) se desarrolló en lenguaje Visual Basic 6.0 con el fin de explicar y ejemplificar algunas de las capacidades más importantes del lenguaje, además de ser este el lenguaje utilizado actualmente en la materia de Programación Avanzada de la carrera de Ingeniería Petrolera para el desarrollo de proyectos.

Dentro de este capítulo se describe el procedimiento para realizar ajustes de familias de curvas con el sistema (SAAFC). Para construir el sistema se tomo como base el algoritmo para ajuste de familias de curvas y para la solución de este se aplica SVD con una regresión polinomial.

# **!V.1 Descripción del sistema de cómpüto (SAAFC)**

El Sistema de Análisis Automatizado de Familias de Curvas (SAAFC) permite simplificar la aplicación del algoritmo para el ajuste de familias de curvas, ya que al encontrarse totalmente programado dentro del sistema de cómputo, se logra automatizar todo el procedimiento consiguiendo con esto reducir tiempo y esfuerzo.

El Sistema de cómputo permite al usuario encontrar la(s) relación(es) que existen entre un conjunto de datos dado en *n* dimensiones, mediante el ajuste de un polinomio general que represente el comportamiento de cada una de las curvas que componen a una familia.

# IV.l.1 Características del sistema de cómputo

El Sistema Automatizado de Ajuste de Familias de Curvas (SAAFC) se desarrollo en el lenguaje Visual Basic 6.0, esto con la intención de utilizarlo en computadoras personales, además de ser este un lenguaje orientado a objetos, cuestión de importancia ya que cuenta con una interface gráfica, que facilita el entendimiento y manejo de cualquier programa.

El (SAAFC) esta conformado por 5 Formularios y 3 Módulos los cuales contienen 30 Subrutinas y 11 funciones. Este sistema puede ejecutarse en equipos con procesador 4.86 o superiores, los cuales contengan versiones para P.C. de Microsoft Windows95 o superiores, y requiere como minimo una configuración de memoria RAM de 16 MB.

# **JV.1.2 Componentes del sistemas**

El sistema presenta una pantalla principal, figura 4.1, compuesta por: una barra de menús, una barra de herramientas con botones de acceso directo a los comandos más utilizados del sistema, una barra de estado que muestra el estado en el que se encuentra el programa, así como la fecha y hora a la que esta trabajando el usuario, y el cuerpo general de la pantalla. A continuación se presenta una descripción del contenido y la función de cada una las partes mencionadas.

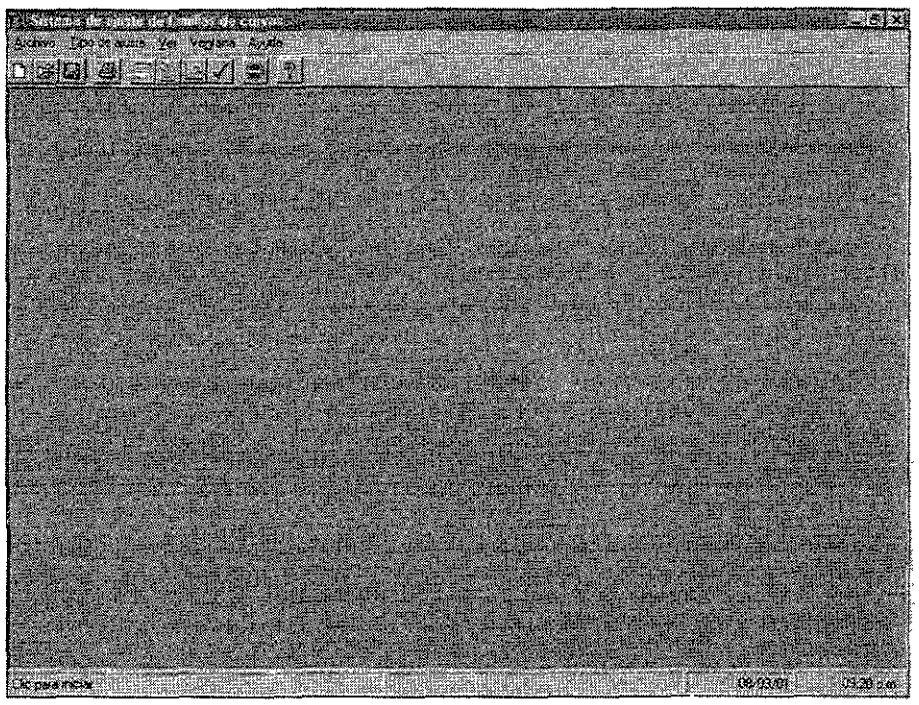

**Figura 4.1. Pantalla principal del sistema.** 

Barra de menús. Esta barra esta compuesta por 5 menús los cuales contienen las principales funciones del sistema, como son: Abrir, guardar, imprimir, comenzar un nuevo ajuste, ver los datos, etcétera.

Barra de herramientas. Dentro de esta barra encontramos 10 botones, que **simplifican el acceso a ciertas instrucciones, que se ocupan con más frecuencia**  en el programa, como son: Abrir, guardar e imprimir archivos, realizar ajuste, ir a gráfica o a datos, ayuda y salir.

Barra de estado. Proporciona la fecha y la hora, además indica la actividad que se encuentra en proceso de cálculo en el instante en que esta es llevada a cabo; por ejemplo si el sistema se encuentra en el proceso de ajuste de una curva, la barra indica "Ajustando curva" y cuando el proceso de ajuste halla terminado la barra mostrará" Ajuste terminado"

Dentro de las principales subrutinas que componen el programa de cómputo, se encuentran programadas la técnica de SVD, la que crea la matriz de diseño de experimentos a partir del conjunto de datos, la que escribe las diferentes formas de las funciones utilizadas por el programa y una donde esta programada la solución al sistema creado por SVD.

En el sistema de cómputo también encontramos programadas las subrutinas para el análisis estadístico del ajuste realizado por el sistema, donde se calculan el coeficiente de correlación y el error del ajuste. Por otro lado encontramos dentro del programa la subrutina para obtener la representación gráfica tanto del conjunto de datos original como la del ajuste realizado.

Como se mencionó anteriormente, el sistema de cómputo considera la descomposición en valores singulares, esta técnica como ya se describió consiste en que dado un sistema de ecuaciones cuadrado o no, descompone la **matriz de diseño de experimentos A en tres matílces, dos ortogonales y una**  diagonal con los valores característicos de A de tal manera que su manipulación algebraica nos lleve a la solución del sistema.

Esta subrutina es una transferencia del programa SVD creado en lenguaje ALGOL.( Núm. Math. 14, 403-420 (1970)<sup>4,5</sup>, Golub y Reinsch, Handbook for Automatic Comp., Vol II-Linear Algebra, 134-151 (1971).<sup>4,5</sup>, a lenguaje Visual Basic 6.0.

## IV.1.3 Entradas y salidas de datos de! sistema

Para realizar un ajuste funcional a un conjunto de datos, podemos proporcionar los datos al sistema ya sea tecleando los datos o utílízando los datos previamente almacenados por el sistema en un archivo magnético.

El sistema de cómputo es capaz de manejar archivos magnéticos, esto es, tiene las opciones que permiten al usuario abrir, guardar o cerrar archivos. El sistema sólo permite tener un análisis activo a la vez, por lo que si el usuario abre un nuevo análisis, automáticamente borrará el análisis que previamente estaba activo.

Para comenzar con un nuevo análisis se tienen tres opciones, una es haciendo clie en el menú "Archivo", figura 4.2, luego en "Nuevo ajuste", otra es oprimiendo el botón de la barra de herramientas con la figura de una hoja en blanco $\Box$ l.

Otra manera de obtener un nuevo análísis es oprimir las teclas Ctrl+N. Seleccionando cualquiera de la opciones anteriores aparece la pantalla principal con los espacios para captura de datos en blanco,

Si se desea comenzar un nuevo análisis y se tiene uno abierto, lo mejor es indicarle al programa que guarde la información que tiene en uso, para después **comenzar con un nuevo análisis.** 

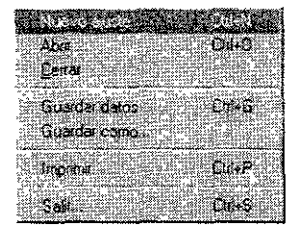

**Figura 4.2. Menú "Archivo".** 

#### Guardar datos de un análisis

Si el usuario desea guardar la información de un análisis, el programa proporciona la opción de almacenarlo en una unidad de disco en forma de archivo magnético, el cual estará disponible para nuevas estimaciones, o simplemente como un respaldo del análisis realizado.

La forma de guardar un análisis de ajuste, es la siguiente: seleccionar el menú "Archivo", figura 4.2, y posteriormente la opción "Guardar", esto despliega un cuadro de dialogo, que permite introducir el nombre del archivo y ia ubicación de este dentro de una unidad de disco.

Otra forma de almacenar un archivo, es haciendo clic en la barra de herramientas sobre el botón con la imagen de un disco $\Box$  o simplemente oprimiendo en el teclado las teclas Ctrl+G.

Cuando el usuario se encuentre guardando un archivo, si el programa detecta que el nombre de archivo ya existe, desplegará una pantalla para confirmar si se desea reemplazar la información contenida en el archivo anterior, esto ocasiona que la información del archivo inicial ya no se pueda utilizar debido a que está fue reemplazada.

Una opción que proporciona el sistema para resolver el caso anterior, es la opción "Guardar como ... ". Esta opción es útil cuando se reqUiere guardar un archivo con otro nombre o cuando se hacen pequeñas modificaciones a los datos, y se necesitan guardar estas con el fin de realizar comparaciones.

# Abrir Un archivo de datos existente

Si con anterioridad se guardó un archivo de datos, esté puede ser consultado ya sea para alguna comparación o para alguna modificación. Para hacer esto es necesario saber el nombre y la ubicación del archivo.

Para abrir el archivo, se selecciona el menú "Archivo" y después "Abrir", con esto aparecerá un cuadro de diálogo, figura 4.3, que permite teclear el nombre y buscar la ubicación del archivo. Esto también se puede hacer presionando el botón con la carpeta en la barra de herramientas. u oprimiendo las teclas Ctrl+O.

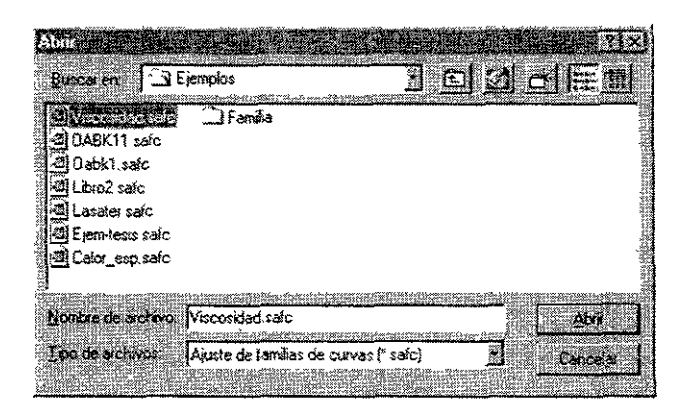

**Figura** 4.3. **Pantalla para abrir un archivo de datos existente.** 

# Salír del programa

Si desea salir del programa, se selecciona "Archivo" y luego "Salir"; Otra manera es hacer clic sobre el botón de la barra de herramientas con un disco rojo JI ,o se pueden presionar las teclas Ctrl+S. Antes de salir, el programa pregunta al usuario si desea salír realmente del sistema, esto por si se oprimió esta opción por equivocación o no se ha guardado la información que esta en uso en ese momento y que de otra manera se perderá.

# IV.2 Estimación del ajuste funcional de un conjunto de datos

El sistema realiza el ajuste de un polinomio a un conjuntos de datos que representen a una sola curva, a varias curvas sin estar relacionadas o a una familia de curvas mediante una ecuación general, esto quiere decir que nos proporciona una función con la cual se puede simular el comportamiento del conjunto de datos introducidos.

Dentro del sistema se presentan los resullados dei ajuste de la curva en pantalla o en forma impresa. Los resultados que se obtienen al realizar un ajuste dependen primeramente de la cantidad y calidad de los datos, de la precisión que se le asigne al sistema para el proceso de ajuste, y en menor medida de la forma y del tipo de ajuste que se selecciona en el sistema.

Con la intención de mostrar al usuario las potencialidades del sistema, a continuación se explica cada una de las características de los diferentes tipos de ajuste que se obtienen del sistema, así como los resultados que proporciona para cada caso y las posibilidades de selección que existen en el ajuste funcional.

# IV.2.1 Tipos de ajuste realizados por el sistema

El sistema presenta dos tipos de ajuste a un conjunto de datos. El primero consiste en el ajuste de una curva a cada conjunto de datos y la segunda presenta el ajuste de una sola ecuación que representa a todas las curvas.

Otra modalidad en el ajuste, es el ajuste de manera automática o manual. En el ajuste se automático estima el polinomio que mejor se ajusta al comportamiento
de los datos introducidos, y en la opción manual el usuario elige el polinomio de acuerdo a las características de los datos introducidos.

El ajuste más sencillo que realiza el sistema, es cuando se le proporcionan los datos de una sola curva. En este caso se selecciona dentro del menú "Tipo de ajuste" (figura 4.4), la opción "Ajuste individual por curva (polinomio por curva)", a continuación el usuario puede obtener la ecuación de ajuste ya sea de manera automatica o manual seleccionando una de las opciones dentro del cuadro "Forma de ajuste".

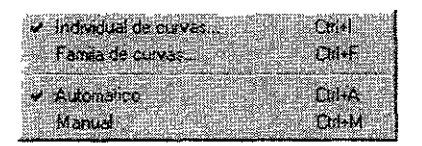

**Figura 4.4. Menú "Tipo de** ajuste~.

Los resultados que se obtienen del ajuste de una sola curva son los siguientes:

- La ecuación ajustada a los datos introducidos.
- Coeficientes de la ecuación de ajuste.
- Valores de la variable dependiente ajustada.
- Coeficiente de correlación y error del ajuste.

Cuando ya se realizó el ajuste de la curva se puede seleccionar la opción "Gráfica", donde aparecen los datos reales y del ajuste realizado: esto se explicará con más detalle en una sección posterior de este trabajo.

Otro tipo de ajuste que proporciona el sistema, es el ajuste de varios conjuntos de datos a la vez. Esto es que se puede proporcionar al sistema datos de varias curvas sin que estas tengan ninguna relación entre sí.

Para realizar este tipo de ajuste se selecciona la opción "Ajuste individual por curva (polinomio por curva)", y en este caso también se puede hacer el ajuste de las curvas de manera manual o automática obteniendo los siguientes resultados del sistema:

- La ecuación ajustada a cada uno de los datos introducidos por CUrva.
- o Coeficientes de cada una de las ecuaciones ajustadas a cada curva.
- « Valores de la variable dependiente ajustada para cada curva.
- <sup>o</sup>Coeficiente de correlación y error de la ecuación ajustada a cada curva.

Por último, el sistema proporciona la opción de ajustar una ecuación o polinomio general a una familia de curvas, cuando se presentan que guardan relación unas con otras.

Para este caso, dentro del sistema se selecciona la opción "Familia de curvas (Polinomio general)" y la forma de ajuste manual o automática. Con esto se obtienen los siguientes resultados del sistema:

- La ecuación general ajustada a todos los datos introducidos.
- La ecuación Que representa a cada uno de los coeficientes de la ecuación general.
- o Vaiores de la variable dependiente ajustada utilizando la ecuación general.
- Coeficientes de correlación y error de la curva ajustada a cada coeficiente.
- La ecuación ajustada a cada una de las curvas.
- Coeficientes de correlación y error del ajuste de cada una de las curvas.

### IV.2.2 Instrucciones para obtener el ajuste individual por curva

Para realizar ei ajuste de cualquiar curva o familia de *ourvas*, lo primero es introducir los datos, para hacer esto deníro de la panla:ia "Datos del ajuste" figura 4.5, se introducen el número de datos y el numero de curvas en las :asillas respectivas, con este se desplegaran las mallas correspondientes a cada curva.

A continuación para introducir los datos al programa se hace un elle sobre la casilla de la malla que corresponde a! dato que queremos ingresar, con esto aparece un cuadro de texto donde escribimos el dato. Para corregir los datos se sigue el mismo procedimiento.

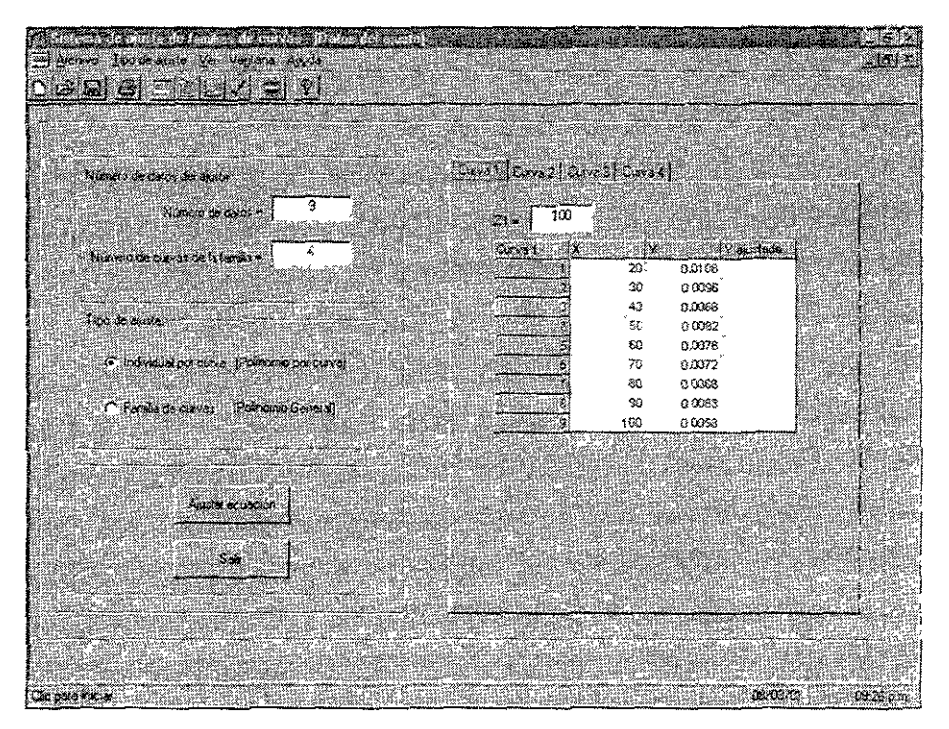

Figura 4.5. pan¡alla ~Datos del ajuste".

Sistema de análisis automatizado para el aíuste de curvas

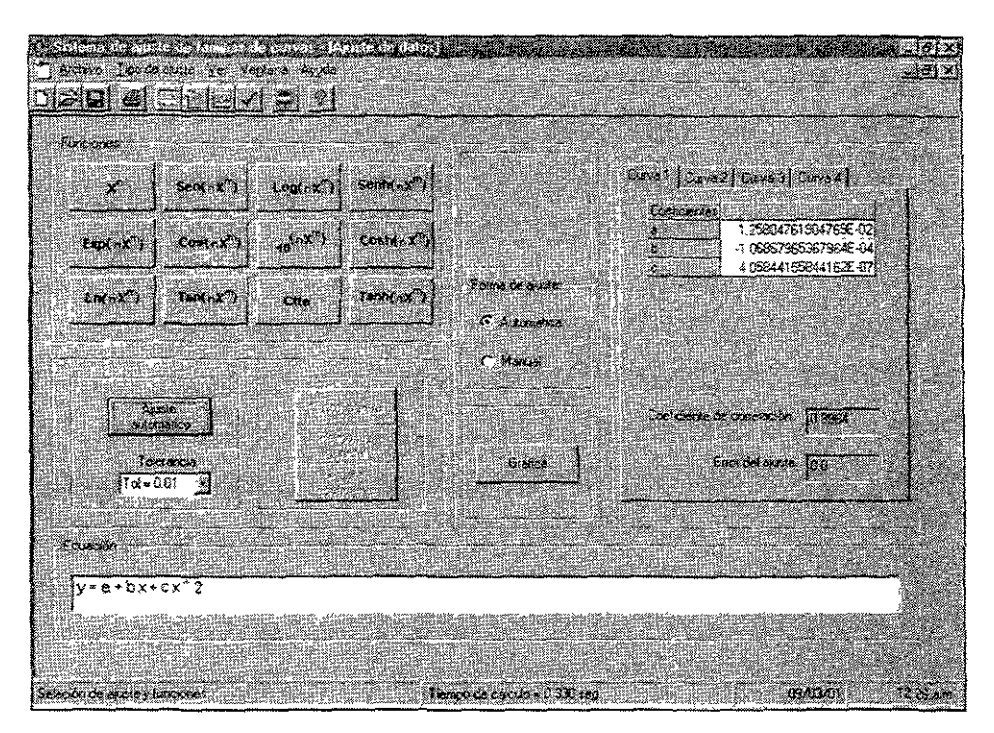

Figura 4.6. Pantalla "Ajuste de datos".

En el caso en que existen los datos de más de una curva para ajuste, la manera para visualizar las mallas de cada una de las curvas es haciendo un clic en la ceja con el número de la curva, figura 4.7; para capturar los datos de cualquier curva se procede como se mencionó anteriormente.

| Lores Jeans Lores   Caval Lores] |  |
|----------------------------------|--|
|                                  |  |
|                                  |  |

**Figura 4.7. Cejas para el cambio de curvas.** 

Después de escribir los datos se selecciona el 'Tipo de ajuste", ya sea en la opción de la pantalla o en la del menú figura 4.4; a continuación se presiona el botón "Ajustar ecuación", con este evento se presenta la pantalla "Ajuste de datos" figura 4.6, donde se selecciona la forma del ajuste.

Dentro de la forma de ajuste existe la opción de "Automático" o "Manual". Para el caso del ajuste automático se tiene que fijar la tolerancia que utilizara el sistema en proceso iterativo. Habiendo fijado la tolerancia solo queda oprimir el botón "Ajuste automático" para que aparezcan los resultados del ajuste.

Cuando se tiene más de una curva por ajustar solo es necesario presionar el botón de ajuste automático y este ajustara la mejor curva para cada conjunto de datos.

En el caso del ajuste manual se tiene que escribir la ecuación que deseamos ajuste el sistema. Para escribir la ecuación se presiona el botón con la función que se va escribir y con esto aparecen los cuadros para escribir la constante y el exponente que componen la función, figura 4.8.

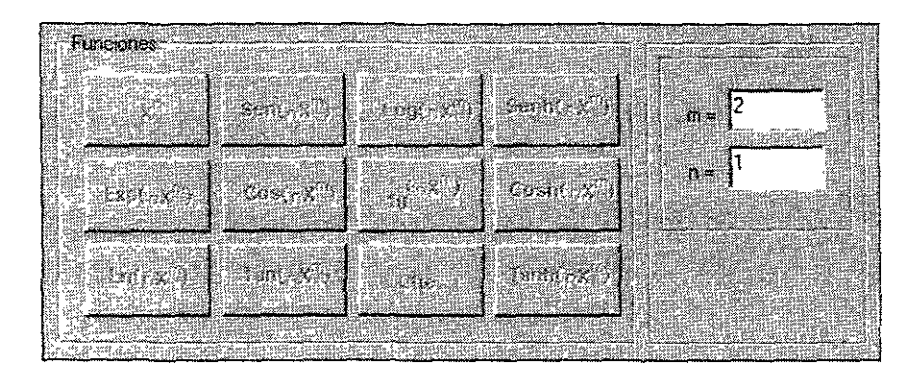

Figura 4.8. Cuadro de funciones y casillas para escribir la constante y el exponente de una función.

Dentro de las casillas para escribir la constante y el exponente solo se pueden escribir números enteros con decimales, no se pueden escribir cocientes de números, por ejemplo para escribir la raíz cuadrada de x se escribirá como exponente  $0.5$  ya que si se escribe  $\frac{1}{2}$ , el sistema no lo reconocerá y automáticamente lo tomara como 1.

Después de escribir un número en cualquiera de las casillas se presiona la tecla "Enter" para que este quede registrado dentro del sistema. Cuando queda fijada correctamente una función dentro del sistema esta aparecerá en la caja de texto de la pantalla "Ajustar datos", esto se puede observar en la figura 4.6.

Cuando se esta escribiendo la ecuación es importante que el número de funciones no sea mayor que el número de datos, para esto el sistema proporciona una restricción.

Cuando se tiene la ecuación de ajuste escrita solo queda presionar el botón "Ajuste manual" para que el sistema ajuste la ecuación al conjunto de datos de esa curva. En el caso de tener más de una curva, se selecciona la curva y se escribe la ecuación y se presiona nuevamente el botón "Ajuste manual".

El programa presentara los coeficientes de la ecuación de ajuste para cada **curva así como los resultados del análisis estadístico del ajuste, figura 4.9.** 

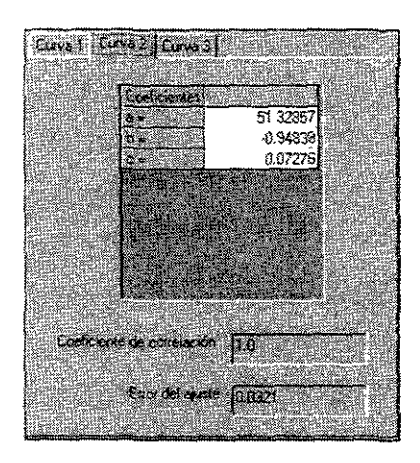

**Figura** 4,9. **Pantalla de coeficientes de la ecuación de ajuste.** 

### IV.2.3 Instrucciones para obtener el Ajuste de una familia de curvas

Teniendo capturados Jos datos para el ajuste de una familia el siguiente paso para obtener un ajuste es seleccionar ya se en pantalla o en el menú "Tipo de ajuste", la opción "Familia de curvas (ecuación general) ".

A continuación se presiona el botón "Ajustar ecuación", con lo que aparecerá la pantalla "Ajuste de datos". Dentro de esta pantalla se selecciona la forma de ajuste, que puede ser automática o manual.

Para el caso óe ajuste automático sólo se tiene que seleccionar la tolerancia para el proceso de ajuste y preSionar el botón "Ajuste automático".

Los resultados del ajuste se presentan en la pantalla "Polinomio general", figura 4.11, donde aparece al arreglo de los coeficientes por curva y z, además de los coeficientes de la ecuación de la ecuación ajustada a cada coeficiente de la ecuación general, así como lo datos estadísticos del ajuste.

Para observar los resultados y la ecuación de cada coeficiente se hace clic en la ceja con la indicación de cada coeficiente.

Para el caso de un ajuste manual se toma la opción "Manual" que se encuentra dentro del cuadro "Forma de ajuste" o en el menú "Tipo de ajuste", figura 4.4, con este evento aparecerán los botones para el ajuste manual, iígura 4.10,

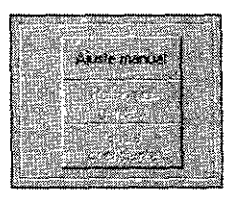

**FIgura 4,10, Botones para ajuste manual de una familia de curvas.** 

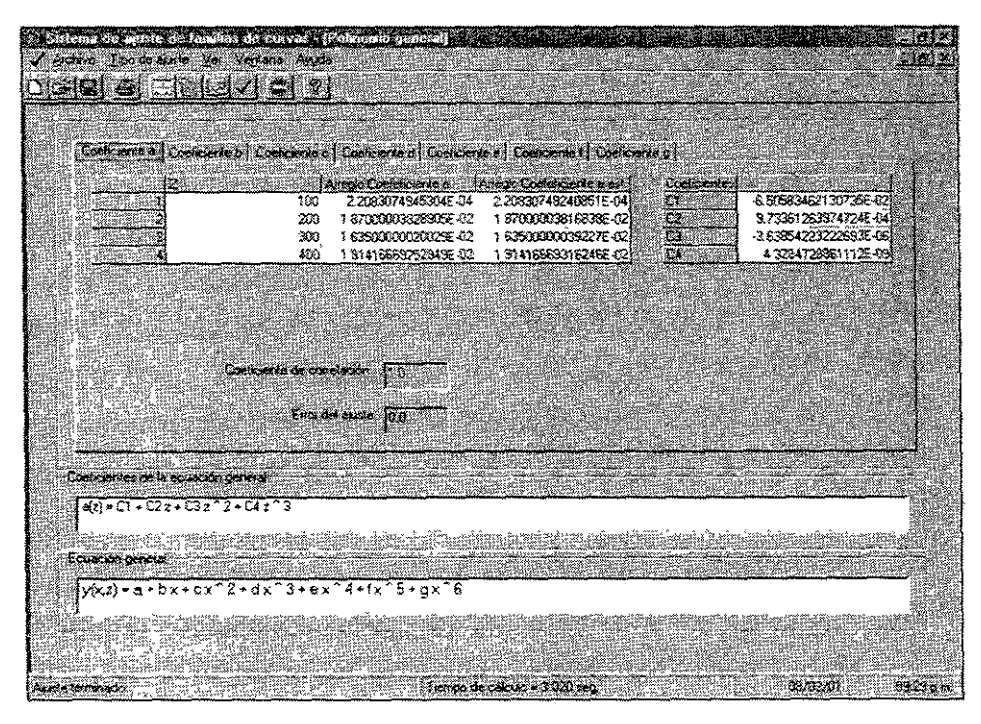

**Figura 411. Pantalla de resultados de la ecuación general.** 

Con la activación de los botones lo siguiente es escribir la ecuación general para la familia de curvas con los botones de funciones, figura 4.8. teniendo la ecuación de la familia se presiona el botón "Ajuste manual", con esto se ajusta automáticamente la ecuación general a todas las curvas de la familia.

Teniendo la ecuación general se prosigue a ajustar las ecuaciones de sus coeficientes. Esto se hace presionando el botón "Polinomio general" para que aparezca la pantalla del "Polinomio genera!', figura 4.11, donde para este caso aparecen los botones "Ajuste manual de coeficientes" y "Ajustar ecuación general". figura 4.12.

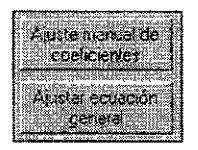

**FIgura 4 12. Botones para ajuste manual de coeficiente y ecuación general.** 

Habiendo aparecido los botones anteriores se procede a ajustar la ecuación del coeficiente presionando el botón "Ajuste de manual de coeficientes', con esta acción aparecerá la pantalla de ajuste de datos, donde escribimos la ecuación del coeficiente y a continuación presionamos el botón "Ajuste coeficiente" con esto aparecerá la pantalla de polinomio general con los resultados del ajuste del coeficiente.

Para ajustar una ecuación a cada uno de los coeficientes de la ecuación general se sigue el mismo procedimiento antes descrilo. Después de obtener la ecuación de cada uno de los coeficientes se presiona el botón "Ajustar" ecuación general" con lo que queda terminado el ajuste manual de una familia de curvas.

## IV.3 Gráfica de la curva de ajuste de un conjunto de datos

La instrucción que permite graficar tanto los datos originales como los datos obtenidos por el sistema, se encuentra en el menú 'Ver" y después 'Grafiear", o simplemente oprimiendo el bolón de la barra de herramientas que tiene la figura de una gráfica  $\mathbb{M}$ .

Al seleccionar la opción de gráfica aparece la pantalla que contiene, según sea el caso, una gráfiea para un sólo ajuste, varias gráficas o la familia de curvas completa, figura 4.13.

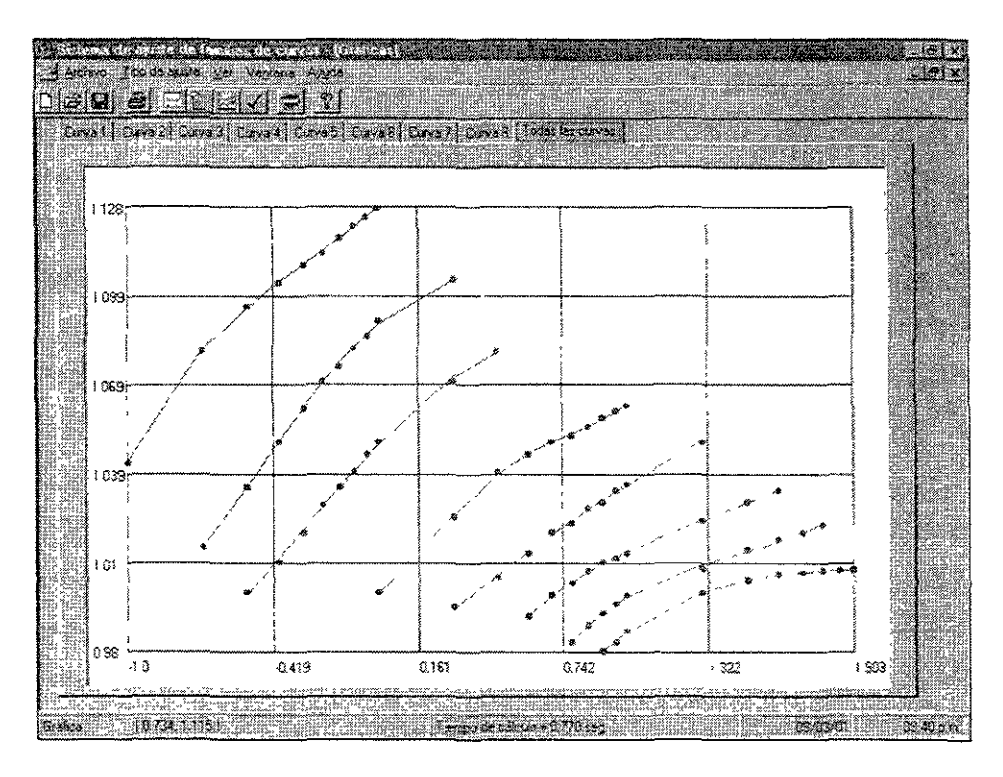

**Figura 4.13. Pantalla de gráfica de! sistema** 

Dentro de esta pantalla de gráfica, aparecerán las cejas que nos permiten observar la gráfica que se desea, por ejemplo si se desea ver la gráfica de la curva dos, sólo es necesario un cllc sobre la ceja con ese texto y así aparecerá la gráfica que corresponde a los datos de esta curva, así sucesivamente se puede ver cada una de las gráficas de cada curva.

Para el caso de un ajuste de una familia de curvas, aparecerá en pantalia ai final de las cejas de cada curva, una ceja que muestra el texto "Todas las curvas", al seleccionar esta ceja se puede observar en la gráfica todas ias curvas que componen a la familia de curvas.

Cuando esta activa la pantalia de gráficas, al seleccionar la opción de impresión, se imprimirá la gráfica que se este visualizando en ese momento en la pantalla.

Por otra parte dentro de la pantalla de gráfica, cuando pasamos el puntero del mouse por el área de gráfica aparece una cruz que al ir moviéndola sobre la gráfica nos proporciona las coordenadas del punto en la barra de estado.

# IV.4 Imprasión de resultados obtenidos por el sistema en un proceso de ajuste

Una posibilidad para obtener la información o los cálculos realizados por el sistema, es a través de una impresión en papel. Esto se puede hacer siempre y cuando se tenga una impresora conectada al sistema.

Ei sistema (SAAFC) permite elegir una de las impresoras que se encuentren dadas de alta en la configuración del sistema con el que se este trabajando. Además que permite imprimir varios copias de la misma información.

Para mandar imprimir los datos obtenidos de un ajuste, se selecciona el menú "Archivo" y luego "Imprimir" o también se puede hacer elle en la barra de herramientas sobre el botón con una impresora si, para tener un acceso abreviado también se pueden oprimir las teclas Ctrl + P.

Después de mandar a impresión en el sistema por cualquiera de los métodos existentes, aparece la pantatla, figura 4.14. para seleccionar la impresora y el número de copias por imprimir.

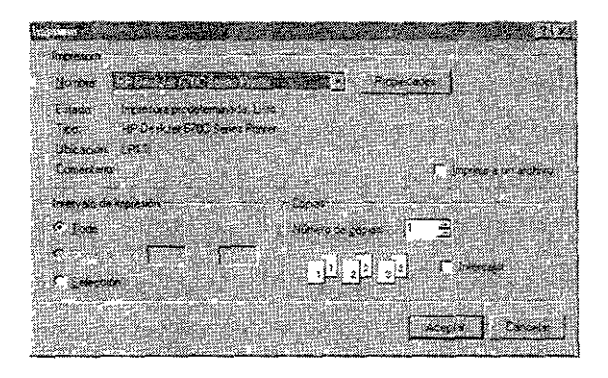

**Figura 4.14. Pantalla de selección de Impresión** 

# IV.5 Aportación que ofrece el sistema (SAAFC)

Dentro de los softwares comerciales existen varios que ofrecen la posibilidad del ajuste de curvas a datos de una función discreta, uno de los más utilizados por los usuarios de ingeniería petrolera a nivel académico es el Microsoft ExceL

En este programa se puede obtener la ecuación de la línea de tendencia de la gráfica de los datos proporcionados al programa, la ecuación tiene seis formas

principales, lineal, logarítmica natural, polinomial, potencial, exponencial y media móvil, sin embargo no presenta el ajuste a funciones del tipo trigonométrico y trigonométrico hiperbólico, logaritmo base diez, y exponentes de diez, opciones que si se pueden manejar en el sistema (SAAFC).

La principal opción que no se encuentra en los softwares comerciales, es la referente al ajuste de una ecuación general que represente a una familia de curvas. La mayoria de los programas matemáticos solo manejan el ajuste de una ecuación a la vez, sin embargo con el sistema (SAAFC), se pueden obtener las ecuaciones de ajuste a varias curvas a la vez.

Por lo general para hacer el ajuste de una familia de curvas con oiro software se tiene que obtener la ecuación de cada curva y después generar la ecuación general, haciendo todos los pasos de manera manual, con la excepción de la obtención de las curvas parciales, este pase se puede hacer con cualquier sistema que maneje ajustes.

Con el sistema (SAAFC) podemos obtener de manera automática la ecuación de cada una de las curvas asi como la ecuación general que representa el comportamiento de todas las curvas que componen a la familia. Además se presentan los parámetros del análisis estadístico del ajuste, que son de gran **ayuda para evaluar la bondad y la precisión del ajüste realizado.** 

### V Ejemplos del análisis automatizado utilizando el sistema

Con el fin de mostrar las capacidades y ámbito de aplicación del sistema de cómputo (SAAFC) en casos reales que se presentan al ingeniero petrolero, a continuación se presentan algunos ejemplos.

Algunos de estos ejemplos fueron tomados de la literatura técnica petrolera y otros se tomaron de casos reales que se presentan al ingeniero en el campo dentro de su actividades. Así de esta manera al presentar estos ejemplos se pueden ilustrar cuales son las ventajas del sistema de cómputo (SAAFC).

### V.1 Correlación de Lasater para el cálculo de Rs

Aunque lo recomendable para caracterizar los fluidos del yacimiento es muestrear y realizar en el laboratorio un análisis PVT, debido al costo de los análisis se han desarrollado varías correlaciones empíricas, que permiten obtener de manera indirecta las propiedades que son de interés.

Una de las principales correlaciones utilizadas para la determinación de propiedades PVT de los sistemas de aceite es la correlación gráflca de **Lasater<sup>4</sup> ,16.** 

Esta correlación fue establecida en 1958 a partir de 158 mediciones experimentales de separación instantánea o Flash, a temperaturas en el rango de 34 a 106° F, presiones de separación aceite-gas de 15 a 605 lb/pg<sup>2</sup> y para una, dos y tres etapas de separación. El error máximo obtenido en los valores calculados con esta correiación corresponde a un 14.7%.

La relación de solubilidad Rs, es una de las principales propiedades que se pueden obtener mediante la correlación de Lasater. A continuación se describe el procedimiento que se sigue para obtener la Rs de un sistema de aceite. Para este ejemplo existen dos alternativas, una es utilizar las gráficas mostradas en ias figuras 5.1 y 5.2 y otro es utilizar las correlaciones o aproximaciones funcionales de las mismas<sup>17</sup>.

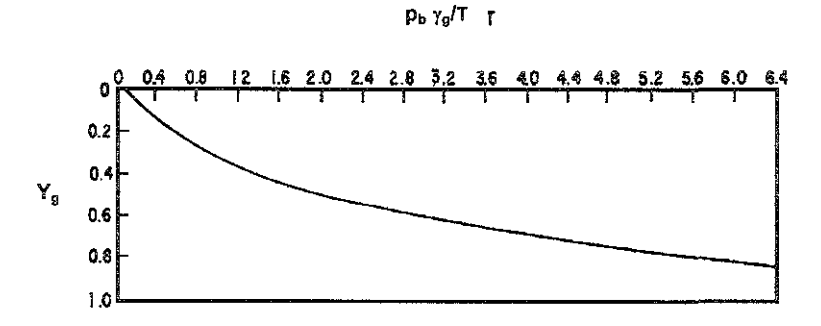

Figura 5 1. Correlación entre Y<sub>a</sub> y p<sub>b</sub>  $\gamma_q/T^4$ .

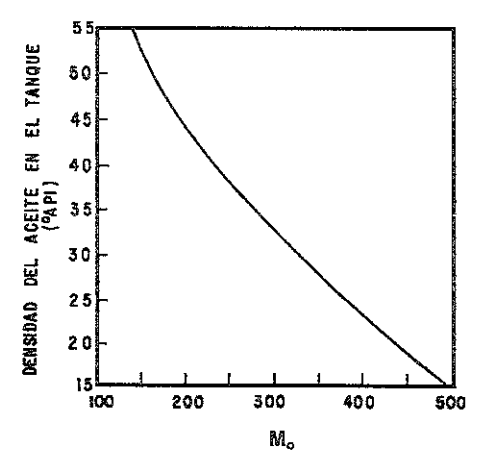

Figura 5.2. Relación entre el peso molecular efectivo del aceite y su densidad<sup>4</sup>.

El procedimiento de calculo de la relación de solubilidad, Rs, en el primer caso es el siguiente:

- 1. Calcular la relación (p<sub>b</sub> \*  $\gamma_g$ ) /T ;donde T en °R
- 2. Obtener Y<sub>g</sub> fracción molar, mediante la figura 5.1
- 3. Con la densidad del aceite (°API) y con la figura 5.2, obtener el peso molecular efectivo del aceite a condiciones de almacenamiento,  $(M<sub>o</sub>)$
- 4. Calcular Rs con la siguiente expresión:

$$
Rs = \frac{(379.3)(350)\gamma_o Y_g}{M_o (1 - Y_g)}
$$
 5 1

El procedimiento anterior involucra en los pasos (2) y (3) el manejo de gráficos.

El otro procedimiento para el cálculo de Rs es utilizar las siguientes **ecuaciones:** 

$$
P = \frac{P_f (T + 460)}{\gamma_{gd}},
$$
 5.2

donde el factor de la presión P<sub>f</sub> se estima con:

$$
P_f = 504.3 \times 10^{-2} Y_g^3 + 310.526 \times 10^{-2} Y_g^2 + 136.226 \times 10^{-2} Y_g + 119.118 \times 10^{-3},
$$
 5.3

y la fracción fracción molar Yg con la siguiente expresión:

$$
Y_g = \frac{R_s / 379.3}{R_s / 379.3 + \frac{350\gamma_o}{M_o}},
$$

$$
\begin{array}{ll}\texttt{ESTA TESIS} & \texttt{N} & \texttt{N} & \texttt{N} \\ \texttt{DE LA EIBLIC} & \texttt{N} & \texttt{N} & \texttt{N} \end{array}
$$

79

o bien  $Y_g$  en función de  $P_f$ :

 $Y_g = 419.454 \times 10^{-5} P_f^3 - 591.428 \times 10^{-4} P_f^2 + 334.519 \times 10^{-3} P_f + 169.879 \times 10^{-4}$  5.5

A continuación se utiliza el sistema (SAAFC) para obtener un polinomio para cada curva y así en el primer caso eliminar el uso de gráficas, y en el segundo simplificar el uso de ecuaciones.

En la obtención del polinomio de ajuste, primero se utilizará el ajuste automático del sistema y posteriormente el ajuste manual de las curvas, con el objeto de comparar los resultados obtenidos.

Para el ajuste de las figuras 5.1 Y 5.2, se le suministró al sistema 17 puntos para la primera curva y 9 para la segunda.

En el ajuste de las curvas de Lasater con el sistema (SAAFC), primero se realizara un ajuste automático donde se tomaran diferentes tolerancias en el proceso iterativo y posteriormente se obtendrá un ajuste manual.

Para el caso del ajuste automático de las curvas de Lasater se consideraron tolerancias de 0.001 y 0.0001 en el proceso iterativo, esto para verificar con cual se obtienen mejores resultados.

A continuación se presenta la impresión de tablas y gráficas de resultados obtenidas con el sistema (SAAFC) para cada uno de los siguientes casos:

Primera curva de Lasater " $p_b \gamma_g / T$  vs.  $Y_g$ ".

- 1. Ajuste automático con tolerancia de 0.001.
- 2. Ajuste automático con tolerancia de 0.0001.
- 3. Ajuste manual.

Segunda curva de Lasater "M, vs. "API".

- 4. Ajuste automático con tolerancia de 0.001.
- 5. Ajuste automático con tolerancia de 0.0001.
- 6. Ajuste manual.

**Las instrucciones para realizar los ajustes anteriores y los de los ejemplos**  posteriores se encuentran en las secciones IV.2.2 y IV.2.3.

1. Ajuste automático a curva de Lasater " $p_b \gamma_g / T$  vs.  $Y_g$ ", con toierancia de 0.001.

#### UNIVERSIDAD NACIONAL AUTÓNOMA DE MÉXICO FACULTAD DE INGENIERiA SISTEMA AUTOMATIZADO DE AJUSTE DE FAMILIAS DE CURVAS SAAFC 1.0 - 2001

**Numero de datos = 17 Numero de curvas = 1** 

**Ajuste de la Curva1**   $Z_1 = 1$ 

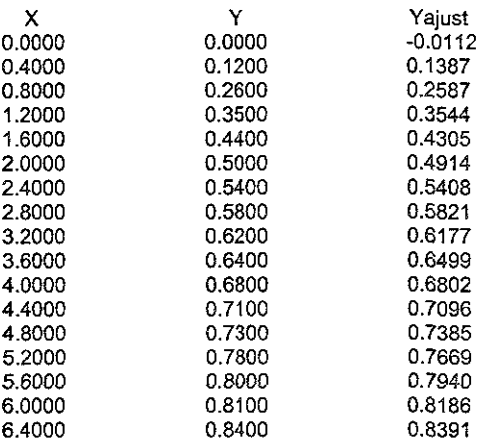

Ecuación ajustada a la cruva1  $y = a + b x + c x^2 + d x^3 + e x^4$  $a = -0.01121$  $b = 0.41686$  $c = -0.11178$  $d = 0.0163$  $e = -0.0009$ **Coeficiente de correlación de! ajuste de !a curva, r = 0.9994 Cuadrado de la suma de las diferencias de los valores reales y calculados, Error = 0.002** 

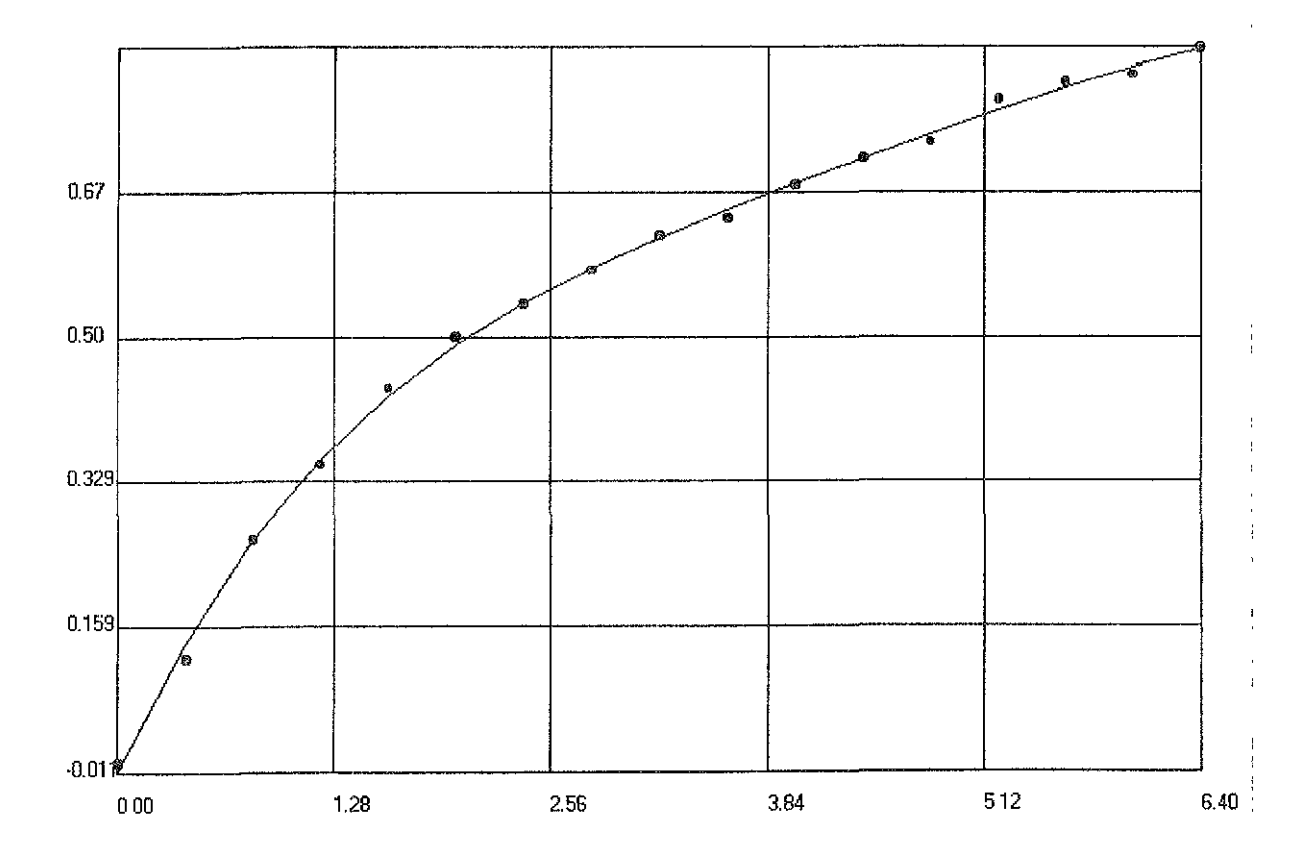

Figura 5.3. Gráfica de Lasater "p<sub>b Yg</sub> / T vs. Y<sub>g</sub>" obtenida por el SAAFC con una tolerancia de 0.001.

2. Ajuste automático a curva de Lasater " $p_b \gamma_q / \tau$  vs.  $Y_g$ ", con tolerancia de 0.0001.

#### UNIVERSIDAD NACIONAL AUTÓNOMA DE MEXICO FACULTAD DE INGENIERíA SISTEMA AUTOMATIZADO DE AJUSTE DE FAMILIAS DE CURVAS SAAFC *1.0* - 2001

**Número de datos = 17 Número de curvas = 1** 

**Ajuste de la Curva1**   $Z1 = 1$ 

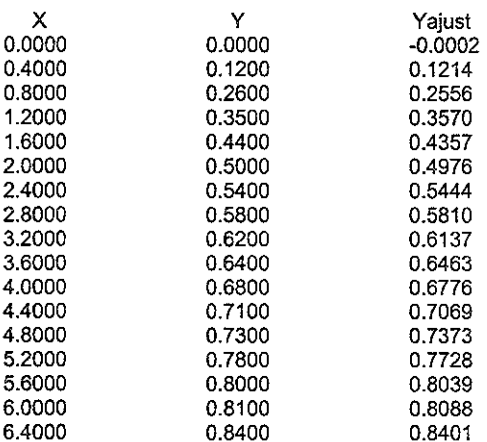

Ecuación ajustada a la cruva1  $y = a + b x + c x^2 + d x^3 + e x^4 + f x^5 + g x^6 + h x^7 +$ i x A 8 + i + X A 9 + k x **A 10** 

 $a = -0.00017$  $b = 0.1197$ e = *0.89776*  d = *-1.53207*   $e = 1.3504$ f= -0.72684 9 = *0.24829*   $h = -0.05387$ i = *0.00718*   $i = -0.00054$  $k = 0.00002$ **Coeficiente de correlación del ajuste de la curva, r = 0.9998 Cuadrado de la suma de las diferencias de [os valores reales y calculados, Error = 0.0006** 

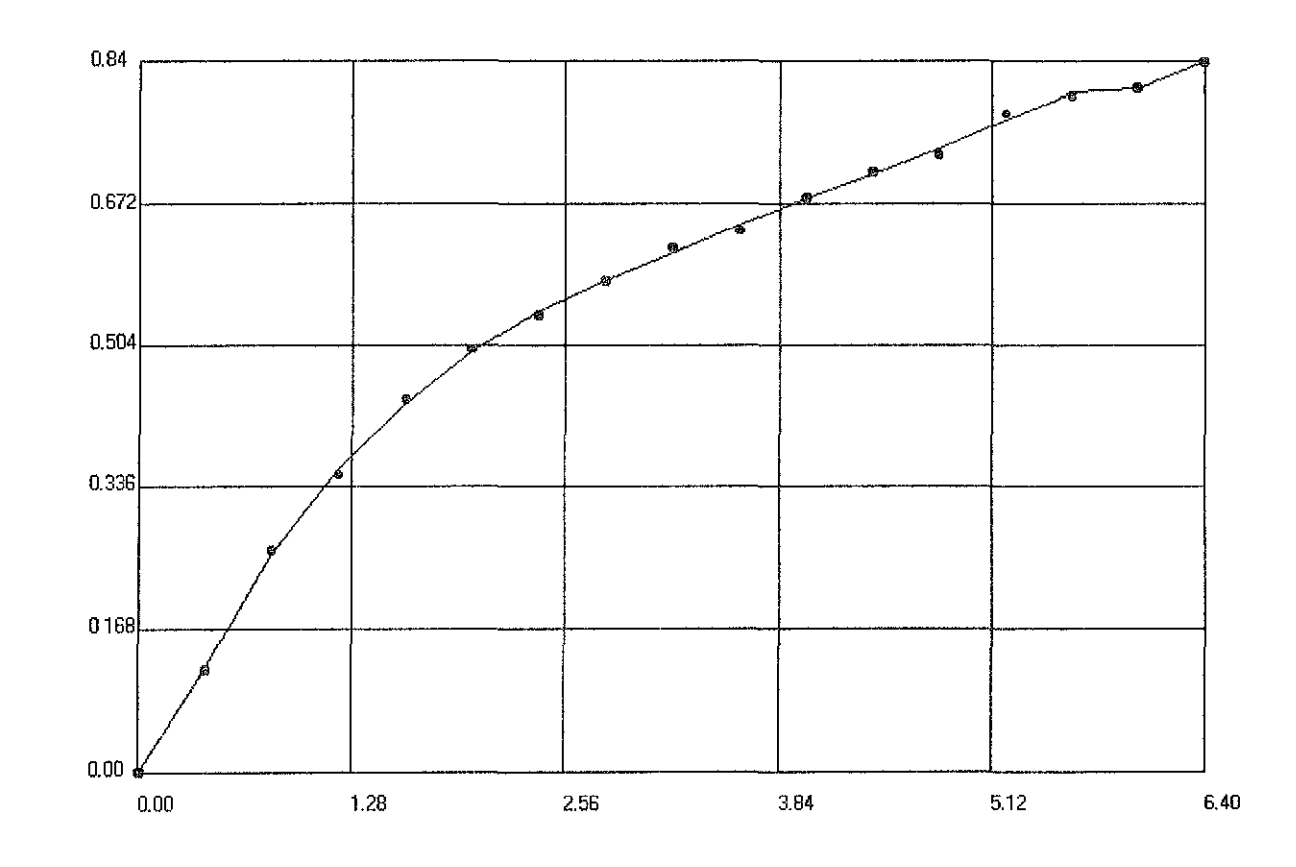

Figura 5.4. Gráfica de Lasater "p<sub>b Yg</sub> / T vs. Y<sub>g</sub>" obtenida por el SAAFC con una tolerancia de 0.0001

 $\mathcal{Z}$ 

3. Ajuste manual a curva de Lasater " $p_b \gamma_q / T$  vs.  $Y_q$ ".

#### UNIVERSIDAD NACIONAL AUTÓNOMA DE MÉXICO FACULTAD DE INGENIERíA SISTEMA AUTOMATIZADO DE AJUSTE DE FAMILIAS DE CURVAS SAAFC 1.0 - 2001

**Número de datos = <sup>17</sup> Número de curvas = 1** 

**Ajuste de la Curva1**   $Z1 = 1$ 

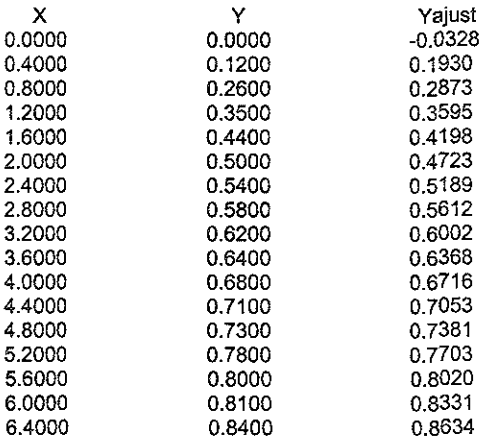

**Ecuación ajustada a la cruva1**  $y = a \times 0.5 + b$  Sen  $(1 \times) + c$  $a = 0.35403$  $b = 0.00481$  $c = -0.03279$ **Coeficiente de correlación del ajuste de la curva, r = 0.9944** 

Cuadrado de la suma de las diferencias de los valores reales y calculados, Error = 0.0198

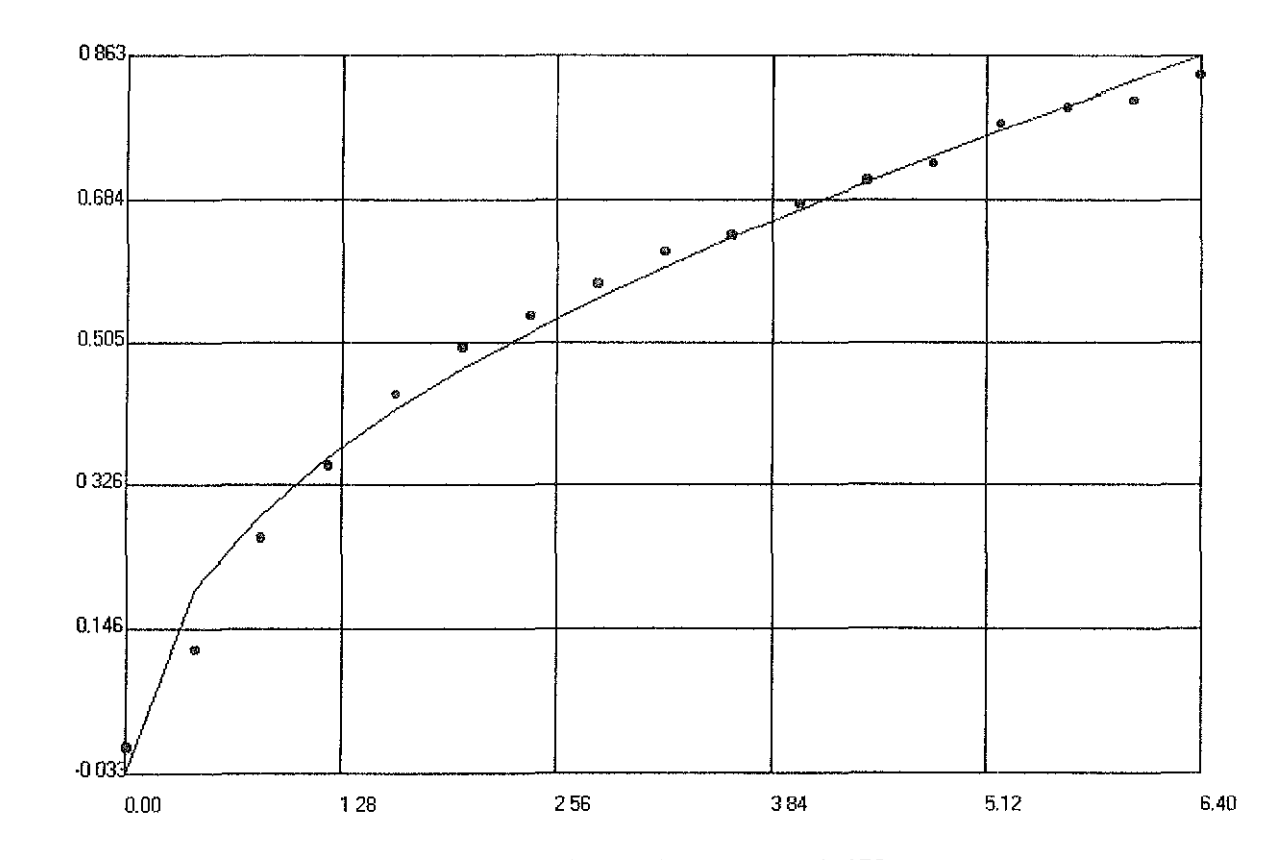

Figura 5.5. Gráfica de Lasater "p<sub>b</sub>  $\gamma_g$  / T vs. Y<sub>g</sub>" obtenida por el SAAFC en un ajuste manual.

## 4. Ajuste automático a curva de Lasater "M<sub>o</sub> vs "API", con tolerancia de 0.001.

#### UNIVERSIDAD NACIONAL AUTÓNOMA DE MÉXICO FACULTAD DE INGENIERiA SISTEMA AUTOMATIZADO DE AJUSTE DE FAMILIAS DE CURVAS SAAFC 1.0 - 2001

**Número de datos = 9 Número de CUNas = 1** 

**Ajuste de la Curva1**   $\overline{Z_1} = 0$ 

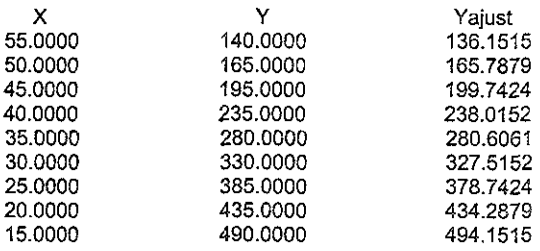

Ecuación ajustada a la cruva1  $y = a + b x + c x^2$  $a = 699.65152$  $b = -14.99545$  $c = 0.08636$ **Coeficiente de correlación del ajuste de la curva, r = O 9995 Cuadrado de la suma de las diferencias de los valores reales y calculados, Error = 0.3744** 

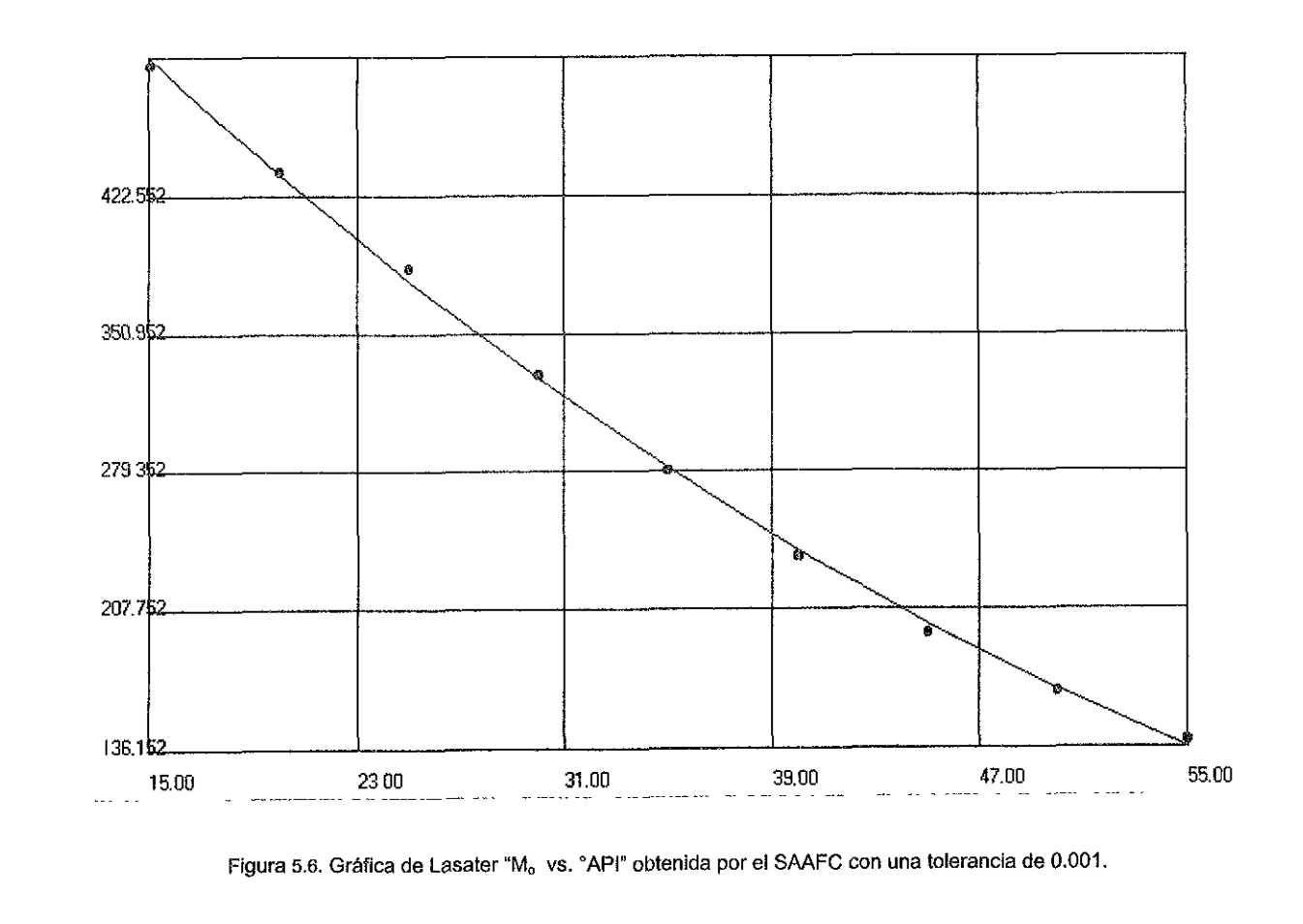

 $\mathbb{S}^{\circ}$ 

### 5. Ajuste automático a curva de Lasater "M, vs "API", con tolerancia de 0.0001.

#### UNIVERSIDAD NACIONAL AUTÓNOMA DE MÉXICO FACULTAD DE INGENIERíA SISTEMA AUTOMATIZADO DE AJUSTE DE FAMILIAS DE CURVAS SAAFC 1.0 - 2001

**Número de datos = 9 Número de curvas = 1** 

**Ajuste de la Curva1**   $Z_1 = 0$ 

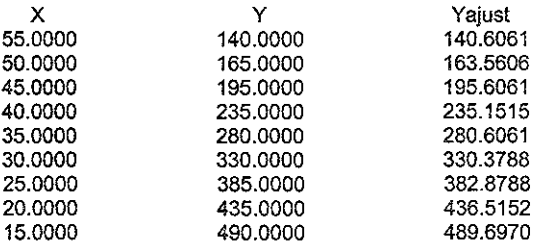

Ecuación ajustada a la cruva1  $y = a + b x + c x - 2 + d x - 3$ a = 630,60606  $b = -7.82576$  $c = -0.13636$  $d = 0.00212$ **Coeficiente de correlación del ajuste de la curva, r = 1.0 Cuadrado de la suma de las diferencias de los valores reales y calculados, Error = 0.0347** 

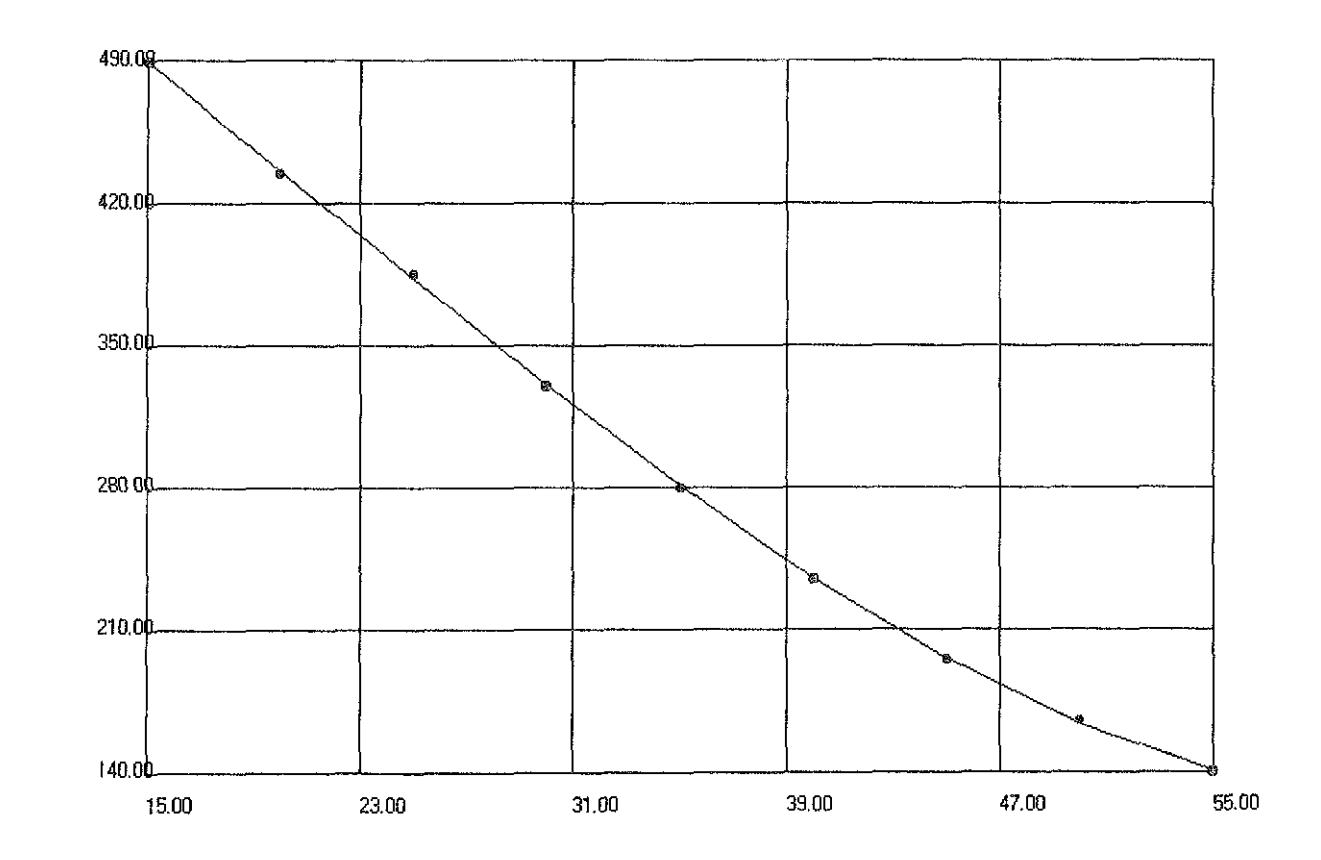

Figura 5.7. Gráfica de Lasater "Mo vs. "API" obtenida por el SAAFC con una tolerancia de 0.0001.

 $\mathfrak{D}$ 

### 6. Ajuste manual a curva de Lasater "M<sub>o</sub> vs. 'API".

#### UNIVERSIDAD NACIONAL AUTÓNOMA DE MÉXICO FACULTAD DE INGENIERiA SISTEMA AUTOMATIZADO DE AJUSTE DE FAMILIAS DE CURVAS SAAFC 1.0 - 2001

**Número de datos = 9 Número de curvas == 1** 

**Ajuste de la Curva 1**   $\overline{Z}$ 1 = 0

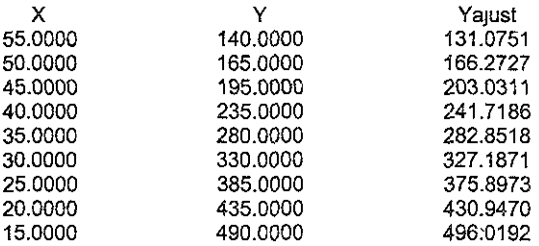

Ecuación ajustada a la cruva $1$   $y = a \text{Ln}(1 x) + b x + c$  $a = -155.29653$  $b = -4.07925$  $c = 977.75877$ 

**Coeñclente de correlación del ajuste de fa curva, r = 0.9986 Cuadrado de fa suma de las diferencias de los valores reales y calculados, Error = 1.1609** 

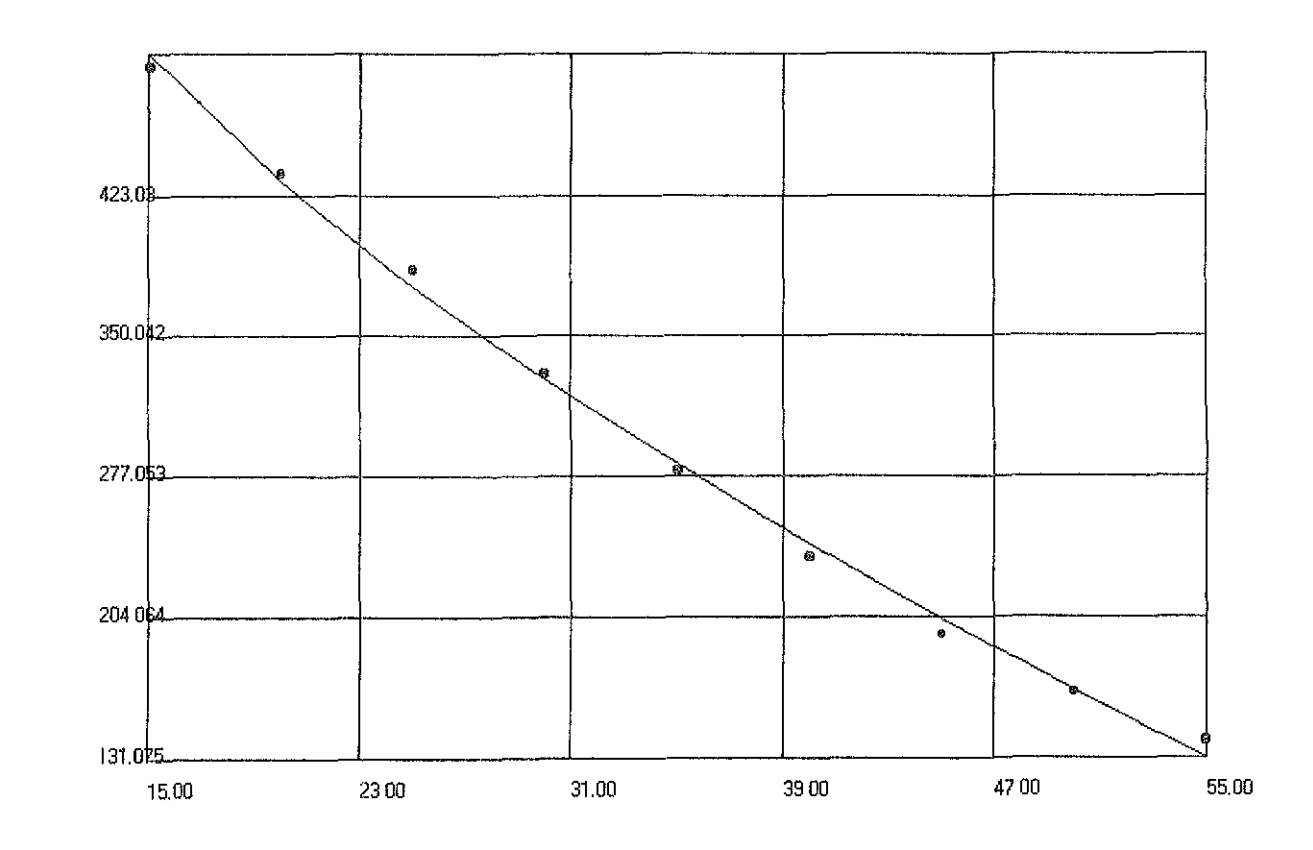

Figura 5.8. Gráfica de Lasater "M<sub>o</sub> vs. "API" obtenida por el SAAFC en un ajuste manual.

33

Para el ajuste automático donde se consideró una tolerancia de 0.001 en el proceso iterativo, se pudo observar que se obtienen buenos resultados en la aproximación a ambas curvas.

Sin embargo cuando se cambio la tolerancia a 0.0001, los resultados que se **obtiene son más precisos, esto se debe a que cuando se aumenta la precisión**  en el ajuste, las ecuaciones que se obtienen son de mayor grado y estas se ajustan mejor a los datos.

El análisis estadístico realizado por el sistema para cada uno de los ajustes corrobora junto con la tabla de valores medidos y calcuiados, la exactitud lograda por el ajuste. También se puede observar que al aumentar el grado de los polinomios de ajuste el coeficiente de correlación se acerca más a "1" y el error tiende a cero.

En el caso del ajuste manual se observó que si se proporciona la ecuación adecuada que corresponde al comportamiento del conjunto de datos el ajuste es muy bueno, como en el caso del ajuste automático; pero si se proporciona al sistema una ecuación que no corresponde al comportamiento de los datos usados, el ajuste que se obtiene es muy malo o simplemente no existe.

**Lo anterior lo podemos corroborar con el análisis estadístico ya que ei**  coeficiente de correlación del ajuste y el error nos indican que el ajuste manual puede ser muy bueno o simplemente nos arroja valores fuera de rango como por ejemplo un coeficiente de correlación de 1000 y un error de 5000.

Con los análisis de ajuste realizados anteriormente se pudo observar que los resultados obtenidos de! sistema para cada caso, son muy buenos al compararlos con [os datos reales tomados de la literatura. Con se comprueba que para este caso el sistema nos proporciona resultados confiables.

# V.2 Flujo de gas a través de estranguladores<sup>4,17</sup>

Un estrangulador tiene como función la de restringir el paso de un fluido bajo presión. con el objeto de controlar el gasto del pozo en las cantidades deseadas y con esto:

- Ejercer una contrapresión suficiente para evitar la entrada de arena y agua en el pozo o la conificación de agua.
- Conservar la energia del yacimiento. asegurando una declinación más lenta de su presión.
- Proteger el equipo superficial y subsuperficial.

Los principios sobre los cuales se soporta la teoria del flujo de gas a través de estranguladores, se deducen de la ecuación general de balance de energia.

$$
\int_{1}^{2} V dp + \frac{g}{g_c} dh + \frac{1}{2} \frac{dv^2}{g_c} + dw_s = 0
$$
 5.6

Los estranguladores se instalan en la boca del pozo para controlar la producción y deben elegirse para que se presente flujo critico.

Al seleccionar un estrangulador se pretende que la presión después de la restricción no afecte su comportamiento. Un número de Mach igual o mayor a la unidad asegura esta pretensión.

El número de Mach<sup>17</sup> se define como la relación de la velocidad real del fluido (v,) entre la velocidad de propagación de la onda acústica en el fluido en cuestión  $(v_p)$ .

$$
M = v_f/v_p \tag{5.7}
$$

En función de este número, se definen tres diferentes regímenes de flujo:

Para M < 1 el flujo es subsónico. Para M = 1 el flujo es sónico (o crítico). Para M > 1 el flujo es supersónico ( o supercrítico).

Para obtener un gasto deseado, dentro de la capacidad del pozo, solo es necesario variar el diámetro del estrangulador con su consiguiente caida de presión. Sin embargo, un manejo inapropiado de estranguladores provoca efectos negativos tanto en el control de la producción como en la estabilidad del fluido producido.

Con la presencia de flujo critico se garantiza el control de la producción, pues bajo esta condición, las variaciones de presión en el sistema de recolección no se reflejan en la formación productora.

Para que exista flujo crítico en la corriente del estrangulador debe cumplirse:

$$
\frac{P_2}{P_1} < \left(\frac{2}{k} + 1\right)^{\frac{k}{k-1}}
$$

En caso contrario, existe flujo subcrítico si:

$$
\frac{P_2}{P_1} > \left(\frac{2}{k} + 1\right)^{\frac{k}{k-1}}
$$
 5.9

donde:  $k = C_0/C_v$ 

Para ambas desigualdades, el valor de la relación de calores específicos (k) puede obtenerse de la figura 5.9.

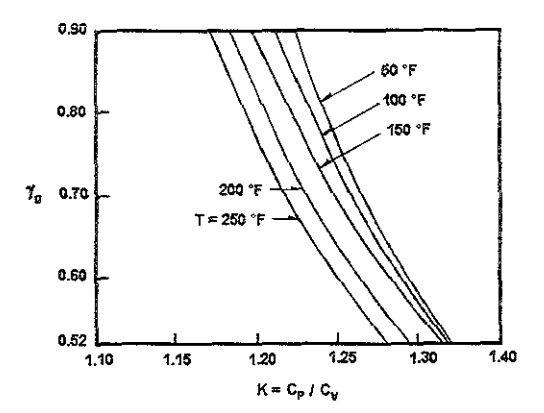

**Figura 5,9. Relación de calores específicos en función de la temperatura y la densidad relativa<sup>4</sup> .** 

Las desigualdades anteriores, son útiles en trabajos de ingeniería de producción que estudian el comportamiento de flujo a través de estranguladores , esto requiere, dado el número de operaciones que se realizan, del empleo de programas de cómputo para agilizar los cálculos iterativos. Por tanto, la determinación de k debe efectuarse en forma analítica para aprovechar al máximo el ahorro en tiempo que ofrece la computadora.

En este caso se realiza el ajuste de un polinomio general que describe el comportamiento de la familia de curvas presentadas en la figura 5.9. Para realizar el ajuste en el sistema se proporcionaron diez puntos por curva asi como el valor correspondiente de temperatura de cada una de ellas.

La tolerancia establecida en el ajuste se fijo 0.001, ya que con este valor se ha observado que se obtienen buenos resultados en los ajustes de otras curvas.

**A continuación se presenta la ecuación general de ajuste, así como jos**  coeficientes de la expresión general obtenidos por el sistema al realizar el ajuste automático y manual de la familia de curvas.

1. Ajuste automático de la familia de curvas presentadas en la figura 5.9.

#### UNIVERSIDAD NACIONAL AUTÓNOMA DE MÉXICO FACULTAD DE INGENIERíA SISTEMA AUTOMATIZADO DE AJUSTE DE FAMILIAS DE CURVAS SAAFC 1.0-2001

Número de datos = 10 Número de curvas = 5

**Ajuste de la Curva1**   $Z_1 = 50$ 

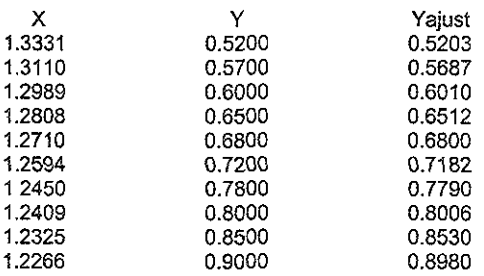

Ecuación ajustada a la cruva1  $y = a + b x + c x^2 + d x^3 + e x^4$ a = 12012.82772  $b = -37117.05094$  $c = 43017.1234$  $d = -22160.56607$ e = 4281.27923 **Coeficiente de correlación del ajuste de la curva, r = 0.9999 Cuadrado de la suma de las diferencias de los valores reales y calculados, Error = 0.0** 

**Ajuste de la Curva2**   $Z2 = 100$ 

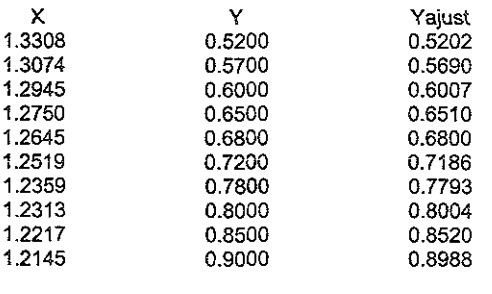

Ecuación ajustada a la cruva2  $y = a + b x + c x^2 + d x^3 + e x^4$  $a = 6441.56054$ b = -19953.83826  $c = 23190.32444$  $d = -11981.80037$ e = 2321.83161 **Coeficiente de correlación del ajuste de la curva, r = 1.0 Cuadrado de la suma de las diferencias de los valores reales y calculados, Error = 0.0 Ajuste de la Curva3**   $\vec{Z}$ 3 = 150 X 1.3243 1.2996 1.2861 1.2654 1.2542 1.2406 1.2232 1.2182 1.2074 1.1991 y 0.5200 0.5700 0.6000 0.6500 0.6800 0.7200 0.7800 0.8000 0.8500 0.9000 **Yajust**  0.5201 0.5693 0.6004 0.6508 0.6800 0.7191 0.7795 0.8001 0.8516 0.8991 Ecuación ajustada a la cruva3  $y = a + b x + c x \cdot 2 + d x \cdot 3 + e x \cdot 4$ a = 3887.81488  $b = -12115.27929$  $e = 14169.00966$  $d = 7368.11843$ e = 1437.18585 **Coeficiente de correlación del ajuste de la curva, r = 1.0 Cuadrado de la suma de las diferencias de los valores reales y calculados, Error = 0.0 Ajuste de la Curva4**   $74 = 200$ X 1.2958 1.2758 1.2646 1.2471 1.2373 1.2251 1.2087 1.2037 1.1924 1.1825 y 0.5200 0.5700 0.6000 0.6500 0.6800 0.7200 0.7800 0.8000 0.8500 0.9000 **Yajust**  0.5195 0.5710 0.6005 0.6494 0.6792 0.7194 0.7804 0.8008 0.8507 0.8991 Ecuación ajustada a la cruva4  $y = a + b x + c x^2 + d x^3$ a = 171.00919 b = -392.32791  $c = 302.92489$
$d = -78.47857$ **Coeficiente de correlación de! ajuste de la curva, r = 1.0 Cuadrado de la suma de las diferencias de** los. valores **reales y calculados, Error = 0.0** 

```
Ajuste de la Curva5 
25 = 250X 
1.2839 
1.2637 
1.2523 
1.2347 
1.2250 
1.2129 
1.1967 
1.1919 
1.1809 
1.1716 
                        y 
                     0.5200 
                     0.5700 
                     0.6000 
                     0.6500 
                     0.6800 
                     0.7200 
                     0.7800 
                     0.8000 
                     0.8500 
                     0.9000 
                                           Yajust 
                                           0.5194 
                                           0.5711 
                                           0.6007 
                                           0.6495 
                                           0.6789 
                                           0.7191 
                                           0.7806 
                                           0.8009 
                                           0.8513 
                                           0.8987 
Ecuación ajustada a la cruva5 y = a + b x + c x \cdot 2 + d x \cdot 3a = 197.75373 
b = -460.33027c = 360.14506d = -94.44389Coeficiente de correlación del ajuste de la curva, r = 1.0 
Cuadrado de la suma de las diferencias de los valores reales y calculados, Error = 0.0 
Ecuación general de la familias de curvas 
y=a+bx+cxIl.2+d x I\3+ ex I\4 
Ecuación ajustada al coeficiente a = C1 + C2z + C3z^2 + C4z^2 + C5z + C5z^4C1 = 33869.389 
C2 = -733.8719C3 = 7.5766C4 = -0.0359 
C5 = 0.0001Coeficiente de correlación del ajuste de la curva del coeficiente, r = 1.0 
Cuadrado de la suma de las diferencias de los valores reales y calculados del coeficiente, Error = 
0.0 
Ecuación ajustada al coeficiente b = C1 + C2z + C3z^2 + C4z^3 + C5z^4C1 = -105698.3532C2 = 2310.8518C3 = -23.9978 
CA = 0.1139C5 = -0.0002Coeficiente de correlación del ajuste de la curva del coeficiente, r = 1.0 
Cuadrado de la suma de las diferencias de los valores reales y calculados de! coeficiente, Error = 
0.0
```
Ecuación ajustada al coeficiente  $c = C1 + C2 z + C3 z^2 + C4 z^2 + C5 z^2 + 4$  $C1 = 123717.9868$  $C2 = -2728.6401$ C3 = 28.4986  $C4 = -0.1356$  $C5 = 0.0002$ Coeficiente de correlación del ajuste de la curva del coeficiente,  $r = 1.0$ Cuadrado de la suma de las diferencias de los valores reales y calculados del coeficiente, Error = 0.0 Ecuación ajustada al coeficiente  $d = C1 + C2 z + C3 z^2 + C4 z^3 + C5 z^4$  4  $C1 = -64368.0605$  $C2 = 1431.9745$  $C3 = -15.0393$  $C4 = 0.0717$  $CS = -0.0001$ Coeficiente de correlación del ajuste de la curva del coeficiente, r = 1.0 Cuadrado de la suma de las diferencias de los valores reales y calculados del coeficiente, Error = 0.0 Ecuación ajustada al coeficiente e = C1 + C2 z + C3 z *1\* 2 + C4 z *1\* 3 + C5 z *1\ 4*   $C1 = 12559.9382$ C2 = -281.8134  $C3 = 2.9759$  $C4 = -0.0142$  $CS = 0.0$ Coeficiente de correlación del ajuste de la curva del coeficiente,  $r = 1.0$ Cuadrado de la suma de las diferencias de los valores reales y calculados del coeficiente, Error = 0.0

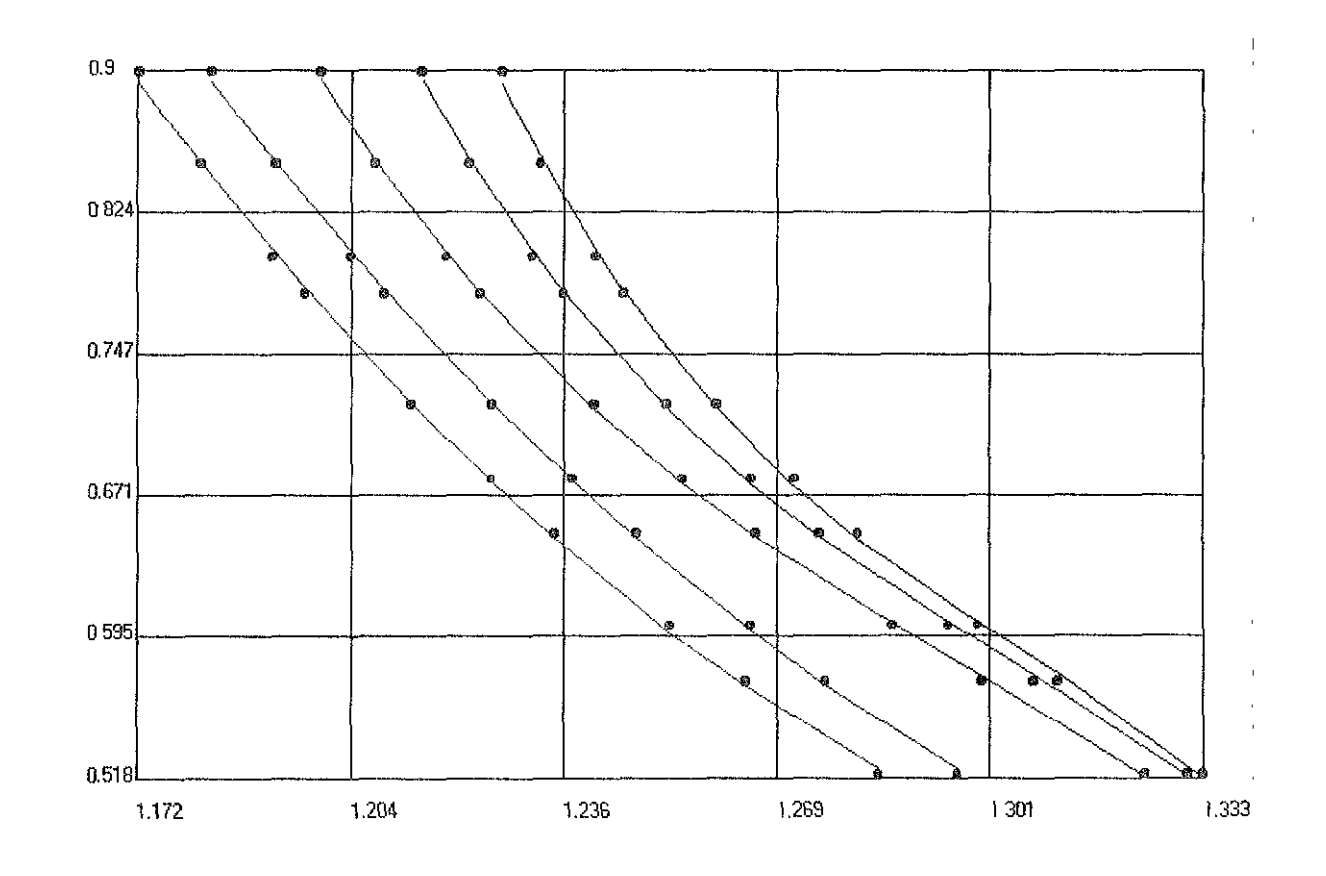

Figura 5.10. Gráfica de K en función de <sub>Yg</sub> y T obtenida por el SAAFC con una tolerancia de 0.0001.

2. Ajuste manual de la familia de curvas presentadas en la figura 5 9.

#### UNIVERSIDAD NACIONAL AUTÓNOMA DE MÉXICO FACULTAD DE INGENIERíA SISTEMA AUTOMATIZADO DE AJUSTE DE FAMILIAS DE CURVAS SAAFC 1.0 - 2001

**Número de datos = 10 Número de curvas = 5** 

**Ajuste de la Curva1**   $Z_1 = 50$ 

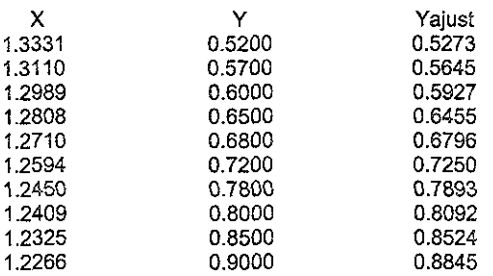

**Ecuación ajustada a la cruva1**  $y = a \times 0.5 + b \text{Ln}(1 \times) + c$ a = 218.4681  $b = -127.82309$  $c = -214.96586$ **Coeficiente de corretaclón de! ajuste de la curva, r = 0.9979 Cuadrado de la suma de las diferencias de los valores reales y calculados, Error = 0.0008** 

**Ajuste de la Curva2**   $Z^2$  = 100

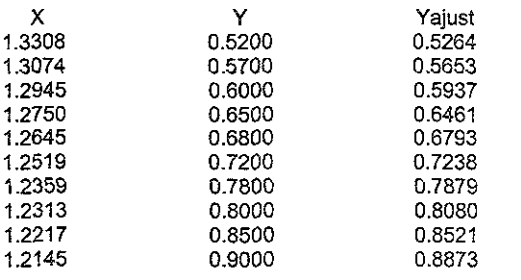

Ecuación ajustada a la cruva2  $y = a \times 10.5 + b$  Ln(1 x ) + c  $a = 167.98732$ 

b = -98.65993  $c = -165.0692$ **Coeficiente de correlación del ajuste de la curva, r = 0.9985 Cuadrado de la suma de las diferencias de los valores reales y calculados, Error = 0.0006 Ajuste de la Curva3**   $Z_3 = 150$ X 1.3243 1.2996 1.2861 1.2654 1.2542 1.2406 1.2232 1.2182 1.2074 1.1991 y 0.5200 0.5700 0.6000 0.6500 0.6800 0.7200 0.7800 0.8000 0.8500 0.9000 **Yajust**  0.5257 0.5661 0.5944 0.6464 0.6791 0.7232 0.7870 0.8068 0.8521 0.8892 **Ecuación ajustada a la cruva3**  $y = a \times b \times 0.5 + b \text{Ln}(1 \times) + c$  $a = 133.15421$  $b = -78.40439$  $c = -130.68328$ **Coeficiente de correlaCIón del ajuste de la curva, r = 0.9989 Cuadrado de la suma de las diferencias de los valores reales y calculados, Error = 0.0005 Ajuste de la Curva4**   $Z_4 = 200$  $\mathsf{x}$ 1.2958 1.2758 1.2646 1.2471 1.2373 **1.2251**  1.2087 1.2037 1.1924 1.1825 y 0.5200 0.5700 0.6000 0.6500 0.6800 0.7200 0.7800 0.8000 0.8500 0.9000 **Yajust**  0.5230 0.5683 0.5973 0.6479 0.6792 0.7213 0.7832 0.8033 0.8511 0.8955 **Ecuación ajustada a la cruva4 y = a x** *h* **0.5 + b Ln(1 x)** + c a <sup>=</sup>109.36065  $b = -64.91257$  $c = -107.14503$ **Coeficiente de correlación del ajuste de la curva, r = 0.9998 Cuadrado de la suma de las diferencias de los valores reales y calculados, Error = 0.0001** 

**Ajuste de la Curva5**   $Z5 = 250$ 

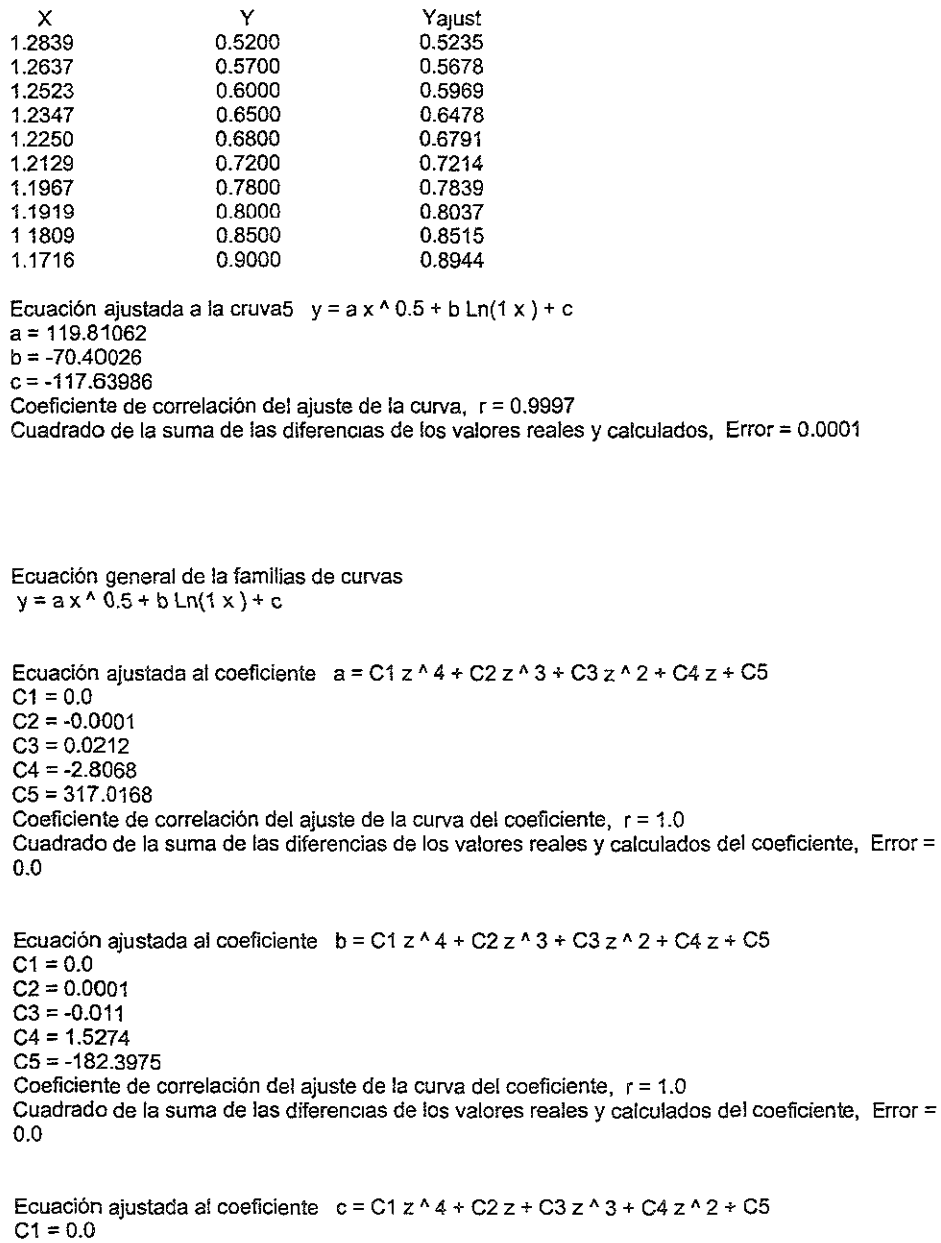

C2 = 2.7946  $C3 = 0.0001$ 

 $C4 = -0.0212$  $CS = -312.8848$ **Coeficiente de correlación del ajuste de la cUlVa del coeficiente, r = 1.0 Cuadrado de la suma de las diferencias de los valores reales y calculados de! coefiCiente, Error =**  0.0

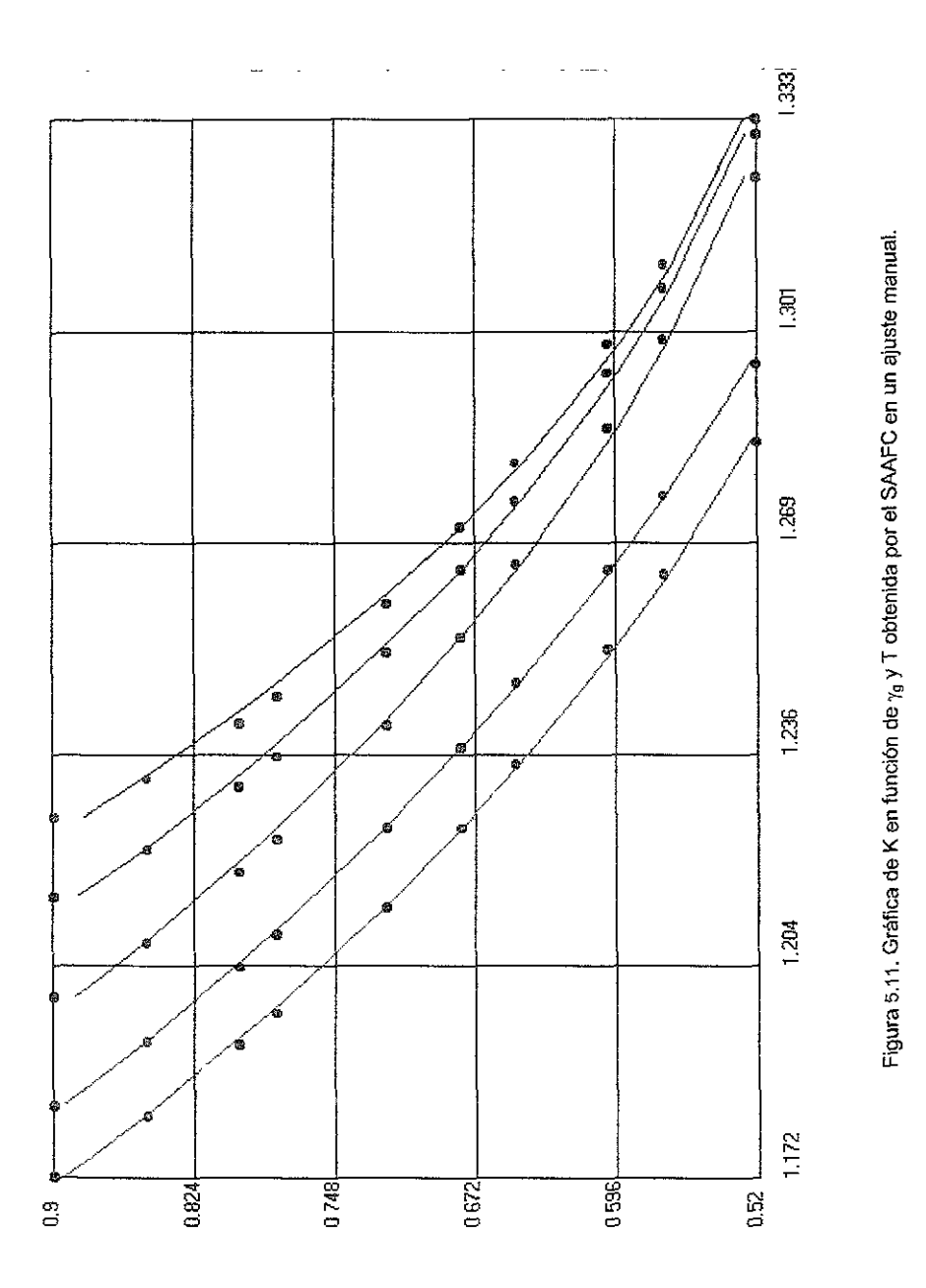

**Para el ajüste automático donde se consideró una toierancia de 0.001 en el**  proceso iterativo, se pudo observar que se obtienen buenos resultados en la aproximación de la familia de curvas.

**El** análisis estadístico realizado por el sistema para cada una de los ajustes corrobora junto con la tabla y la gráfica de valores medidos y calculados, la exactitud lograda por el ajuste.

Haciendo una comparación entre las figuras 5.9 y 5.10, que son la gráfica original y la obtenida del sistema (SAAFC), se puede observar la gran similitud que tienen debido al buen ajuste logrado con la ecuación de ajuste de la familia.

En el caso del ajuste manual se observó que si se proporciona la ecuación adecuada que corresponde al comportamiento del conjunto de datos el ajuste es muy bueno, como en el caso del ajuste automático; pero si se proporciona al sistema una ecuación que no corresponde al comportamiento de los datos usados, el ajuste que se obtiene es muy malo o simplemente no existe.

Lo anterior lo podemos corroborar con el análisis estadístico ya que el coeficiente de correlación del ajuste y el error nos indican que el ajuste manual puede ser muy bueno o simplemente nos arroja valores fuera de rango.

Con los análisis de ajuste realizados anteriormente a familias de curvas se pudo observar que los resultados obtenidos con el sistema para cada caso, son muy buenos al compararlos con los datos reales tomados de la literatura. Con esto se demuestra que el sistema nos proporciona datos confiables en el caso del ajuste de familias de curvas.

## V.3 Cálculo de la viscosidad del gas natural<sup>16</sup>

La viscosidad de un fluido es una medida de la fricción interna del fluido o resistencia de este a fluir. Si la fricción entre las capas del fluido es pequeña, se tiene una baja viscosidad, esto ocasiona que se tengan gradientes de velocidad del gas grandes. Sin embargo si la viscosidad del gas se incrementa, la fricción entre las capas adyacentes del gas aumenta, lo que ocasiona que el gradiente de velocidad diminuya.

La viscosidad de un fluido generalmente se define como la relación del esfuerzo de corte por unidad de área. Las viscosidades se expresan en poises, centipoises, o micropoises. Un poise es igual a la viscosidad de 1 dina sec/cm<sup>2</sup> y puede convertirse a unidades de campo con las siguientes relaciones:

> <sup>1</sup>poise = 100 centipoises  $= 1 \times 10^6$  micro poises  $= 6.72 \times 10^{-2}$  lb<sub>m</sub>/pie sec  $= 2.09 \times 10^{-3}$  lb<sub>f</sub> sec/pie<sup>2</sup>

la viscosidad del gas no es medida comúnmente en los laboratorios, esto debido a que puede ser estimada de una manera muy precisa con correlaciones empiricas. Como todas la propiedades intensivas, la viscosidad del gas natural se describe completamente con la función siguiente:

$$
\mu_g = (p, t, y_i) \tag{5.10}
$$

donde  $\mu_q$  = la viscosidad de la fase gaseosa. La relación anterior nos indica que la viscosidad del gas es una función de la presión, la temperatura, y la composición.

Carr, Kobayashi, y Burrows<sup>16</sup> desarrollaron correlaciones gráficas para estimar la viscosidad del gas natural en función de la temperatura, presión y gravedad del gas. A continuación se presentan los pasos del método desarrollado para obtener la viscosidad del gas natural.

- 1. Calcular la presión y temperaturas pseudocriticas, y el peso molecular aparente, a partir de la gravedad específica o de la composición del gas natural. Corregir las propiedades pseudocriticas por la presencia de componentes no hidrocarburos, esto se hace si estos componentes están presentes en una concentración mayor a 5% mole.
- 2. Obtener la viscosidad del gas a una atmósfera y a la temperatura de interés de la figura 5.13. Esta viscosidad, se denota por  $\mu_1$ ; este valor debe ser corregido por la presencia de componentes no hidrocarburos, ya que las **fracciones de estos componentes incrementan la viscosidad de la fase**  gaseosa, ocasionando que tengamos valores erróneos.
- 3. Calcular la presión y temperatura pseudoreducida.
- 4. Con la presión y la temperatura pesudoreducidas se obtiene la relación  $(\mu_{0}/\mu_{1})$  de la figura 5.14. El término  $\mu_{0}$  representa la viscosidad del gas a las condiciones requeridas.
- 5. La viscosidad del gas  $\mu_{q}$  a la presión y temperatura de interés se calcula al multiplicar la viscosidad a un atmósfera y la temperatura del sistema  $\mu_1$ , por la relación de viscosidades  $(\mu_0/\mu_1)$ .

El procedimiento anterior involucra en los pasos (2) y (3) el manejo de gráficos. A continuación cada una estas gráficas serán sustituidas por su respectiva **ecuación.** 

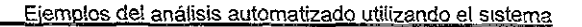

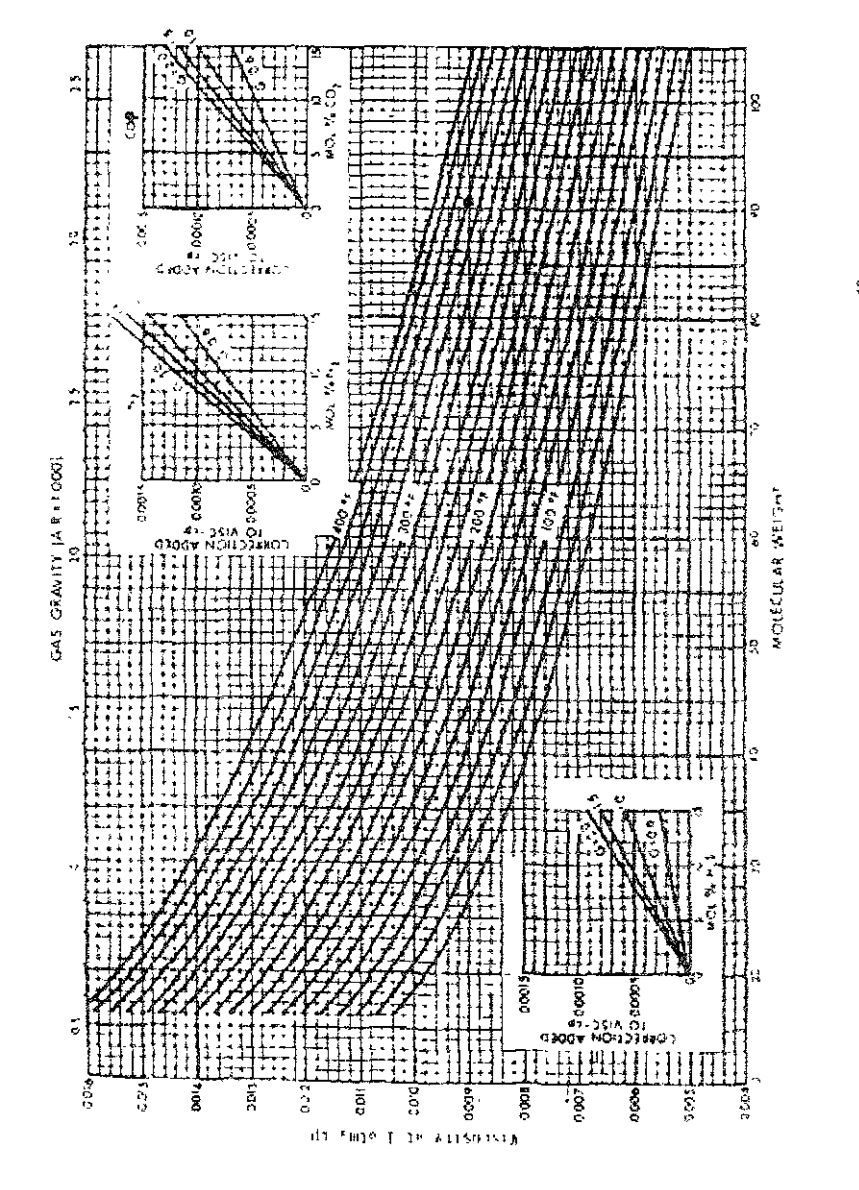

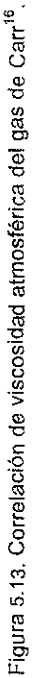

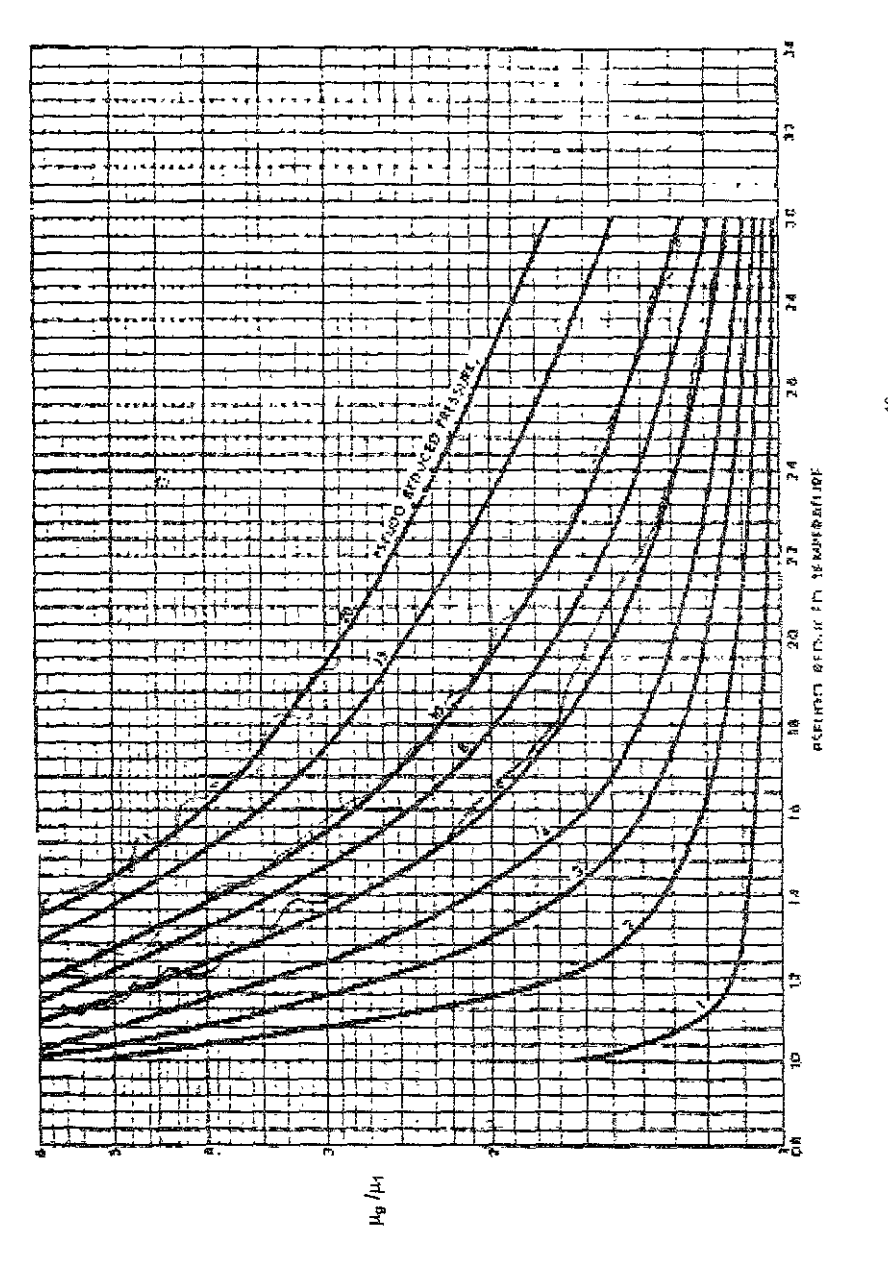

112

Para realizar el ajuste de las figuras 5.13 y 5.14 se obtuvieron 9 datos por cada curva, para el primer caso se utilizaron 4 de las curvas que componen la familia y para el segundo caso se utilizaron 5 de las curvas que componente a la familia.

En este caso se ajustara una ecuación general para cada familia de curvas, fijando la tolerancia del proceso de ajuste en 0.001 ya que con este valor se ha observado que se obtienen muy buenos resultados, además de proporcionar una ecuación sencilla y fácil de manejar, que es lo que se busca en la mayoria de los casos del ajuste de una familia de curvas.

Para el ajuste que se presenta a continuación sólo se utilizará el modo automático, esto con el objeto de minimizar tiempo en el ajuste de las ecuaciones de cada familia.

## 1. Ajuste automático de la familia de curvas presentadas en la figura 5.13.

#### UNIVERSIDAD NACIONAL AUTÓNOMA DE MÉXICO FACULTAD DE INGENIERíA SISTEMA AUTOMATIZADO DE AJUSTE DE FAMILIAS DE CURVAS SAAFC 1.0 - 2001

**Número de datos == 9 Número de curvas == 4** 

**Ajuste de la Curva1**   $Z_1 = 100$ 

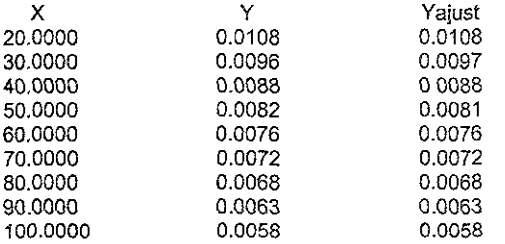

Ecuación ajustada a la cruva1  $y = a + b x + c x^2 + d x^3$ 3  $a = 1.403E - 02$  $b = -2.032E - 04$  $c = 2.208E - 06$  $d = -1.001E-08$ Coeficiente de correlación del ajuste de la curva,  $r = 0.9998$ Cuadrado de la suma de las diferencias de los valores reales y calculados, Error = 0.0

**Ajuste de la Curva2**   $Z^2 = 200$ 

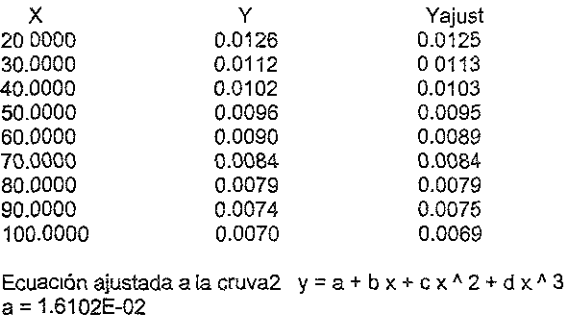

b = -2.1848E-04

 $c = 2.2034E-06$  $d = -9.343E - 09$ **Coeficiente de correlacíón del ajuste de la curva. r = 0.9992 Cuadrado de la suma de las diferencias de los valores reales y calculados, Error = 0.0 Ajuste de la Curva3**   $Z_3$  = 300 X 20.0000 30.0000 40.0000 50.0000 60.0000 70.0000 80.0000 90.0000 100.0000 y 0.0140 0.0128 0.0118 0.0109 0.0102 0.0096 0.0092 0.0088 0.0083 **Yajust**  0.0139 0.0128 0.0118 0.0110 0.0102 0.0096 0.0091 0.0087 0.0084 Ecuación ajustada a la cruva3 y = a + b x + c x <sup>^</sup> 2  $a = 1.650E-02$  $b = -1.403E - 04$  $c = 5.9632E-07$ Coeficiente de correlación del ajuste de la curva, r = 0.9991 **Cuadrado de la suma de las diferencias de los valores reales y calculados. Error = 0.0**  Ajuste de la Curva4  $Z_4$  = 400 X 20.0000 30.0000 40.0000 50.0000 60.0000 70.0000 80.0000 90.0000 100.0000 y 0.0154 0.0142 0.0132 0.0122 0.0114 0.Q108 0.0102 0.0099 0.0092 **Yajust**  0.0154 0.0142 0.0132 0.0123 0.0115 0.Q108 0.0102 0.0097 0.0093 Ecuación ajustada a la cruva $4$   $y = a + b x + c x^2$  $a = 1.7962E-02$  $b = -1.4193E-04$  $c = 5.557E-07$ **Coeficiente de correlación del ajuste de la curva, r = 0.9992 Cuadrado de la suma de fas diferencias de los valores reales y calculados, Error = 0.0** 

**Ecuación general de la familias de curvas** 

 $v = a + bx + cx^2 + dx^2$ 

Ecuación ajustada al coeficiente  $a = C1 + C2 z + C3 z^2 + C4 z^2$  $C1 = 7.563E-03$  $C2 = 9.584E - 05$  $C3 = -3.569E - 07$ C4 = 4.558E-10 Coeficiente de correlación del ajuste de la curva del coeficiente,  $r = 1.0$ Cuadrado de la suma de las diferencias de los valores reales y calculados del coeficiente. Error = 0.0

Ecuación ajustada al coeficiente  $b = C1 + C2 z + C3 z^2 + C4 z^2$ C1 = 7.833E-05  $C2 = -4.722E - 06$ C3 = 2.196E-08  $C4 = -2.882E - 11$ Coeficiente de correlación del ajuste de la curva del coeficiente,  $r = 1.0$ Cuadrado de la suma de las diferencias de los valores reales y calculados del coeficiente, Error = 0.0

Ecuación ajustada al coeficiente  $c = C1 + C2 z + C3 z^2 + C4 z^2$  $C1 = -2.555E-06$  $C2 = 8.205E - 08$  $C3 = -3.969E - 10$  $C4 = 5.280E - 13$ Coeficiente de correlación del ajuste de la curva del coeficiente,  $r = 1.0$ Cuadrado de la suma de las diferencias de los valores reales y calculados del coeficiente, Error = 0.0

Ecuación ajustada al coeficiente  $d = C1 + C2 z + C3 z^2 + C4 z^3$  $C1 = 1.599E-08$  $C2 = -4.535E-10$ C3 = 2.2348E-12  $C4 = -3.002E - 15$ Coeficiente de correlación del ajuste de la curva del coeficiente,  $r = 1.0$ Cuadrado de la suma de las diferencias de los valores reales y calculados del coeficiente, Error $=$ 

0.0

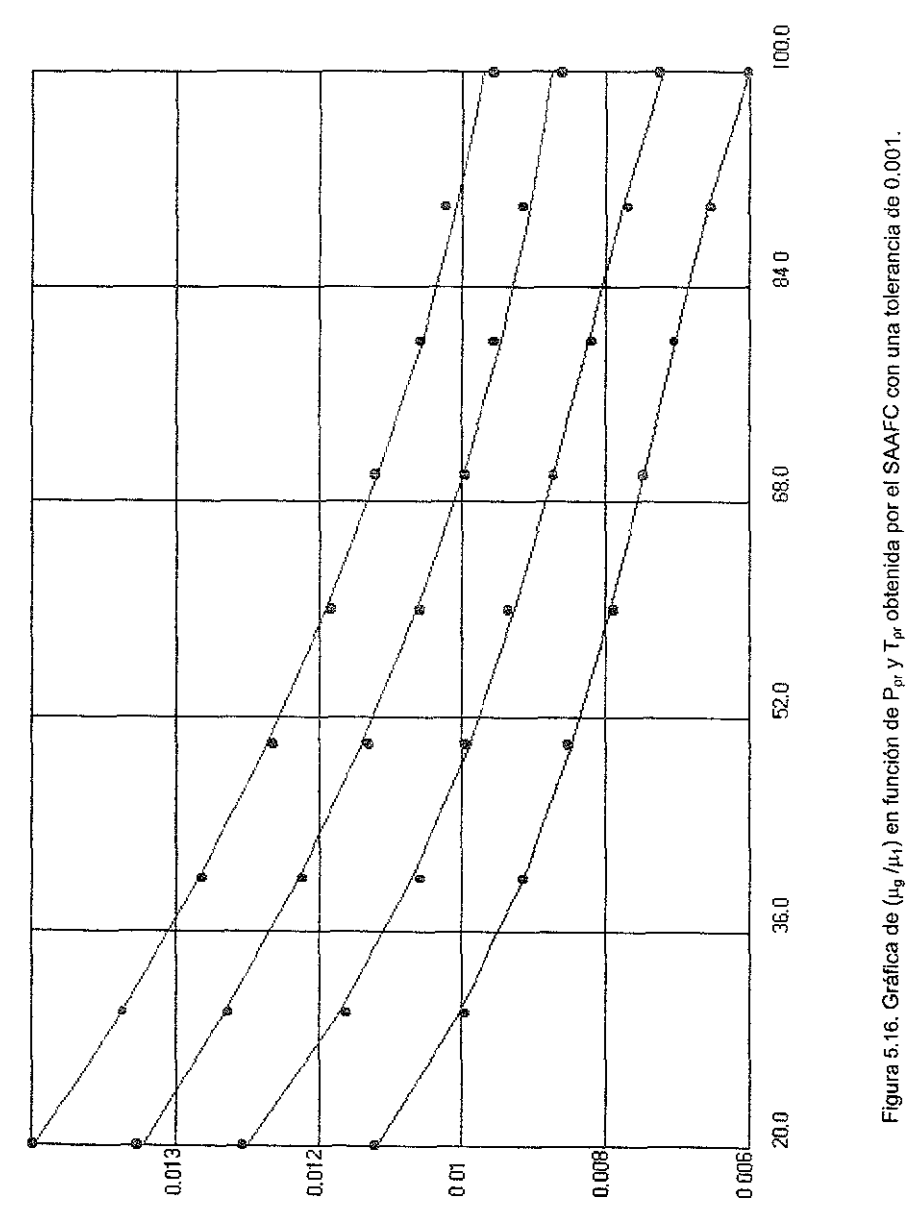

### 2. Ajuste automático de la familia de curvas presentadas en la figura 5.14.

#### UNIVERSIDAD NACIONAL AUTÓNOMA DE MÉXICO FACULTAD DE INGENIERíA SISTEMA AUTOMATIZADO DE AJUSTE DE FAMILIAS DE CURVAS SAAFC 1.0 - 2001

**Número de datos = 9 Número de curvas = 5** 

**Ajuste de la Curva 1**   $\overline{Z}$ 1 = 1

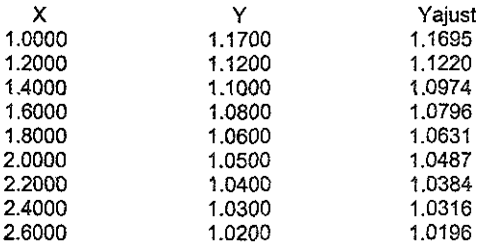

Ecuación ajustada a la cruva1  $y = a + b x + c x^2 + d x^3 + e x^4 + f x^6$ 5  $a = 3.6552$  $b = -6.8761$  $c = 7.51689$  $d = -4.12805$ e=1.121794  $f = -0.120192$ **Coeficiente de correlación del ajuste de la curva, r = 0.9993 Cuadrado de la suma de las diferencias de los valores reales y calculados, Error = 0.0** 

**Ajuste de la Curva2**   $Z^2 = 3$ 

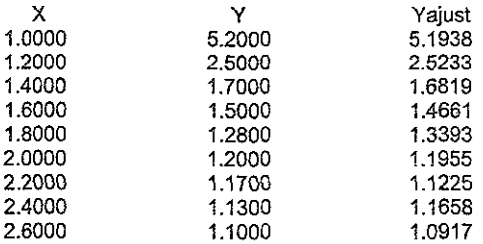

Ecuación ajustada a la cruva2  $y = a + bx + c \times A^2 + d \times A^3 + e \times A^4 + f \times A^5$ 

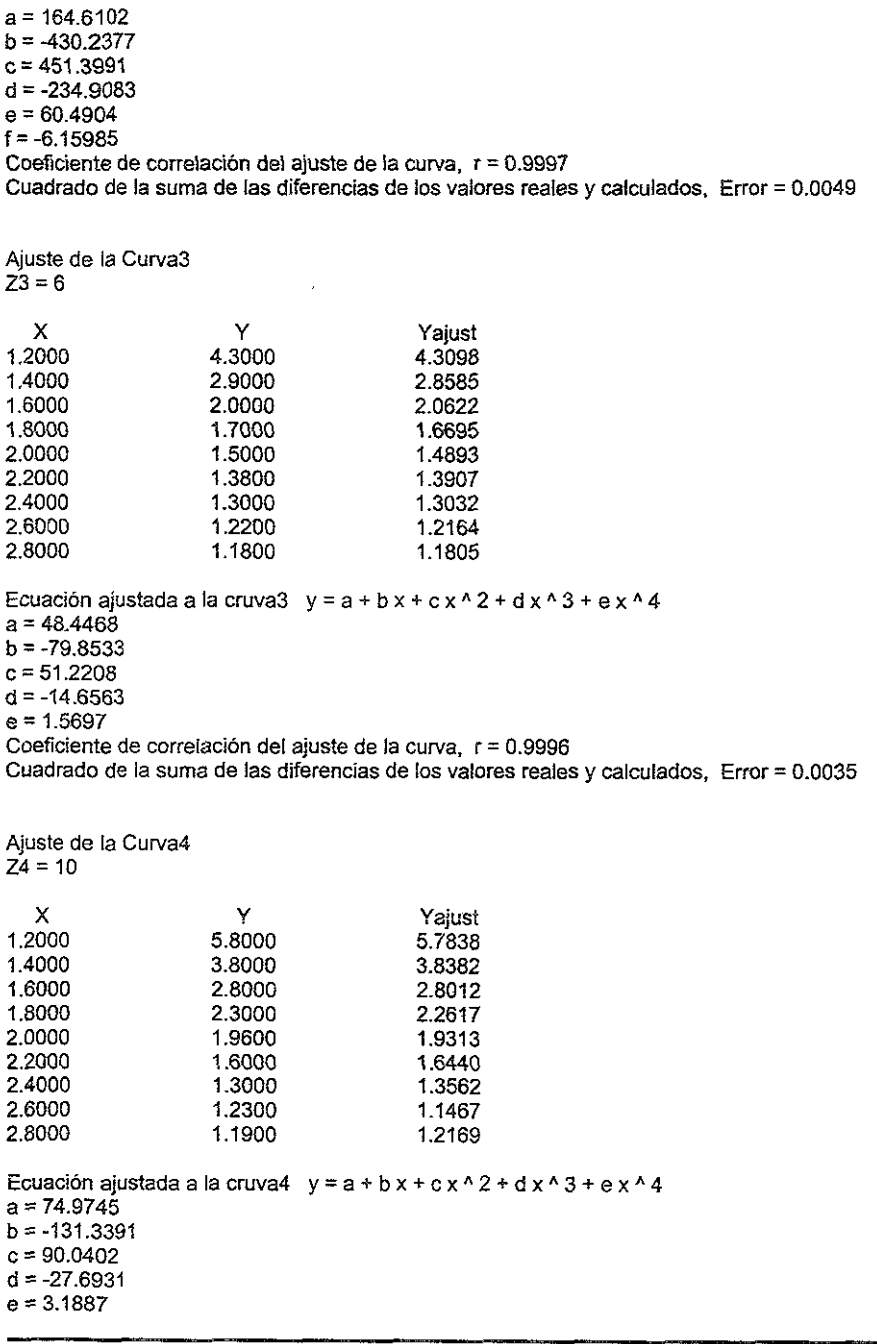

**Coeficiente de correlación del ajuste de la curva, r = 0.9995 Cuadrada de la suma de las diferencias de [as valores reales y calcula.dos, Error = 0.0069** 

**Ajuste de la Curva5**   $Z_5 = 20$ 

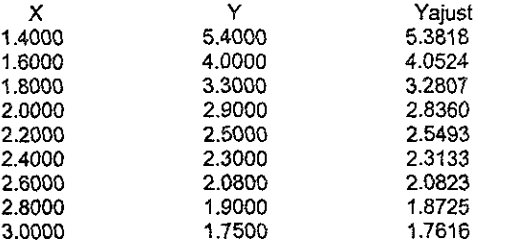

Ecuación ajustada a la cruva5  $y = a + b \times r + c \times r + d \times r + d \times r + d$  $a = 62.629$  $b = -95.2909$  $c = 57.7276$  $d = -15.7276$  $e = 1.6062$ Coeficiente de correlación del ajuste de la curva, r = 0.9995 **Cuadrado de fa suma de fas diferencias de los valores reales y calculados, Error = 0.0038** 

**Ecuación general de la familias de curvas y=a+bx+c xA 2+dxI\3+ex A4+fx <sup>A</sup> 5** 

Ecuación ajustada al coeficiente  $a = C1 + C2z + C3z^2 + C4z^2 + C5z^2$  $C1 = -244.8172$ C2 = 324.1338  $C3 = -82.81306$ C4 = *7.35077*   $C5 = -0.1991$ Coeficiente de correlación del ajuste de la curva del coeficiente, r = 1.0 Cuadrado de la suma de las diferencias de los valores reales y calculados del coeficiente, Error = 0.0

Ecuación ajustada al coeficiente  $b = C1 + C2z + C3z^2 + C4z^3 + C5z^4$  $C1 = 669.9579$  $C2 = -886.5262$  $C3 = 229.5662$  $C4 = -20.4276$  $C5 = 0.553$ **Coeficiente de correlación del ajuste de la curva del coeficiente, r = 1.0** 

Cuadrado de la suma de las diferencias de los valores reales y calculados del coeficiente, Error = 0.0

 $\mathcal{L}$ 

Ecuación ajustada al coeficiente  $c = C1 + C2 z + C3 z^2 + C4 z^3 + C5 z^4$  $C1 = -718.8775$  $C2 = 953.9083$  $C3 = -249.1079$  $C4 = 22.1935$  $CS = -0.6012$ Coeficiente de correlación del ajuste de la curva del coeficiente, r = 1.0 Cuadrado de la suma de las diferencias de los valores reales y calculados del coeficiente, Error = 0.0 Ecuación ajustada al coeficiente  $d = C1 + C2 z + C3 z^2 + C4 z^2 + C5 z^2$  $C1 = 379.5381$  $C2 = -504.6795$  $C3 = 132.5020$  $C4 = -11.8084$  $C5 = 0.3197$ Coeficiente de correlación del ajuste de la curva del coeficiente, r = 1.0 Cuadrado de la suma de las diferencias de los valores reales y calculados del coeficiente, Error =  $0.0$ Ecuación ajustada al coeficiente  $e = C1 + C2 z + C3 z + 2 + C4 z + 3 + C5 z + 4$  $C1 = -98.6307$  $C2 = 131.355$  $C3 = -34.6026$  $C4 = 3.0827$  $CS = -8.342E - 02$ Coeficiente de correlación del ajuste de la curva del coeficiente, r = 1.0 Cuadrado de la suma de las diferencias de los valores reales y calculados del coeficiente, Error = 0.0 Ecuación ajustada al coeficiente  $f = C1 + C2 z + C3 z^2 + C4 z^2 + C5 z^2 + 4$ el = *10.0996*   $C2 = -13.4665$  $C3 = 3.554$  $CA = -0.3164$  $C5 = 8.556E - 03$ Coeficiente de correlación del ajuste de la curva del coeficiente, r = 1.0 Cuadrado de la suma de las diferencias de los valores reales y calculados del coeficiente, Error = 0.0

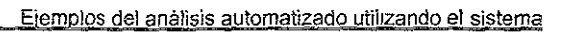

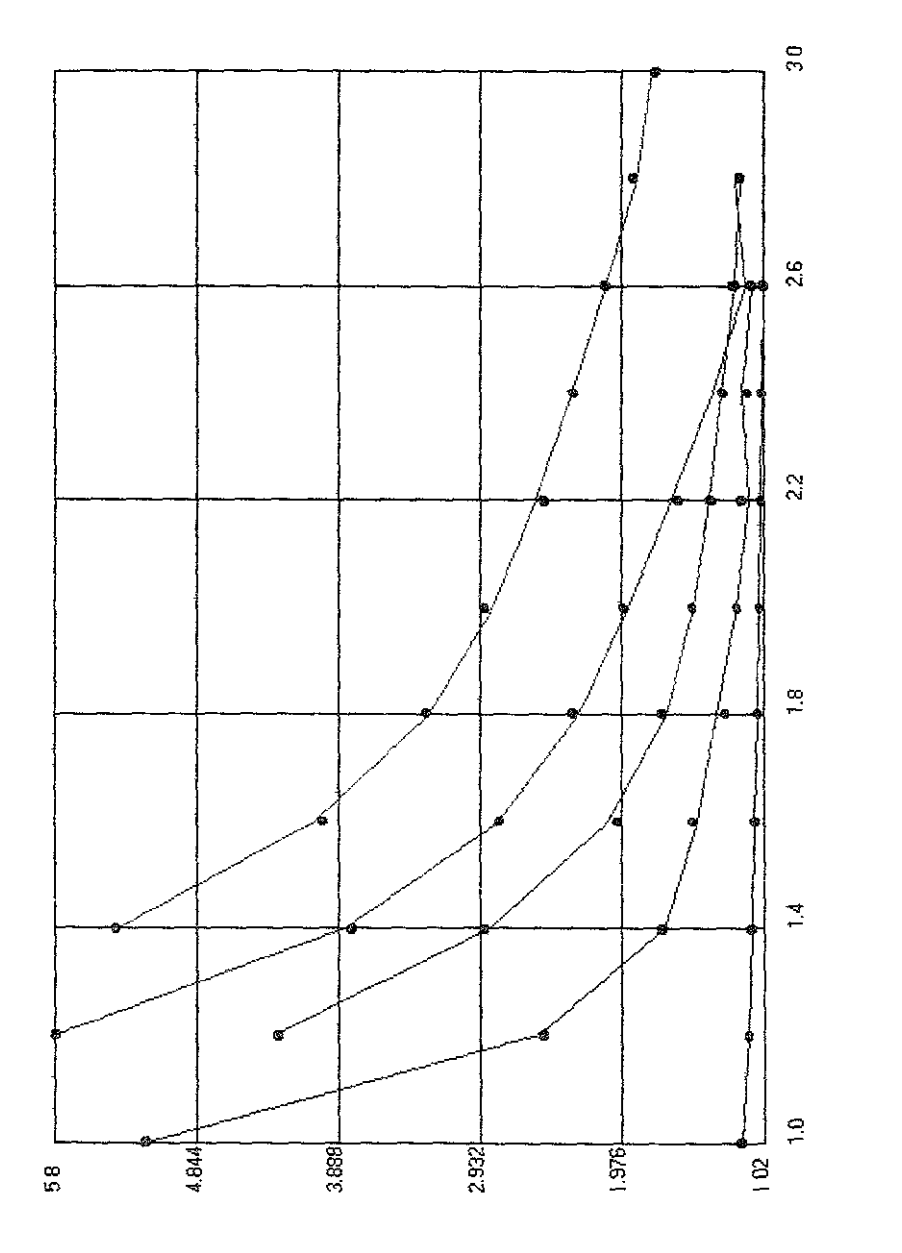

Figura 5.15. Gráfica de  $\mu_{9}$  en función de T y Mw obtenida por el SAAFC con una tolerancia de 0.001.

Haciendo una comparación entre las figuras originales y las obtenidas con el sistema (SAAFC), se puede observar la gran similitud que existe debido al buen ajuste logrado con la ecuación de ajuste de la familia.

**El** análisis estadislico realizado por el sistema para cada uno de los ajustes corrobora junto con la tabla de valores medidos y calculados, la exactitud lograda por el ajuste.

En conclusión, con los análisis de ajuste realizados anteriormente a familias de curvas se pudo observar que los resultados obtenidos con el sistema para cada caso, son *muy* buenos al compararlos con los dalas reales tomados de la literatura. Con esto queda comprobado que el sistema nos proporciona resultados confiables.

Una de las variaciones en los resultados que pudimos observar continuamente tanto en los ajustes de curvas individuales como de familias, es el que se presenta cuando se realizan ajuste manuales, esto debido a que las ecuaciones que se ajustan a los datos no corresponden al comportamiento de los datos introducidos, para evitar esto, se debe fijar una ecuación se aproxime al comportamiento de los datos.

Otro aspecto de suma importancia al realizar un ajuste ya sea de una curva o de una familia, es la cantidad y calidad de los datos que se proporcionan al sistema, ya que si se proporciona información de mala calidad el sistema puede arrojar resultados erróneos o fuera de rango.

Esto es por Que el sistema es simplemente una herramienta que nos sirve para manejar la información pero la evaluación de esta y de los resultados del sistema recae en el usuario.

ALLENDE No. 33 CENTRO<br>MEXICO D F C P 06010

 $\bar{\rm I}$ 

TEL 526-04-40<br>FAX 529-66-66

artes gráficas a su servicio

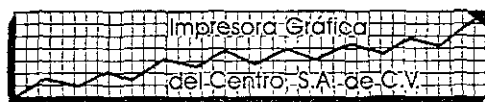

### VI Conclusiones y recomendaciones

**El** ajuste de funcicnes a datos presentados inicialmente en forma de gráfica y/o tablas, mediante un proceso automatizado, nos permite el óptimo aprovechamiento de los recursos que ofrece una herramienta moderna como la computadora y las nuevas tecnologias desarrolladas alrededor de esta.

Se pude censtatar que utilizando el sistema de cómpute (SAAFC), se logra reducir significativamente el tiempo y el esfuerzo en los cálculos y predicciones de les fenómencs físicos estudiades. Cen la ayuda del sistema podemos ebtener rápidamente la expresión que relacione las variables utilizadas y conocer la correspondencia que existe entre ellas.

La exactitud lograda en la predicción de Ics fenómenos fisicos por medio de una ecuación de regresión, tiene una estrecha relación con la cantidad y calidad de la infermación considerada al realizar el ajuste cerrespondiente.

Cen el desarrollo del programa en un ambiente gráfico o de ventanas, donde todo funciona con botones o hacer un simple clic, se consigue que su manejo sea sumamente sencillo para cualquier usuario. Además de mostrar la importancia de conocer nuevos lenguajes de programación, que nos proporcionan nuevos recursos y aplicaciones dentre de la ingeniería petrolera.

Por otro lado tenemos que la técnica de Desccmposición en Valores Singulares, resulta una de las técnicas más confiables para el cálculo de las caeficientes en un problema de ajuste polinomial, ya que con esta podemos manejar el problema de la dependencia lineal en las funciones base de un problema.

Una forma sencilla, pero muy efectiva, de evaluar la confiabilidad del ajuste realizado por el sistema, es a través del análisis estadístico que realiza el sistema de cada uno de los ajuste efectuados. Es ahí donde podemos evaluar que tan buenos son los resultados que se están obteniendo.

La bondad de un ajuste depende directamente de la tolerancia que se le asigne al sistema en este proceso. Este parámetro lo podemos variar dentro del sistema con el objeto de obtener diferentes resultados, ya que en ocasiones el ajuste que se necesita de los datos no tiene que ser tan preciso, y con sólo cumplir que los resultados estén dentro de ciertos rangos es más que suficiente.

Cuando se realice un ajuste debe procurarse que las funciones base utilizadas sean lo más sencillas posibles, de tal forma que su manejo resulte lo más simple con el objeto de evitar discrepancias en el cálculo de valores, debido a que los coeficientes pueden ocasionar problemas debido a los errores de redondeo y truncamiento.

Es importante continuar desarrollando nuevas versiones del sistema, esto con el objeto de hacerlo más completo, además de actualizarlo, debido que a los constantes cambios e innovaciones tecnológicas hacen a los programas obsoletos rápidamente.

Es importante aprovechar la ventaja que se tiene con la programación orientada a objetos, ya que este tipo de programación es modular y presenta la oportunidad de reutilizar los códigos. Esto es una gran ventaja ya que los programas desarrollados son fáciles de actualizar o utilizarlos para incorporarlos a otros programas más completos.

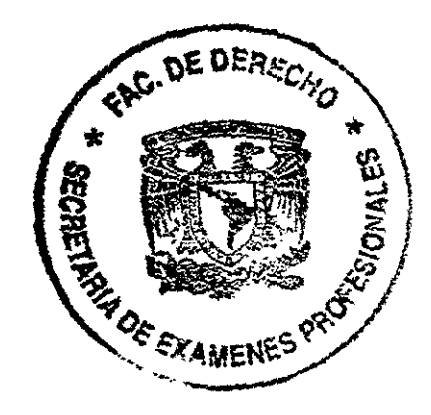

## **Referencias**

- 1. Murray R. Spiegel. Estadistica, Serie Schaum. Edit. McGraw-HiII, 1979.
- 2. Kazmier leonard I Alfredo Diaz Mata. Estadistica aplicada a administración y economía. McGraw-Hill, 2ª edición 1992.
- 3. Solar González Eduardo y Speziale de Guzmán leda. Algebra 1. Edil. límusa, Facultad de Ingenieria U.N.A.M.
- 4. Vásquez Cruz Mario Alberto, Tesis profesional: Análisis automatizado para ajuste de familias de curvas. Facultad de Ingeniería U.N.A.M., México 1989.
- 5. Berlanga Juan M.. Apuntes de computación aplicada a la ingeniería petrolera. Facultad de Ingenieria U.N.A.M., México 1980.
- 6. Nieves Antonio I Domínguez Federico C .. Métodos numéricos aplicados a la ingeniería, CECSA, 2ª impresión, 1997.
- 7. Curtis F. Gerald. Análisis numérico. Edil. Alfaomega, 2a edición 1991.
- 8. Schied Francis I Di Constanzo Rosa Elena. Métodos numéricos, McGraw-Hill, 2ª edición, 1993.
- 9. Burden Richard L. / Faries J. Douglas, Análisis numérico. International Thomson Editores, 6" Edición, México 2000.
- 10. Revista: Curso IBM de programación. Vol.- 01. "Introducción a la programación en 32 bits. Multimedia Ediciones, S.A.
- 11. Marchesi Michele. Object-Oriented Programming with Smalltalk / V. Prentice Hall, 1994.
- 12. Perry Greg. Aprendiendo Visual Basic 6 en 21 dias, Prentice Hall, México 1999.
- 13. Ceballos Francisco J. Programación orientada a objetos con C++. Computec, Ra-ma, 2ª edición 1999.
- 14. Ceballos Francisco J. Programación orientada a objetos con Visual Basic. Computec, Ra-ma, 2ª edición 1999.
- 15. Smith David N., Concepts 01 Objects-Oriented Programming, McGraw-Hill, Ine.
- 16. Tarek Ahmed. Hydrocarbon Phase Behavoir. Contributions **in** Petroleum Geology and Engineering Vol.- 07. Gulf Publishing Company, Houston Texas 1989.
- 17. Garaicochea Francisco, Cesar Bernal, Osear López. Transporte de hidrocarburos por duetos. Edil. CIPM. México 1991.

## **Nomenclatura**

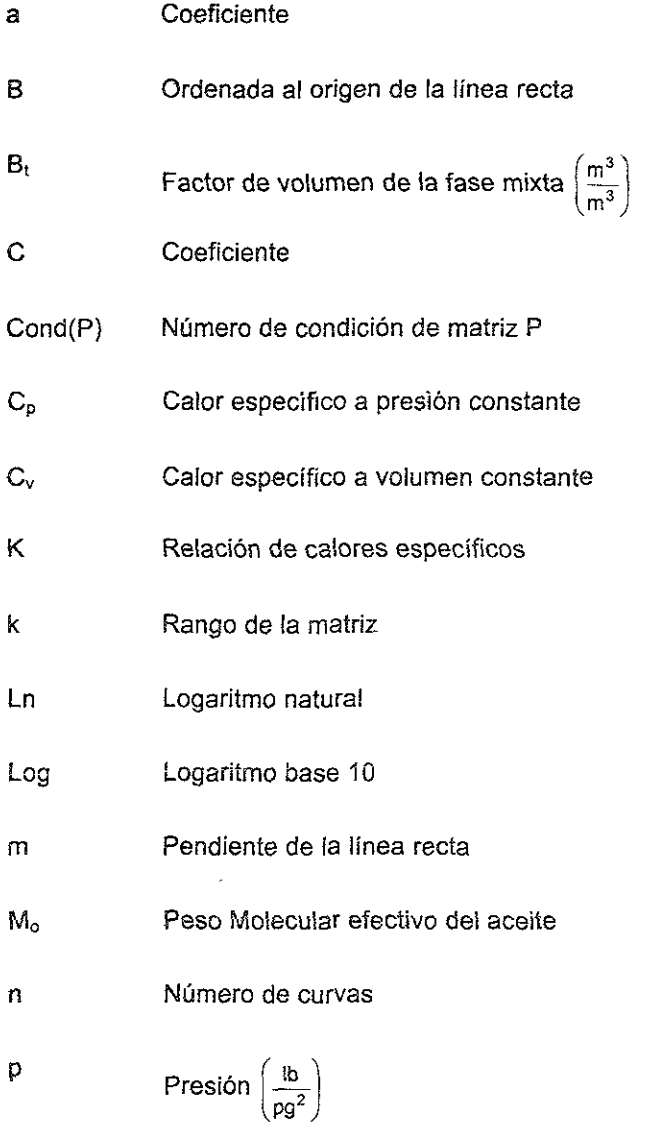

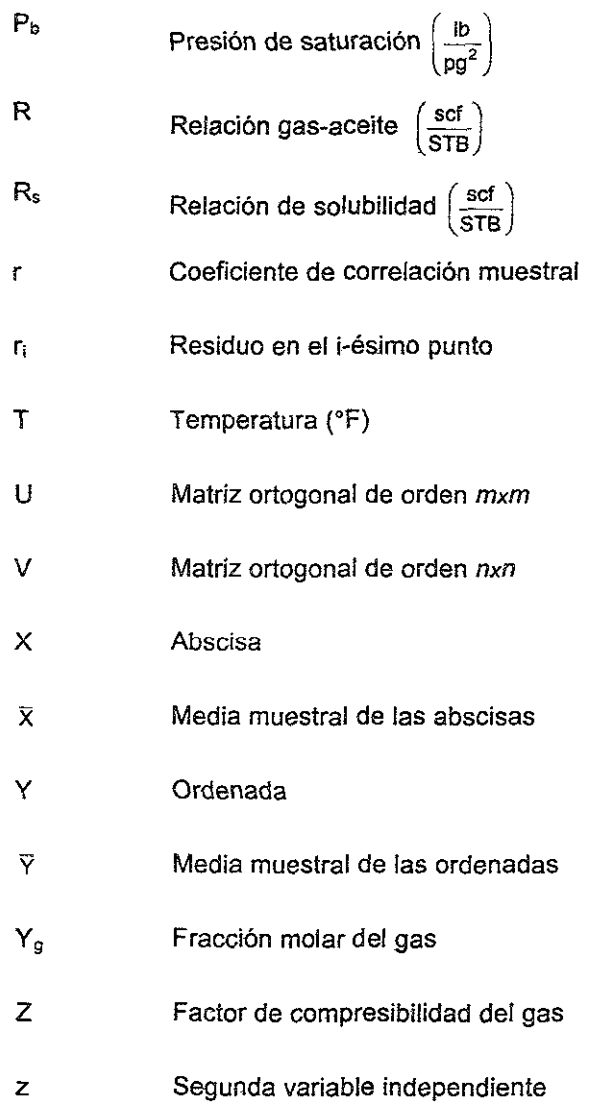

## letras griegas

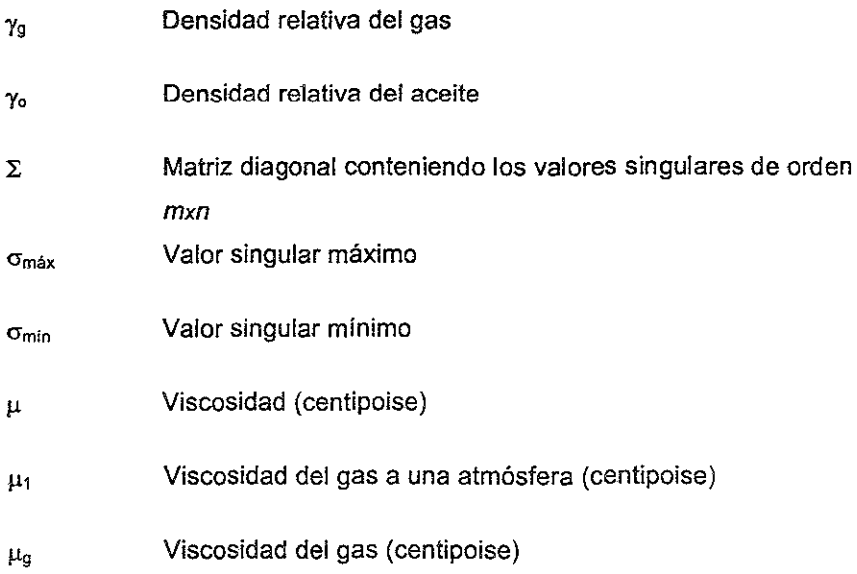

# Subíndices y superíndices

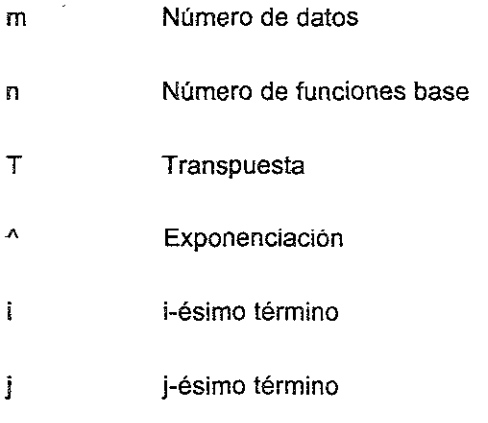

## Apéndice A

### **Transformaciones y mapeos**

Siempre que se realiza **un** ajuste polinomial para un conjunto de datos, se busca que la expresión sea lo más simple posible; en el caso de la interpolación polinomial se tiene la de una recta.

Sin embargo, cuando el conjunto de puntos no se aproxima a una recta, con frecuencia conviene "mapearlos" en otro sistema, donde se ajusten a una recta.

Cuando se tiene un conjunto de puntos en el sistema de referencia *xy,* al cual se puede ajustar la función  $y = f(x)$ , es posible encontrar ecuaciones de transformación que mapeen el conjunto de datos en otro sistema coordenado UV (figura A.1) en donde se les ajuste la ecuación de la recta  $V = a_0 + a_1 U$ .

$$
\begin{cases} U = U(x, y) \\ V = V(x, y) \end{cases}
$$

Un ejemplo de la transformación de ecuaciones es el que se presenta a continuación:

$$
\begin{cases}\nU = x \\
V = \log y\n\end{cases}
$$
 A.2

Donde UVes el nuevo sistema donde mapea el conjunto de datos que se tenía anteriormente. En este nuevo sistema el conjunto representa la ecuación de la recta  $V = a_0 + a_1 U$  o sea en el sistema anterior log  $y = V = a_0 + a_1 x$ .

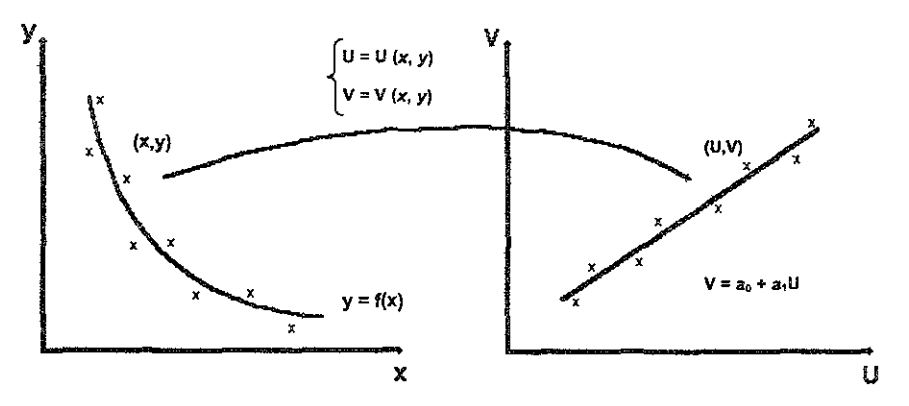

Figura A.1. Ilustración gráfica de la técnica de mapeo para lograr ajustes óptimos.

En la siguiente tabla se presentan varios modelos de funciones no lineales, los cuales a través de una transformación adecuada se pueden llegar a tener en forma lineal.

| Función                      | Transformación           | Forma lineal                  |
|------------------------------|--------------------------|-------------------------------|
| $y = \alpha x^{\beta}$       | $y' = log y, x' = log x$ | $y' = \log \alpha + \beta x'$ |
| $y = \alpha e^{\beta x}$     | y' = In y                | $y' = \ln \alpha + \beta x$   |
| $y = \alpha + \beta \log x$  | $x' = \log x$            | $y' = \alpha + \beta x'$      |
| $y = x / (\alpha x - \beta)$ | $y' = 1/y$ , $x' = 1/x$  | $y' = \alpha - \beta x'$      |

Tabla A.1. Funciones linealizables con sus correspondientes transformaciones.

## Apéndice B

### Glosario de curvas típicas

A continuación se presenta un grupo de familias de curvas, con sus ecuaciones correspondientes, las cuales resultan útiles para encontrar el modelo representativo de una curva por ajustar.

Mediante la comparación de formas de las curvas presentadas, se puede encontrar la ecuación de una curva particular para cada caso. En cada uno de los grupos de curvas se encuentran indicadas las condiciones que deben cumplir para que la ecuación correspondiente al grupo pueda ajustarse a ella.

Al efectuar la comparación de la curva particular con las curvas de cada figura **es necesarto verificar además, que las condiciones indicadas se cumplan**  debidamente o por lo menos dentro de una cierta tolerancia, pues mientras mayor aproximación se logra, la ecuación se ajusta de una manera más satisfactoria a la curva.

En ocasiones en que no se requiere gran precisión, se puede aceptar una **ecuación como correspondiente a la curva que se tenga, aún cuando dicho**  ajuste se verifique sólo en cierto rango, si con esto se satisfacen las necesidades que obligan al ajuste.

A continuación se presenta un ejemplo de cómo utilizar este glosario de curvas. Este ejemplo y las curvas del glosario fueron tomados del trabajo Análisis Automatizado para Ajuste de Familias de Curvas, realizado por el Ingeniero Mario Vásquez Cruz<sup>4</sup>.
## Ejemplo:

Para ilustrar como se realiza el ajuste de una ecuación, se presenta un conjunto de dalos, con los que se construyó la curva del Factor de Volumen de la fase mixta (8,) en función de la presión (p), figura B.1.

| P (lb/pg2)  | $B_r(m^3/m^3)$ | $(P - P_1)$ | $(B_t - B_{tt})$ | $(P - P_i)/(B_i - B_{ik})$ |
|-------------|----------------|-------------|------------------|----------------------------|
| 500         | 7.543          | 0           | $\mathbf 0$      | 0                          |
| 700         | 3.980          | 200         | $-3.563$         | $-56$ 132                  |
| 900         | 2.970          | 400         | $-4573$          | $-87.469$                  |
| 1100        | 2493           | 600         | $-5050$          | $-118812$                  |
| 1300        | 2215           | 800         | $-5.328$         | $-150$ 150                 |
| 1500        | 2.033          | 1000        | $-5.510$         | $-181.488$                 |
| 1700        | 1905           | 1200        | $-5.638$         | $-212.841$                 |
| 1900        | 1.809          | 1400        | $-5734$          | $-244.157$                 |
| 2100        | 1736           | 1600        | $-5.807$         | $-275.529$                 |
| 2300        | 1.677          | 1800        | $-5866$          | $-306853$                  |
| $P_1 = 500$ | $B_0 = 7.543$  |             |                  |                            |

Tabla B 1. Tabla de datos de presión - factor de volumen

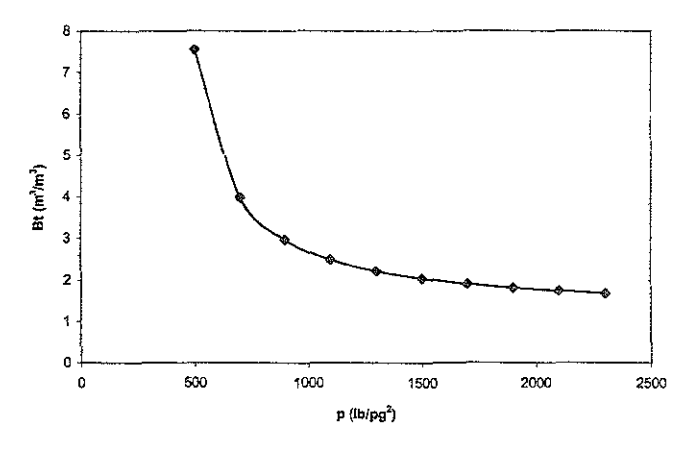

Figura B 1. Factor de volumen de la fase mixta

Comparando la figura anterior con el grupo de familias de curvas, se observa que tiene parecido con aquellas que se presentan en las figuras B.5.(a), 8.8.(b), B.9.(a) y B.10.(b).

Al analizar la condición que se establece en la figura B.10.(b), es necesario elegir un punto de coordenadas (x<sub>k</sub>, y<sub>k</sub>) que se encuentre sobre la curva del Factor de Volumen, para este caso el punto  $(P_k, B_k)$  para calcular:

$$
(P - P_k) y (P - P_k) / (B_t, B_{tk})
$$

En la tabla B.1 se muestran los valores de P y  $B_t$  tomados de la figura B.1 y los cálculos correspondientes considerando  $P_k = 500$  lb/pg<sup>2</sup> y  $B_{ik} = 7.543$  m<sup>3</sup>/m<sup>3</sup>.

La figura 6.2. muestra el resultado de graflcar los nuevos puntos de coordenadas  $(P - P_k)$  vs.  $(P - P_k) / (B_t, B_k)$ . Dado que la curva resultante es una recta, entonces la ecuación de ajuste para el factor de volumen de la fase mixta es precisamente una ecuación del tipo:

$$
(P + a_0) (B_t + a_1) = a_2
$$

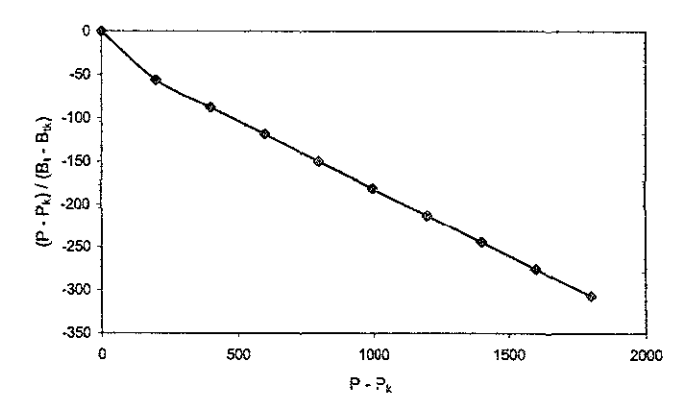

**Figura 8.2. 'Factor de vo!umen de la fase mixta, gráfica modificada\_** 

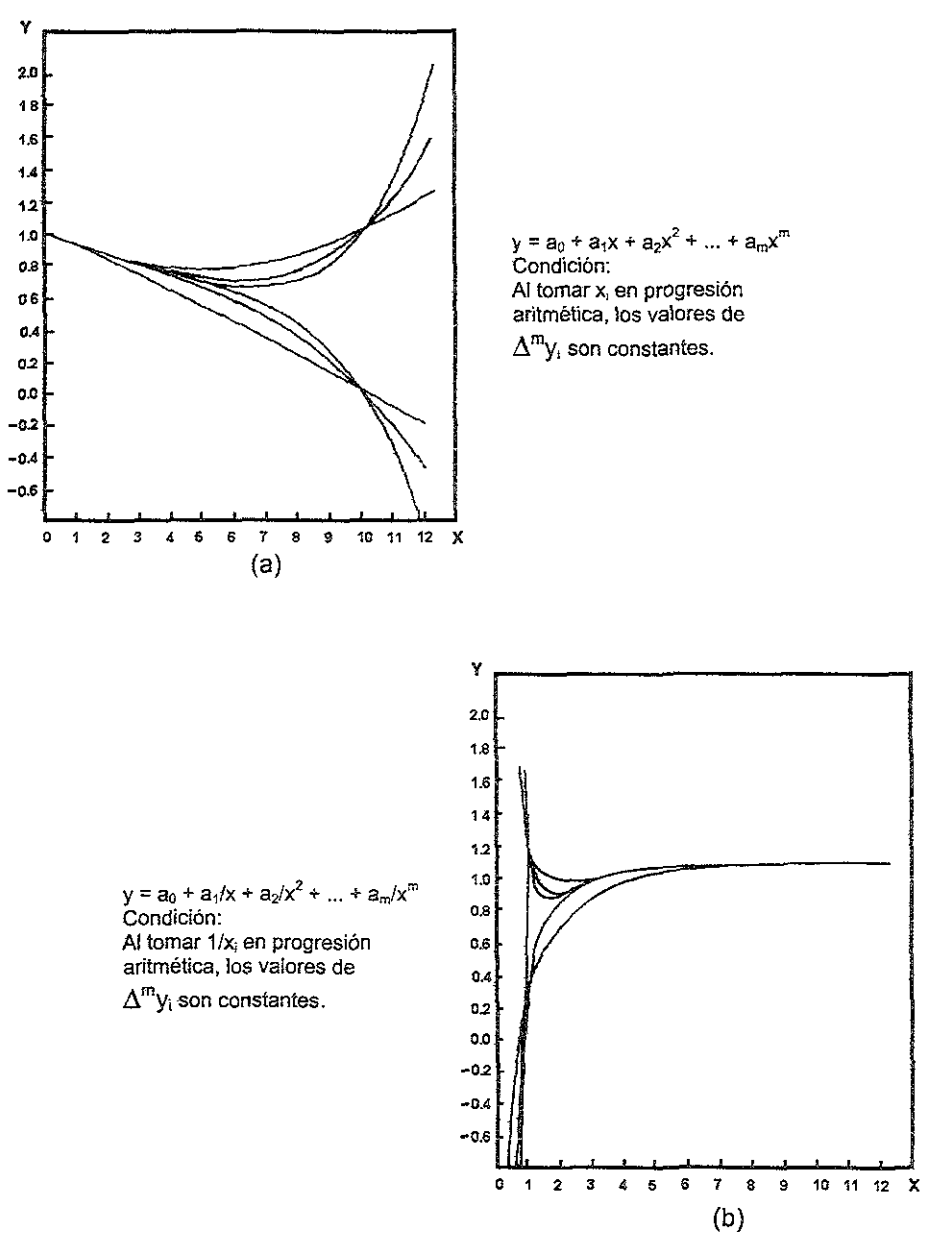

Figura B.3

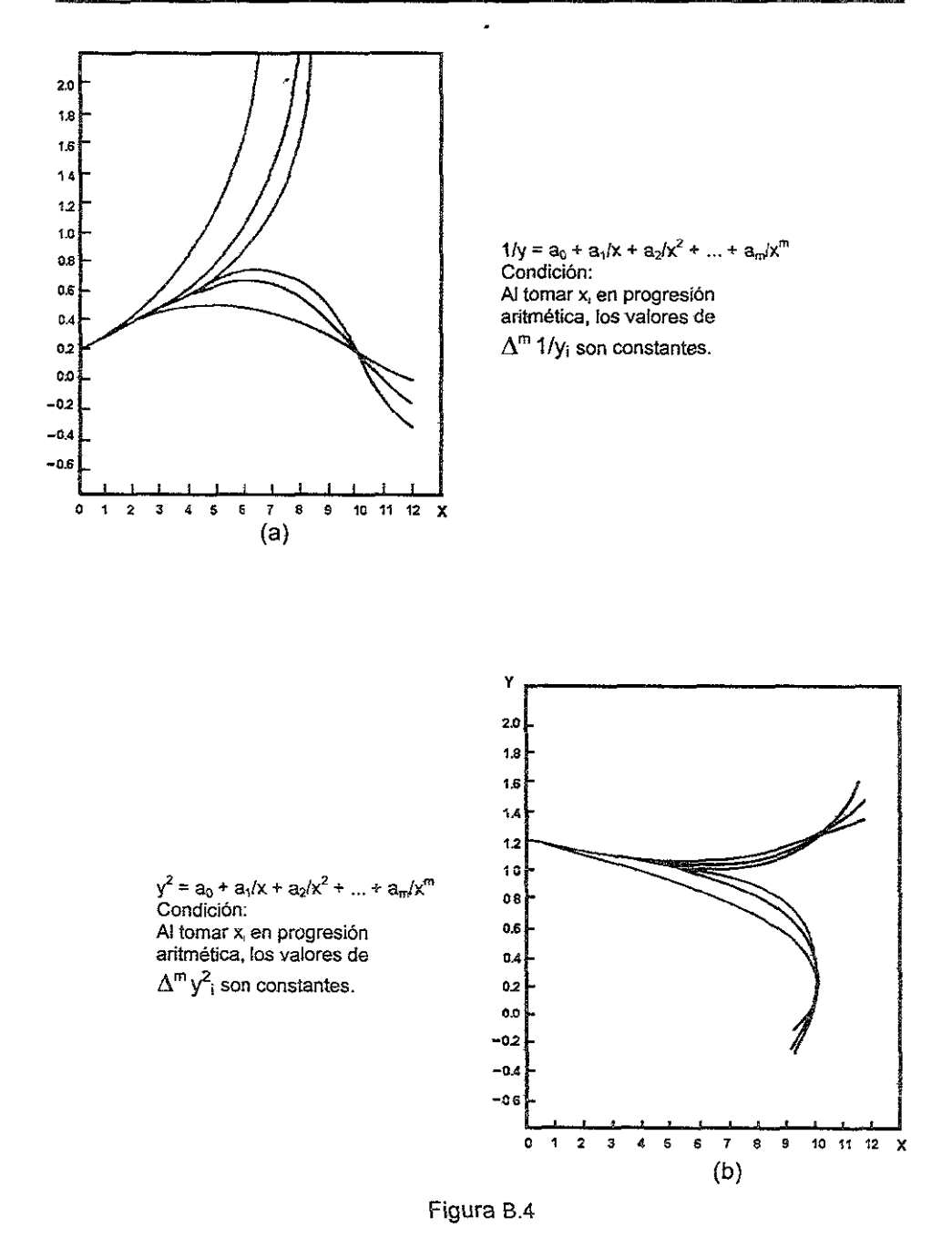

137

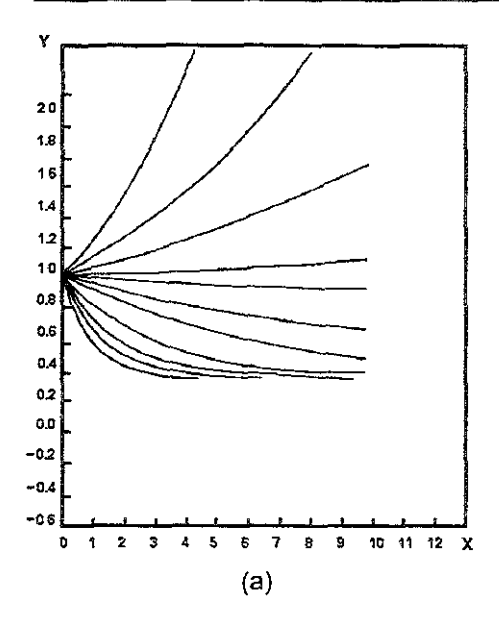

 $y^2 = a_0^x$ .<br>Condición: Al tomar x<sub>i</sub> en progresión aritmética, los valores de y<sub>i</sub> en progresión geométrica.

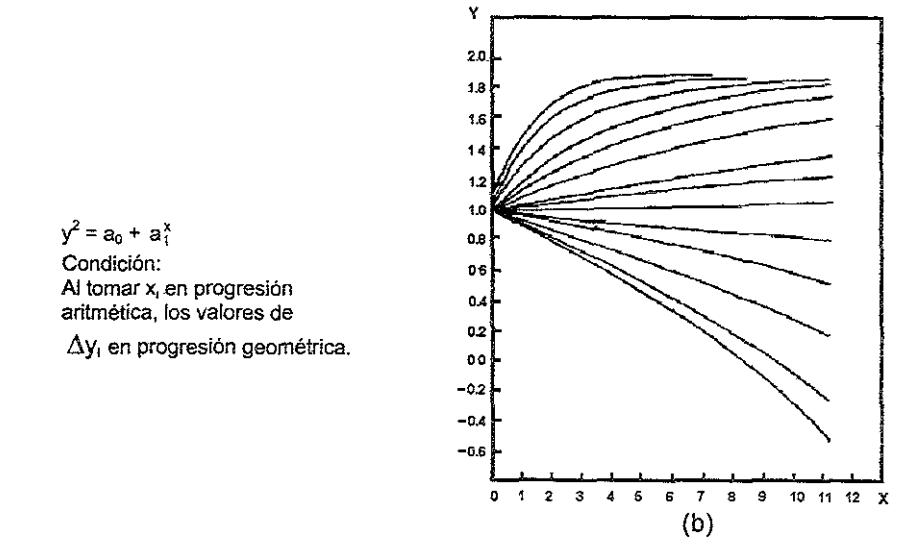

Figura B.5

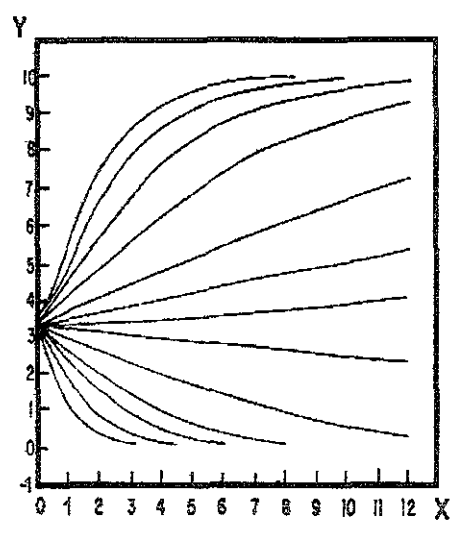

(a)

Log y =  $a_0 + 0.5 (a_1)^{x}$ Condición: Al tomar x<sub>i</sub> en progresión aritmética, los valores de

ALog(y,) en progresión geométrica.

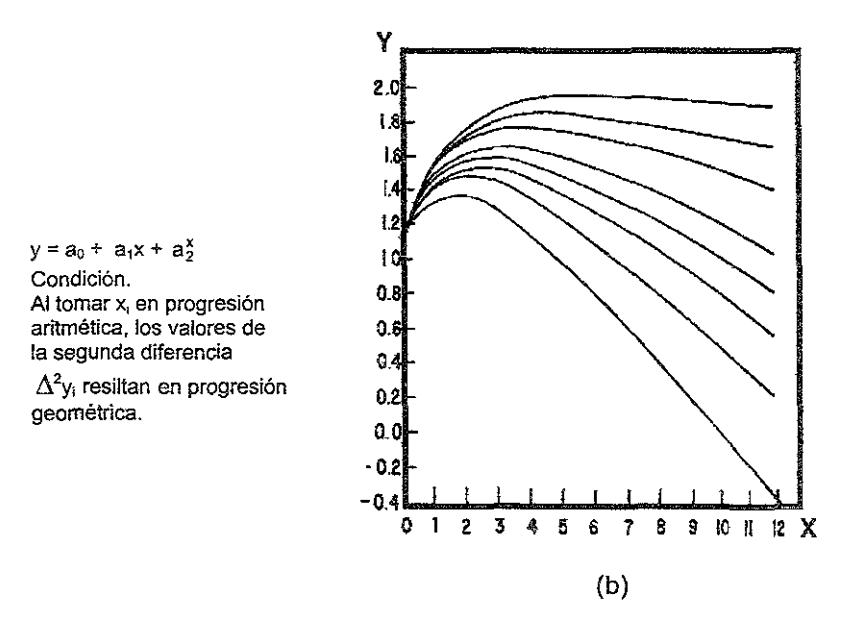

Figura 8.6

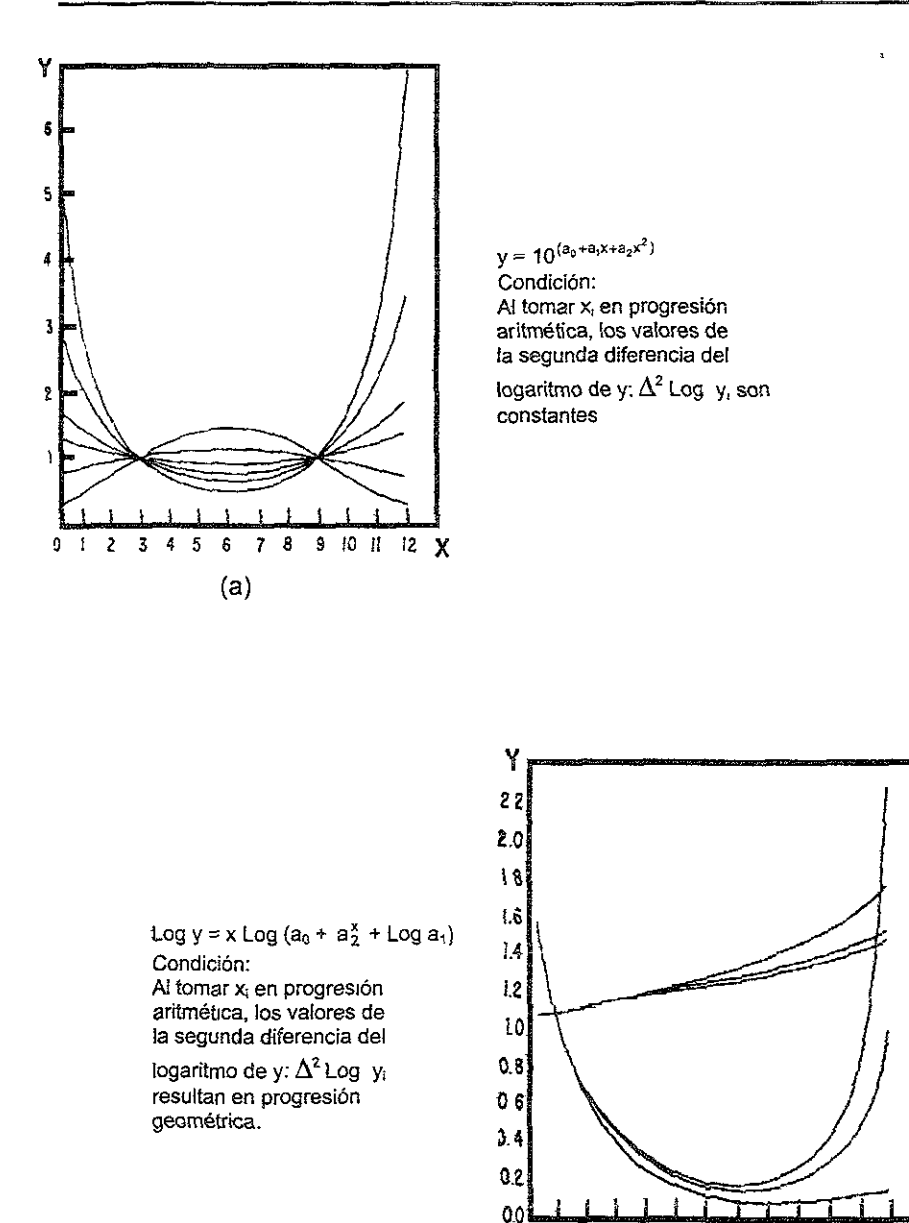

Figura B.7

0  $\mathbf{I}$   $2 \times 3 \times 4$ 

Ŝ ŝ  $\overline{7}$ 

 $\mathbf s$  $(b)$ 

 $9$  10 11 12  $X$ 

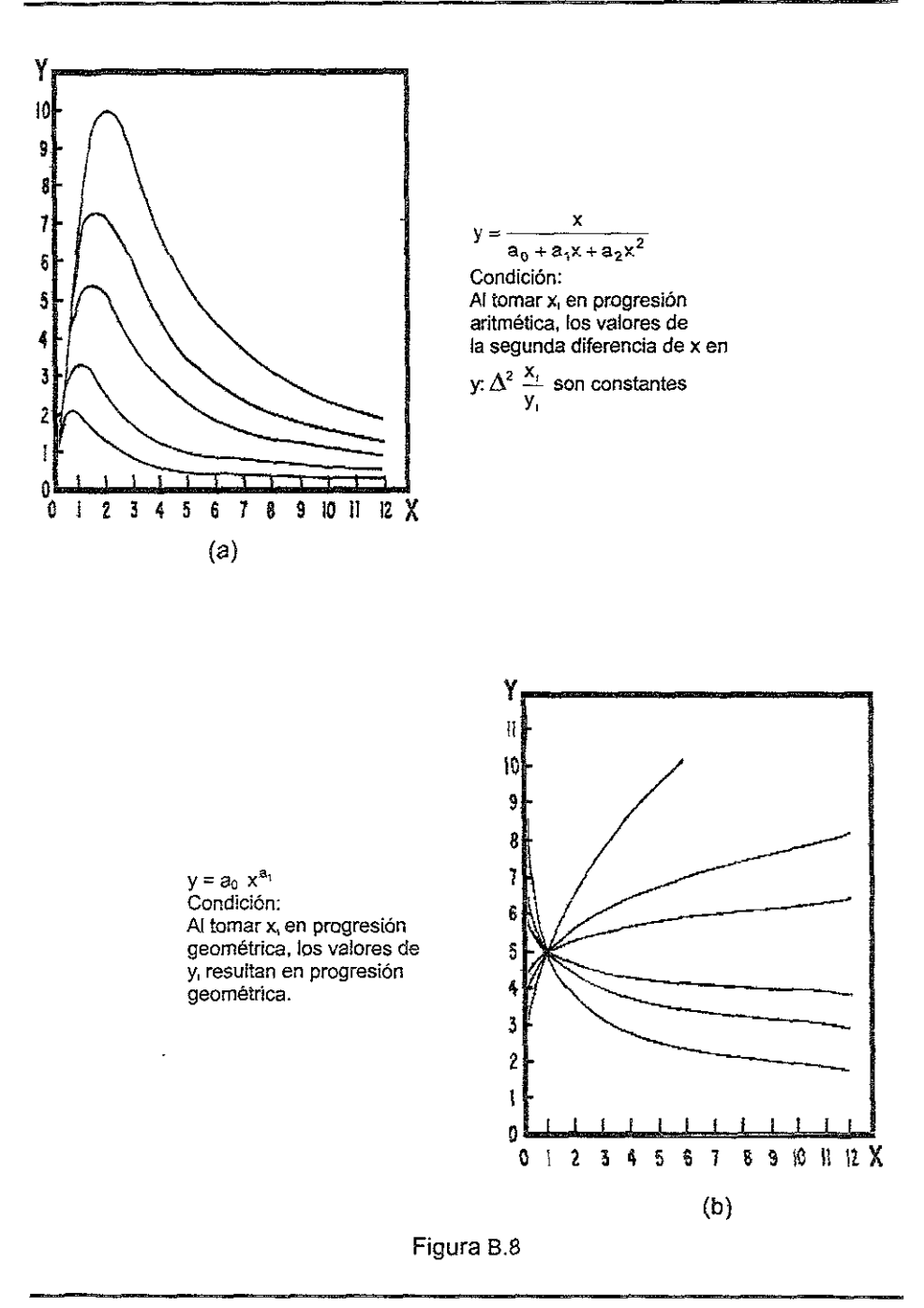

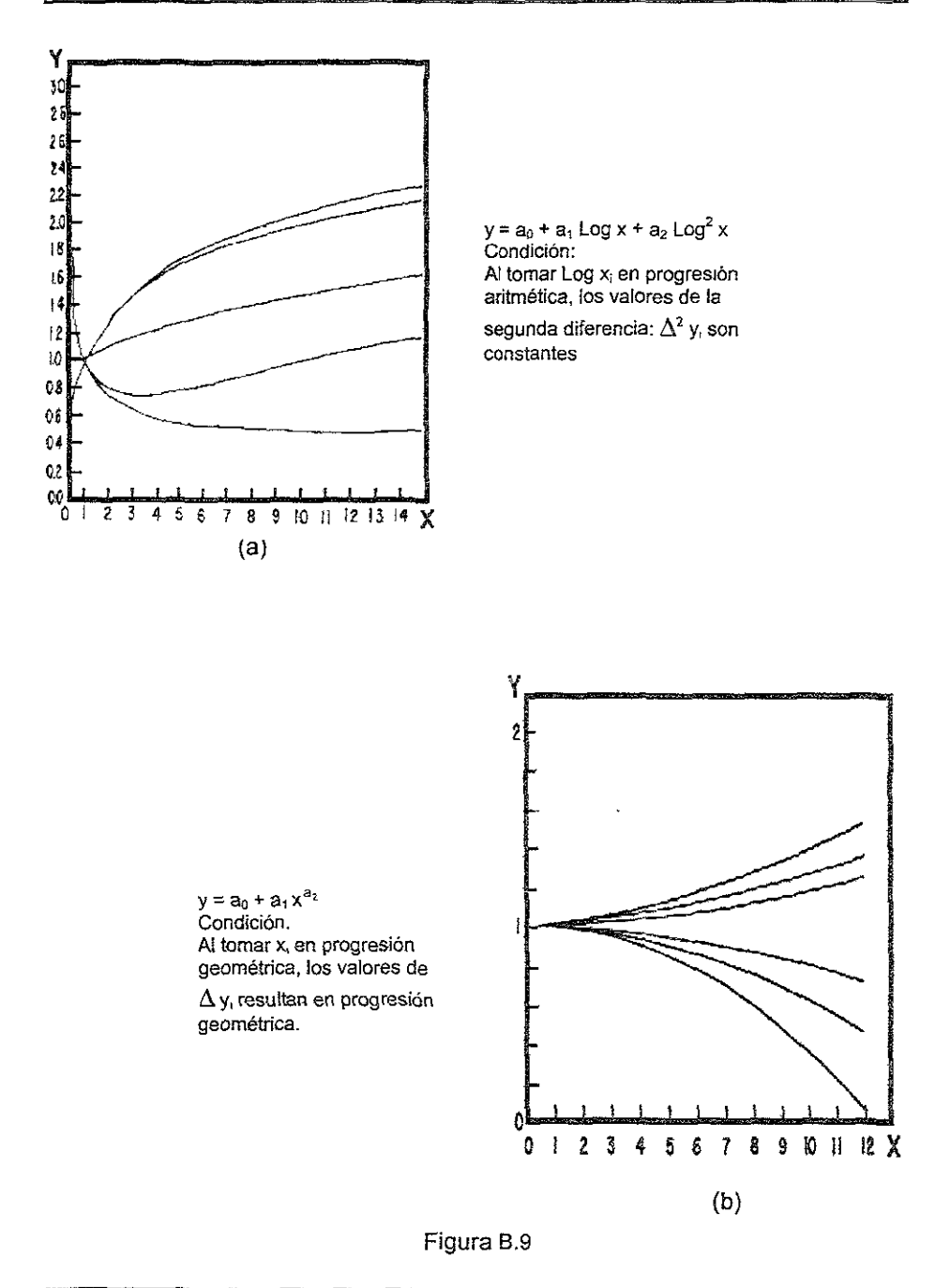

142

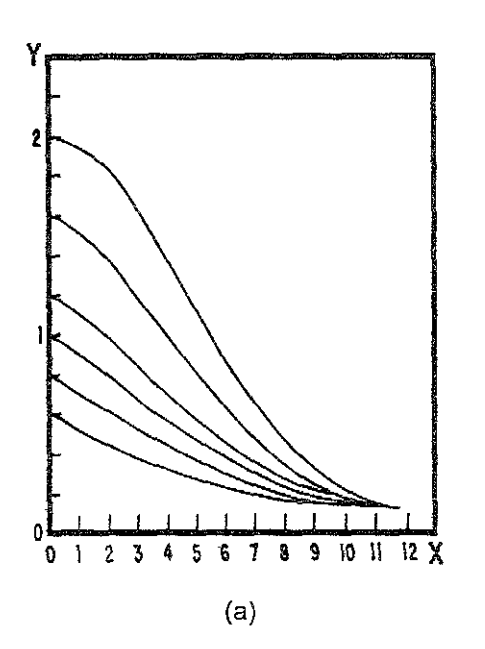

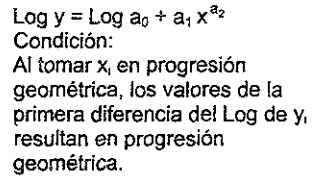

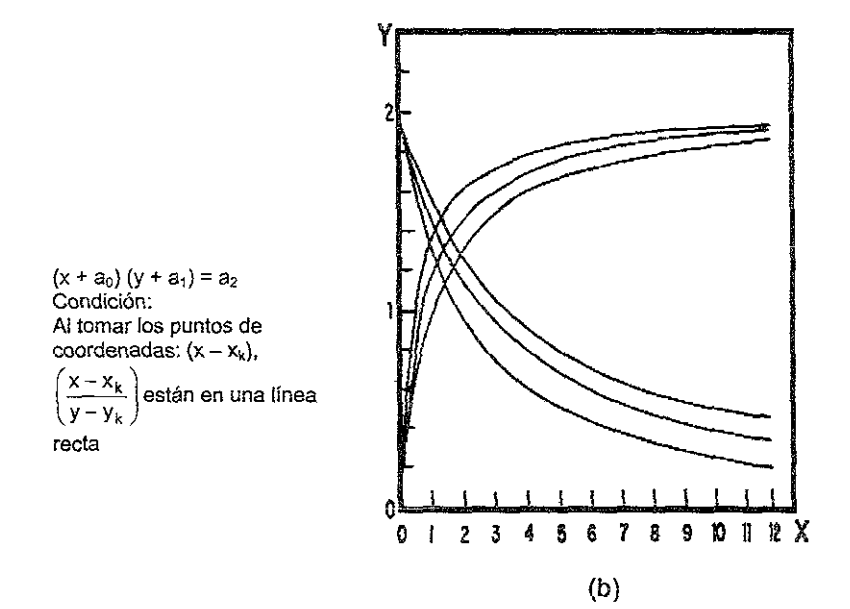

Figura B.10

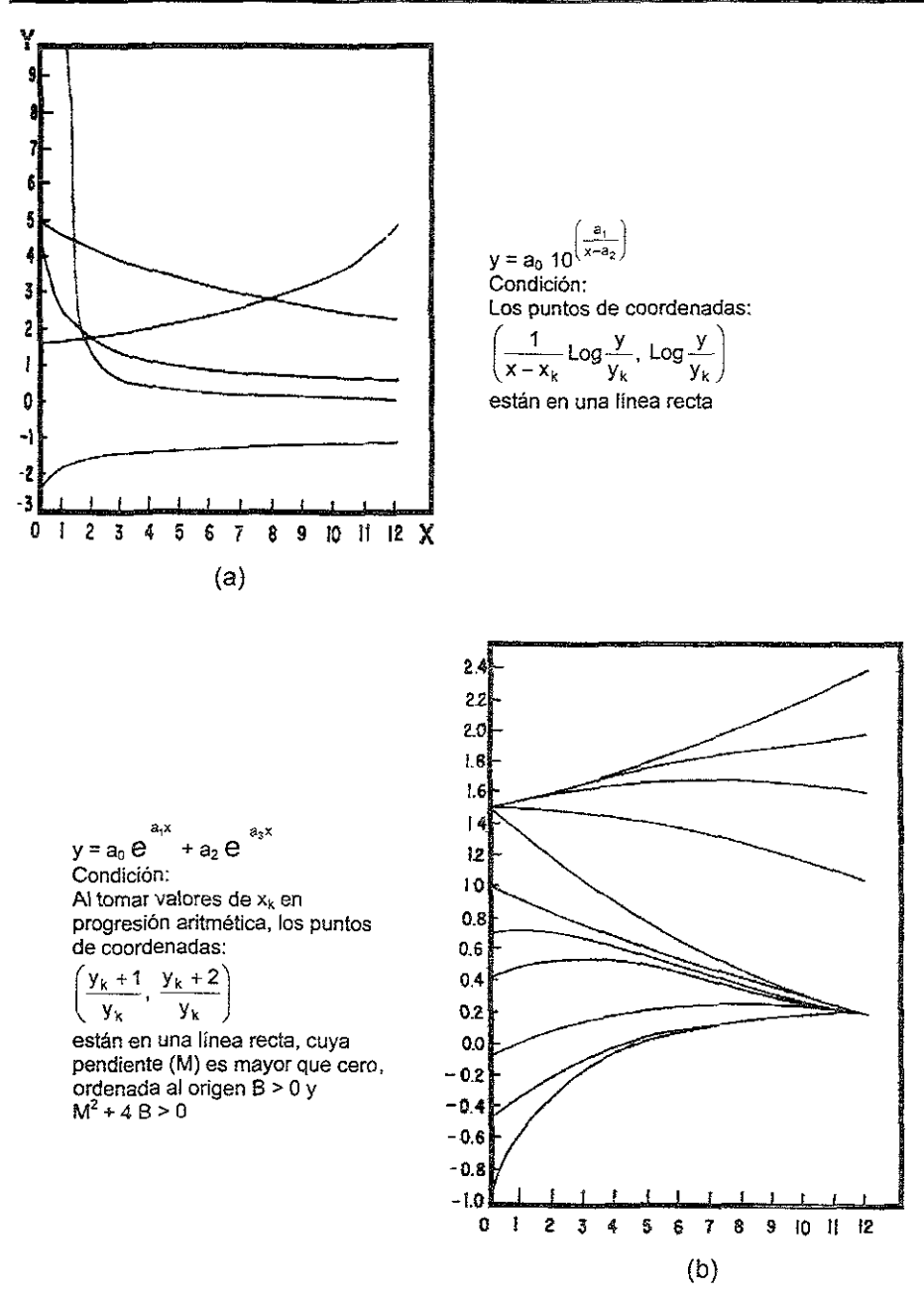

Figura B.11

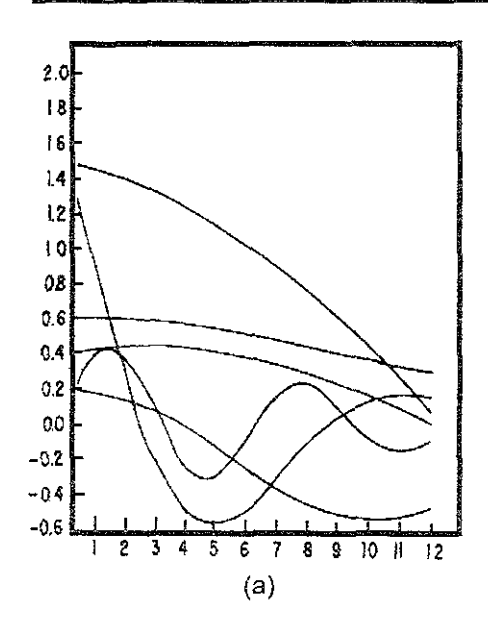

$$
y = e^{a_0 x} (a_2 \cos a_1 x + a_3 \sin a_1 x)
$$
  
Condition:  
A) tomar  $x_k$  en progresión aritmética, los puntos de coordinates:

$$
\left(\frac{y_k+1}{y_k}, \frac{y_k+2}{y_k}\right)
$$

están en una línea recta,<br>con  $M^2 + 4B < 0$ 

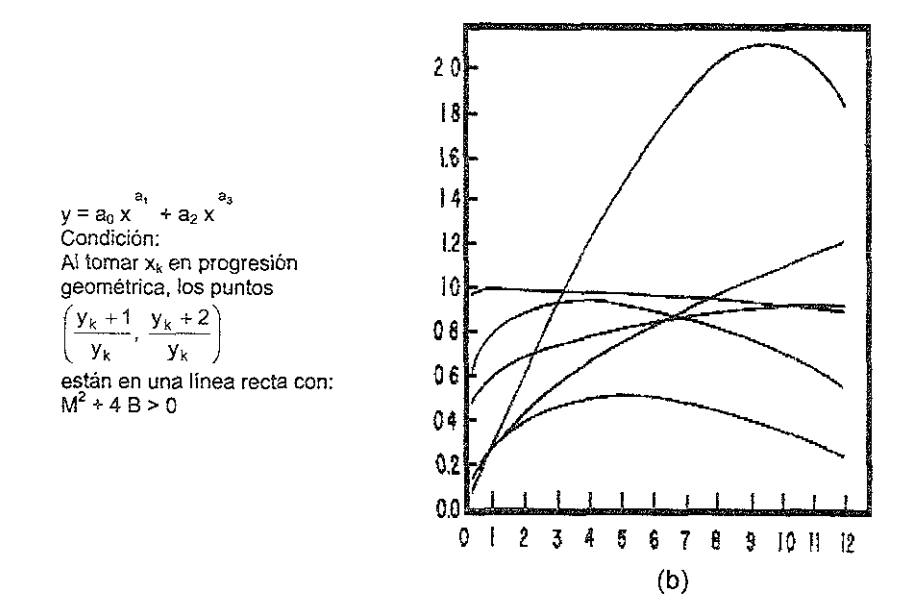

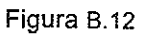

 $\overline{a}$